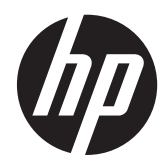

# Donanım Başvuru Kılavuzu

HP ProDesk 600 G1 Tower HP ProDesk 600 G1 Small Form Factor

© Telif Hakkı 2013 Hewlett-Packard Development Company, L.P. Buradaki bilgiler önceden haber verilmeksizin değiştirilebilir.

Microsoft® ve Windows®, Microsoft Corporation kuruluşunun A.B.D'de tescilli ticari markalarıdır.

HP ürün ve servislerine ilişkin garantilerin tamamı, bu ürün ve servislerle birlikte verilen sınırlı garanti beyanlarında açıkça belirtilir. Burada belirtilen hiçbir şey ek garanti oluşturacak şekilde yorumlanmamalıdır. HP, bu kılavuzda olabilecek teknik veya yazım hatalarından ya da eksikliklerden sorumlu tutulamaz.

Bu belge, telif haklarıyla korunan mülkiyet bilgileri içermektedir. Bu belgenin hiçbir bölümü Hewlett-Packard Company'nin önceden yazılı onayı olmadıkça fotokopiyle çoğaltılamaz, kopyalanamaz veya başka dillere çevrilemez.

#### **Donanım Başvuru Kılavuzu**

HP ProDesk 600 G1 Tower

HP ProDesk 600 G1 Small Form Factor

Birinci Baskı (Nisan 2013)

Belge parça numarası: 719015–141

#### **Bu Kitap Hakkında**

Bu kılavuzda, HP ProDesk Business PC'lerin yükseltilmesiyle ilgili temel bilgiler yer almaktadır.

**UYARI!** Bu tarzda yazılmış metinler, talimatlara uymadığınız takdirde bedensel zarar görebileceğinizi veya ölüme sebep olunabileceğini belirtir.

**DİKKAT:** Bu şekilde tasarlanmış metinler, yönergelere uyulmadığı takdirde donatının zarar görebileceğini veya bilgi kaybıyla karşılaşabileceğinizi belirtir.

**NOT:** Bu şekilde hazırlanan metinler, önemli ek bilgiler sağlamaktadır.

# İçindekiler

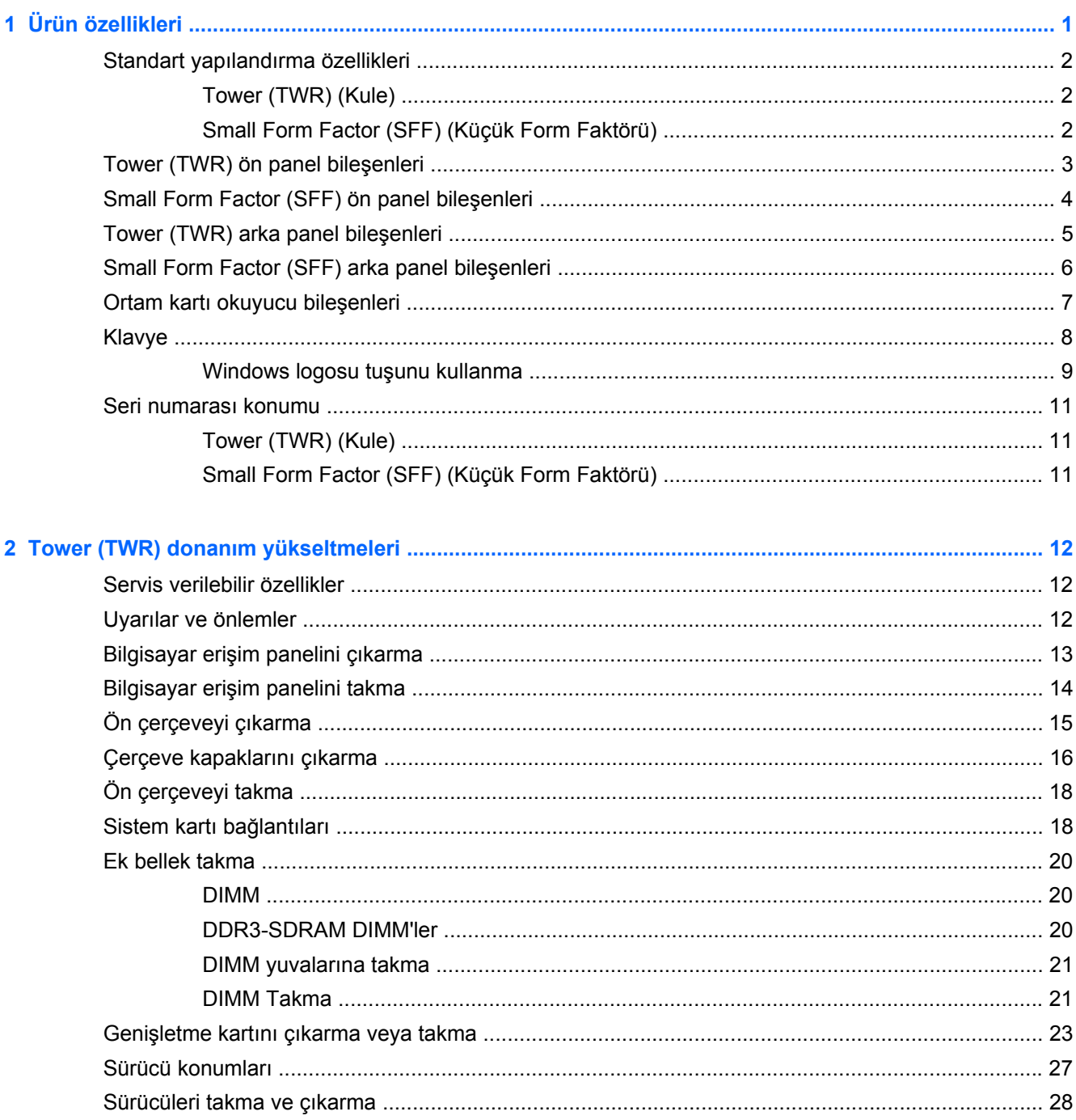

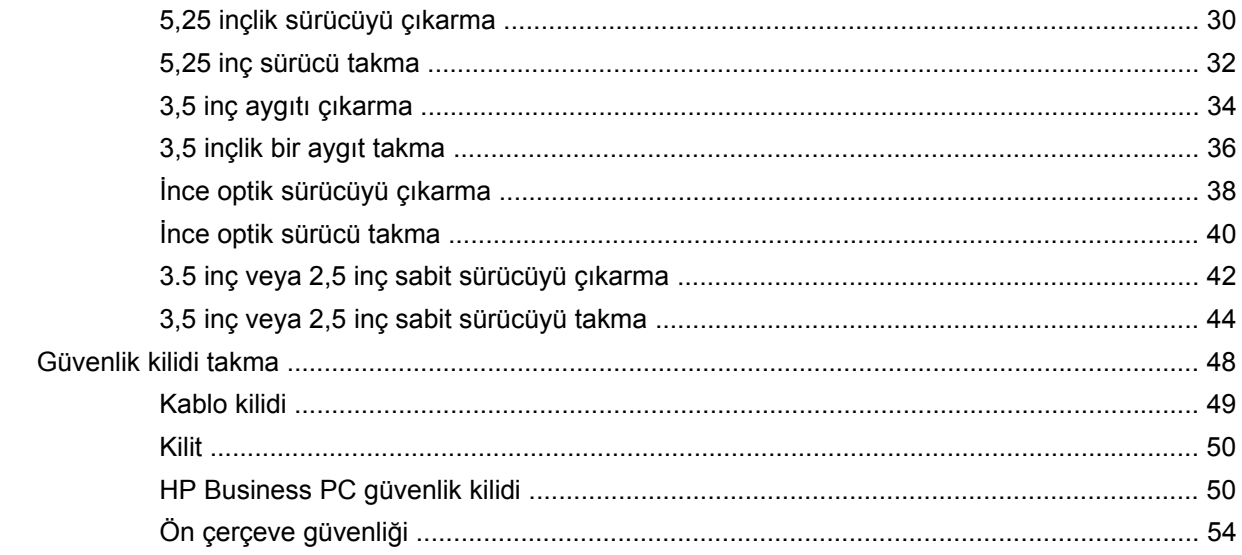

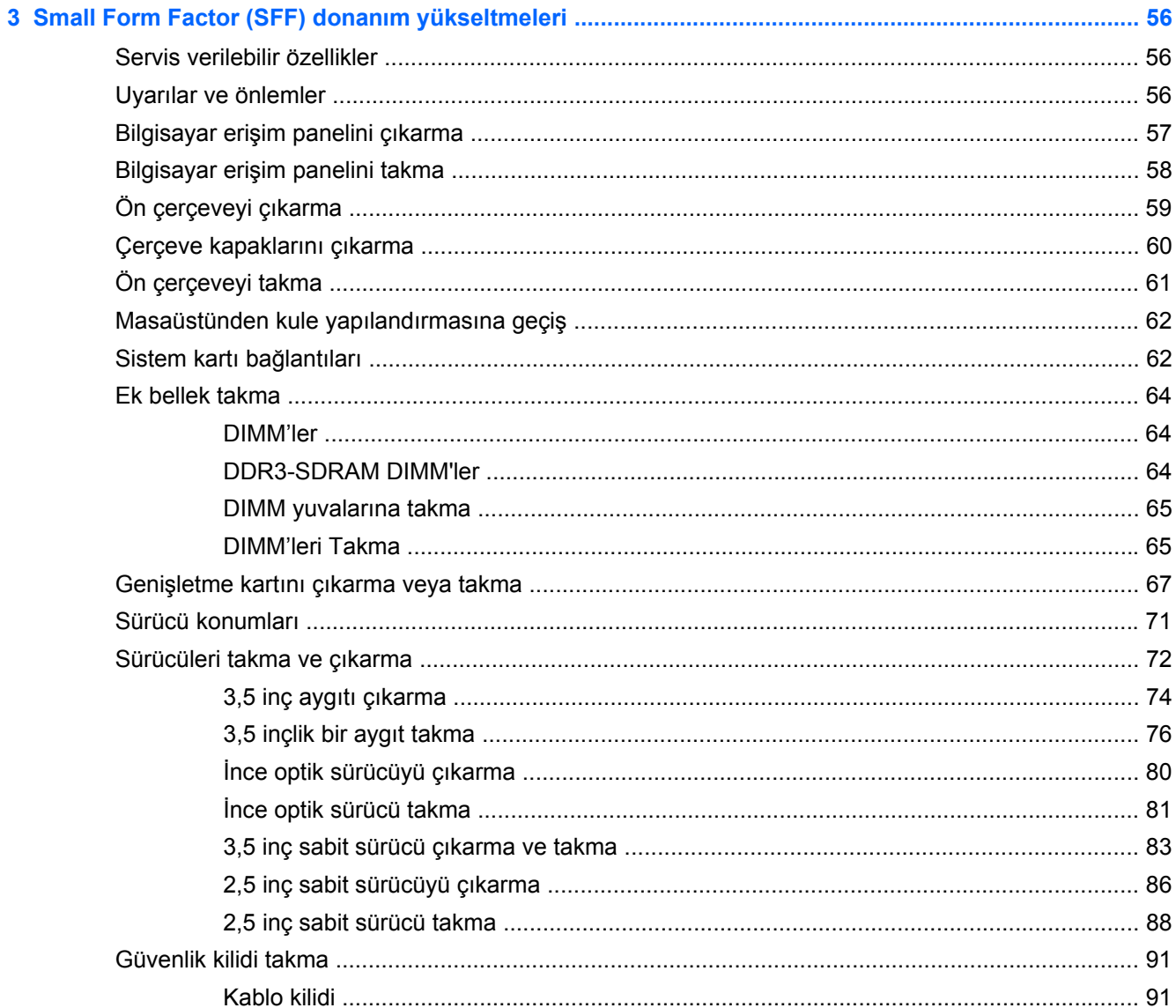

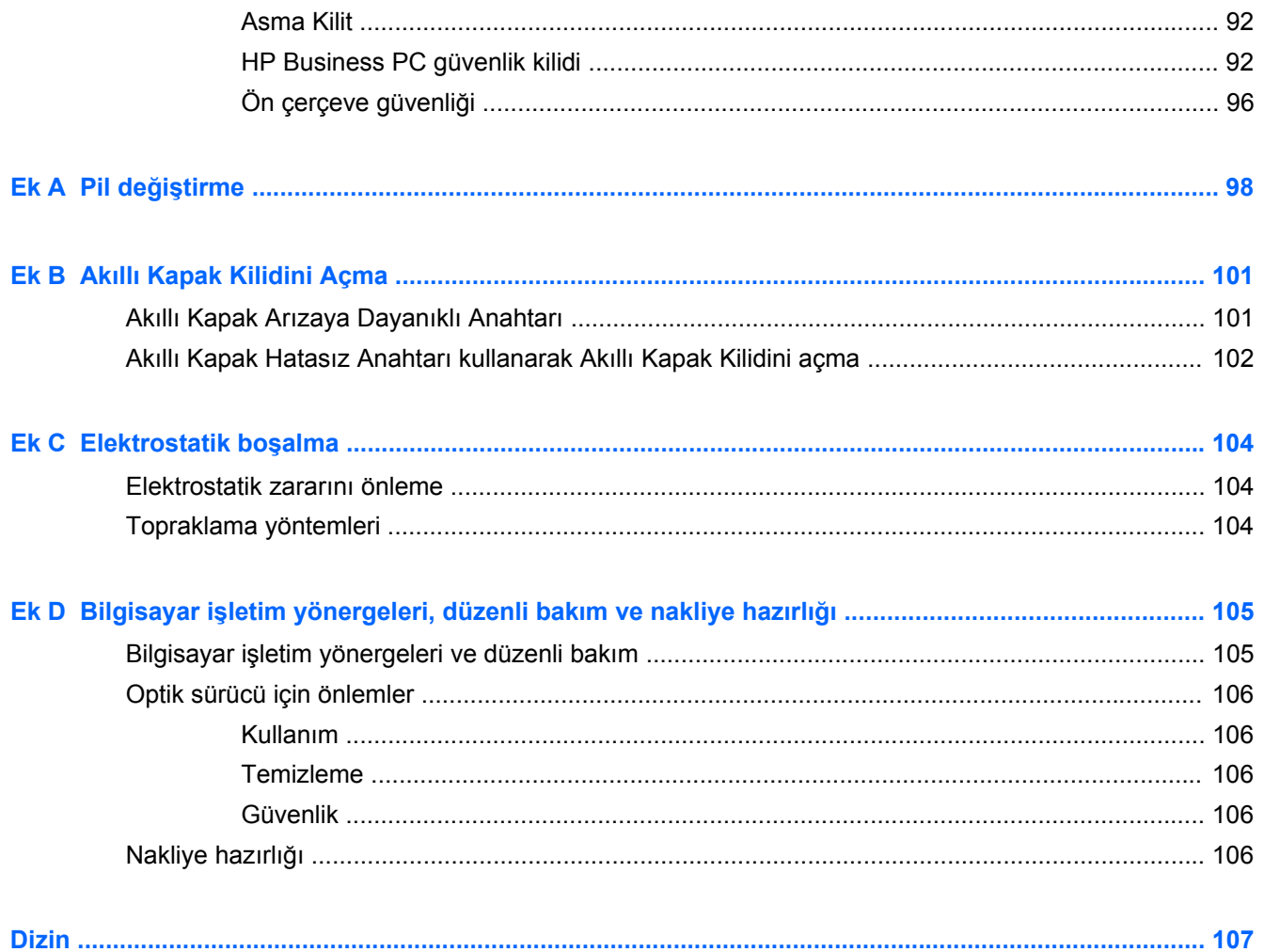

# <span id="page-8-0"></span>1 Ürün özellikleri

## <span id="page-9-0"></span>**Standart yapılandırma özellikleri**

Özellikler, modele bağlı olarak farklılık gösterebilir. Bilgisayarda yüklü donanım ve yazılım ürünlerinin tam listesi için, tanılama yardımcı programını (yalnızca bazı modellerde bulunur) çalıştırın.

**NOT:** Her iki bilgisayar modeli de kule ya da masaüstü şeklinde kullanılabilir.

#### **Tower (TWR) (Kule)**

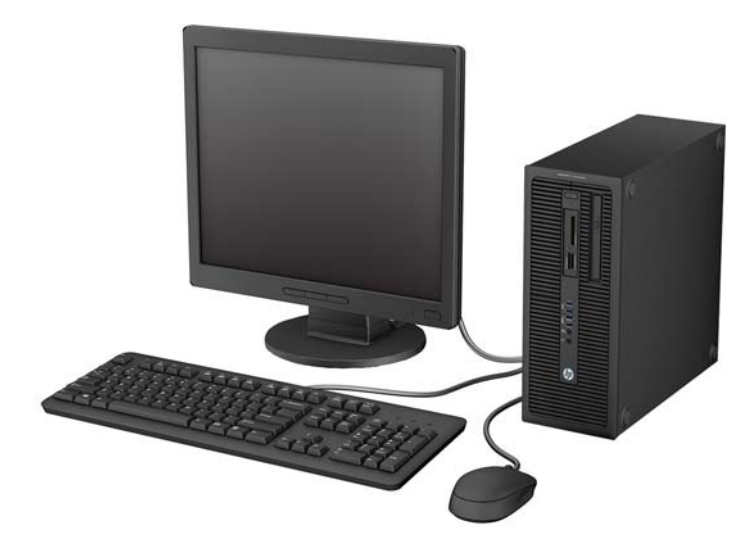

**Small Form Factor (SFF) (Küçük Form Faktörü)**

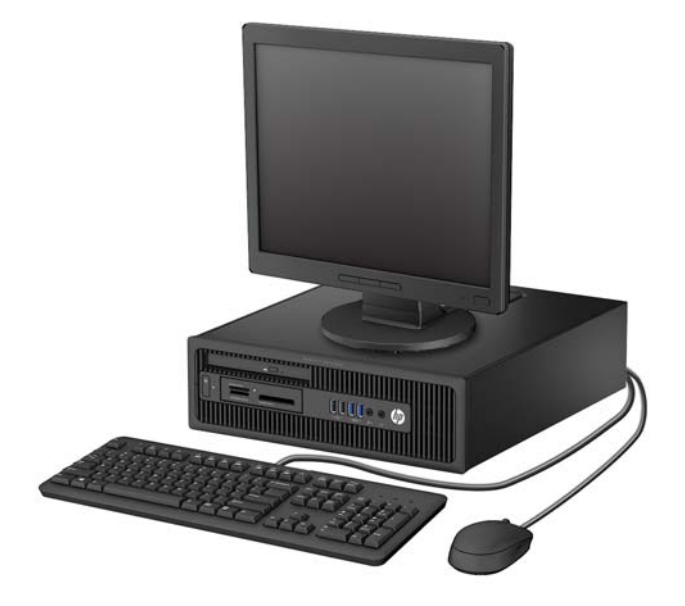

## <span id="page-10-0"></span>**Tower (TWR) ön panel bileşenleri**

Sürücü yapılandırması da modele göre değişiklik gösterebilir. Bazı modellerde bir veya birden çok sürücü yuvasını örten çerçeve kapağı bulunur.

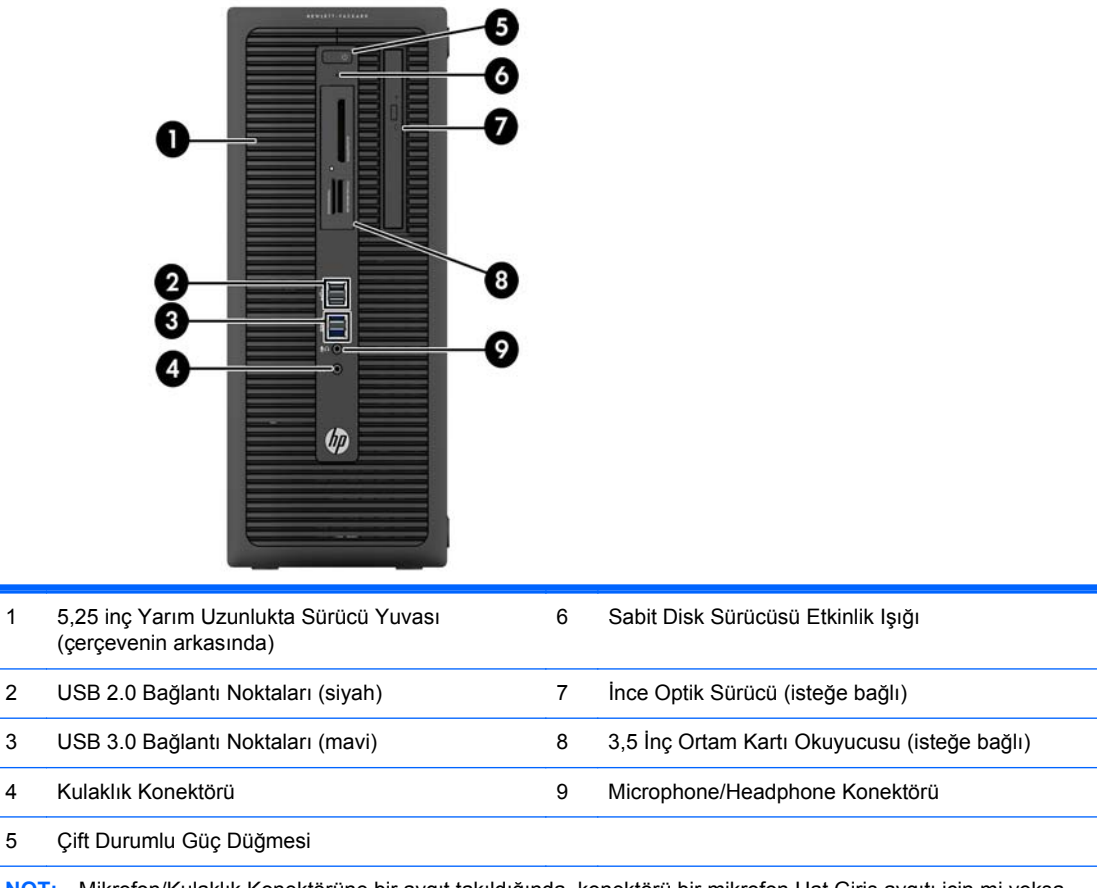

**NOT:** Mikrofon/Kulaklık Konektörüne bir aygıt takıldığında, konektörü bir mikrofon Hat Giriş aygıtı için mi yoksa bir kulaklık için mi kullanmak istediğinizi soran bir iletişim kutusu açılır. Konektörü istediğiniz zaman Windows görev çubuğundaki Ses Yöneticisi simgesini çift tıklatarak yeniden yapılandırabilirsiniz.

**NOT:** Güç açık olduğunda, Güç Açık Işığı normalde beyaz renklidir. Kırmızı renkli yanıp sönüyorsa, bilgisayarda bir sorun vardır ve bir tanılama kodu görüntüleniyordur. Kodu yorumlamak için bkz. *Bakım ve Servis Kılavuzu*.

#### <span id="page-11-0"></span>**Small Form Factor (SFF) ön panel bileşenleri**

Sürücü yapılandırması da modele göre değişiklik gösterebilir. Bazı modellerde bir veya birden çok sürücü yuvasını örten çerçeve kapağı bulunur.

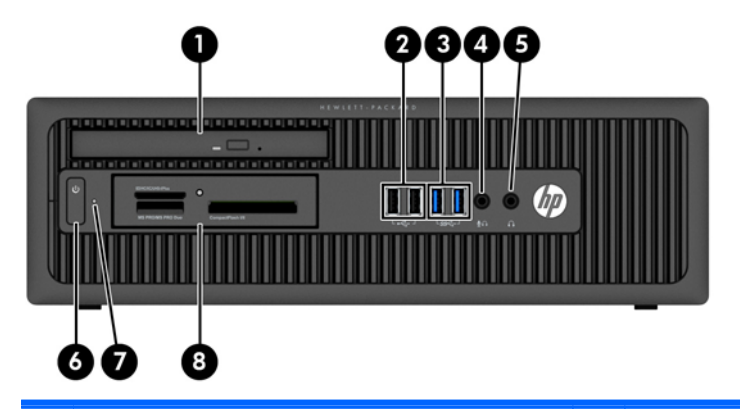

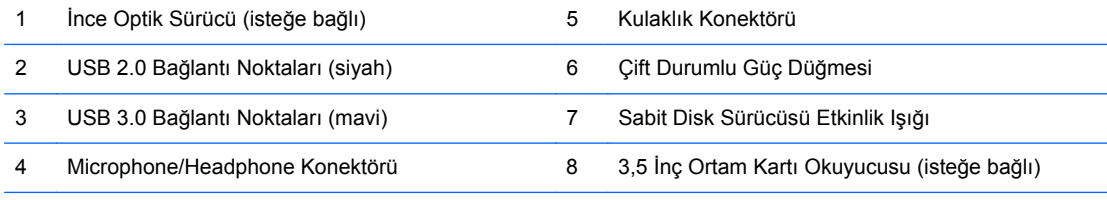

**NOT:** Mikrofon/Kulaklık Konektörüne bir aygıt takıldığında, konektörü bir mikrofon Hat Giriş aygıtı için mi yoksa bir kulaklık için mi kullanmak istediğinizi soran bir iletişim kutusu açılır. Konektörü istediğiniz zaman Windows görev çubuğundaki Ses Yöneticisi simgesini çift tıklatarak yeniden yapılandırabilirsiniz.

**NOT:** Güç açık olduğunda, Güç Açık Işığı normalde beyaz renklidir. Kırmızı renkli yanıp sönüyorsa, bilgisayarda bir sorun vardır ve bir tanılama kodu görüntüleniyordur. Kodu yorumlamak için bkz. *Bakım ve Servis Kılavuzu*.

#### <span id="page-12-0"></span>**Tower (TWR) arka panel bileşenleri**

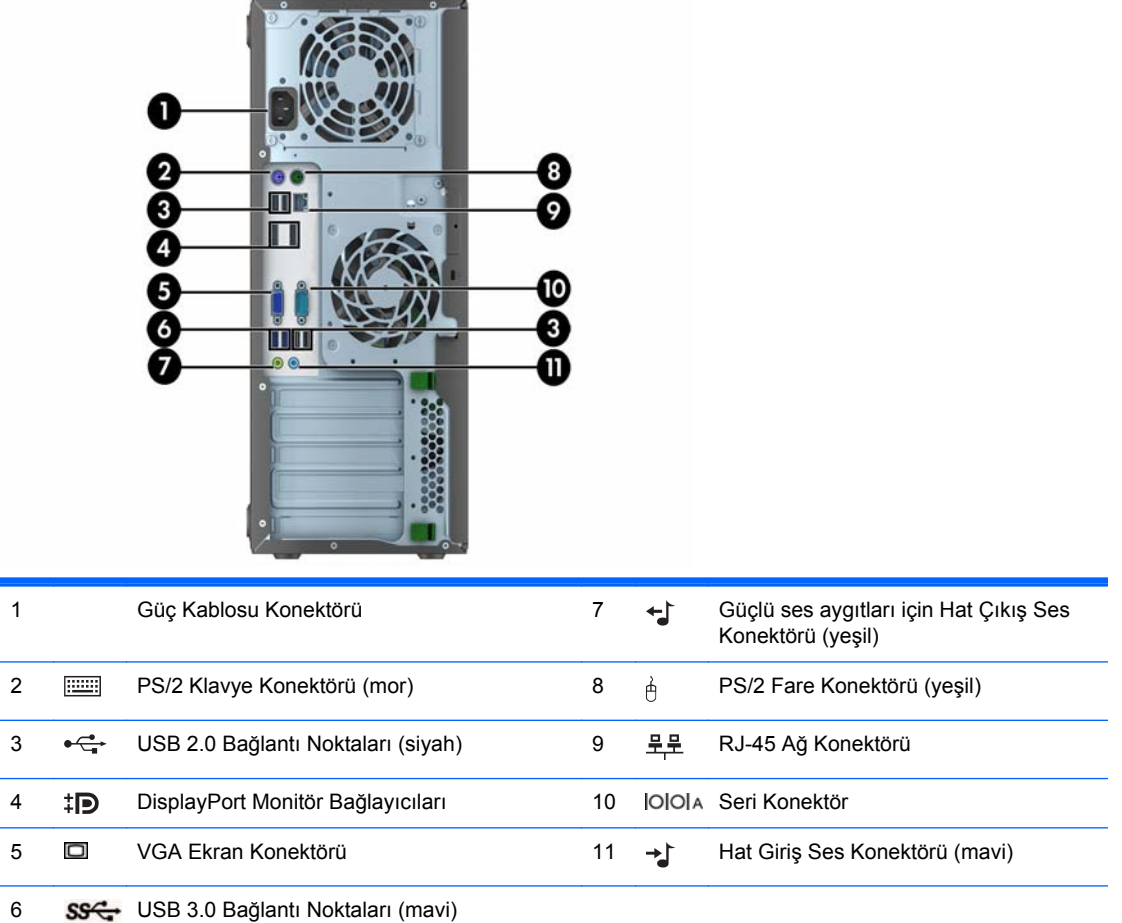

**NOT:** İsteğe bağlı bir ikinci seri bağlantı noktası ve isteğe bağlı bir paralel bağlantı noktası HP'den temin edilebilir.

Mavi renkli Hat Giriş Ses Konektörüne bir aygıt takıldığında, konektörü bir hat giriş aygıtı için mi yoksa bir mikrofon için mi kullanmak istediğinizi soran bir iletişim kutusu açılır. Konektörü istediğiniz zaman Windows görev çubuğundaki Ses Yöneticisi simgesini çift tıklatarak yeniden yapılandırabilirsiniz.

Sistem kartı yuvalarından birine grafik kartı takıldığında, grafik kartındaki video konektörleri ve sistem kartındaki tümleşik grafik aynı anda kullanılabilir. Ancak bu yapılandırmada, POST mesajları yalnızca ayrık grafik kartına bağlı ekranda görüntülenir.

Sistem kartı grafikleri, Computer Setup'daki ayarlar değiştirilerek devre dışı bırakılabilir.

## <span id="page-13-0"></span>**Small Form Factor (SFF) arka panel bileşenleri**

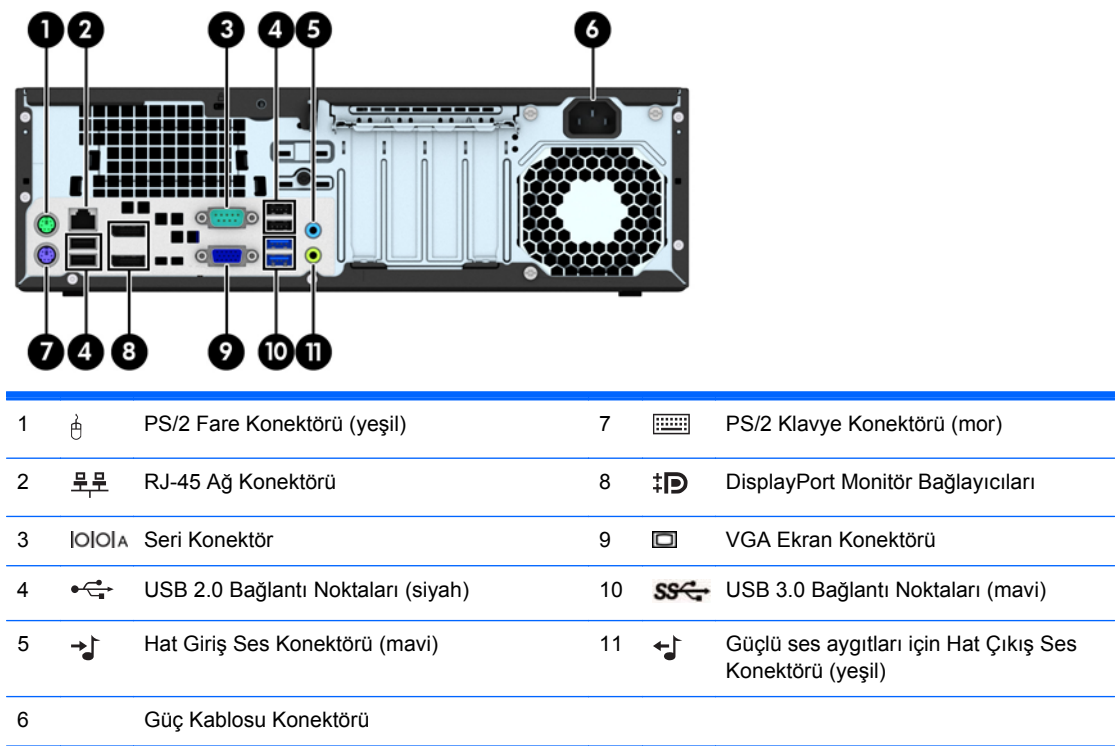

**NOT:** İsteğe bağlı bir ikinci seri bağlantı noktası ve isteğe bağlı bir paralel bağlantı noktası HP'den temin edilebilir.

Mavi renkli Hat Giriş Ses Konektörüne bir aygıt takıldığında, konektörü bir hat giriş aygıtı için mi yoksa bir mikrofon için mi kullanmak istediğinizi soran bir iletişim kutusu açılır. Konektörü istediğiniz zaman Windows görev çubuğundaki Ses Yöneticisi simgesini çift tıklatarak yeniden yapılandırabilirsiniz.

Sistem kartı yuvalarından birine grafik kartı takıldığında, grafik kartındaki video konektörleri ve sistem kartındaki tümleşik grafik aynı anda kullanılabilir. Ancak bu yapılandırmada, POST mesajları yalnızca ayrık grafik kartına bağlı ekranda görüntülenir.

Sistem kartı grafikleri, Computer Setup'daki ayarlar değiştirilerek devre dışı bırakılabilir.

## <span id="page-14-0"></span>**Ortam kartı okuyucu bileşenleri**

Ortam kartı okuyucu, yalnızca bazı modellerde bulunan isteğe bağlı bir aygıttır. Ortam kartı okuyucu bileşenlerini tanımlamak için aşağıdaki şekle ve tabloya bakın.

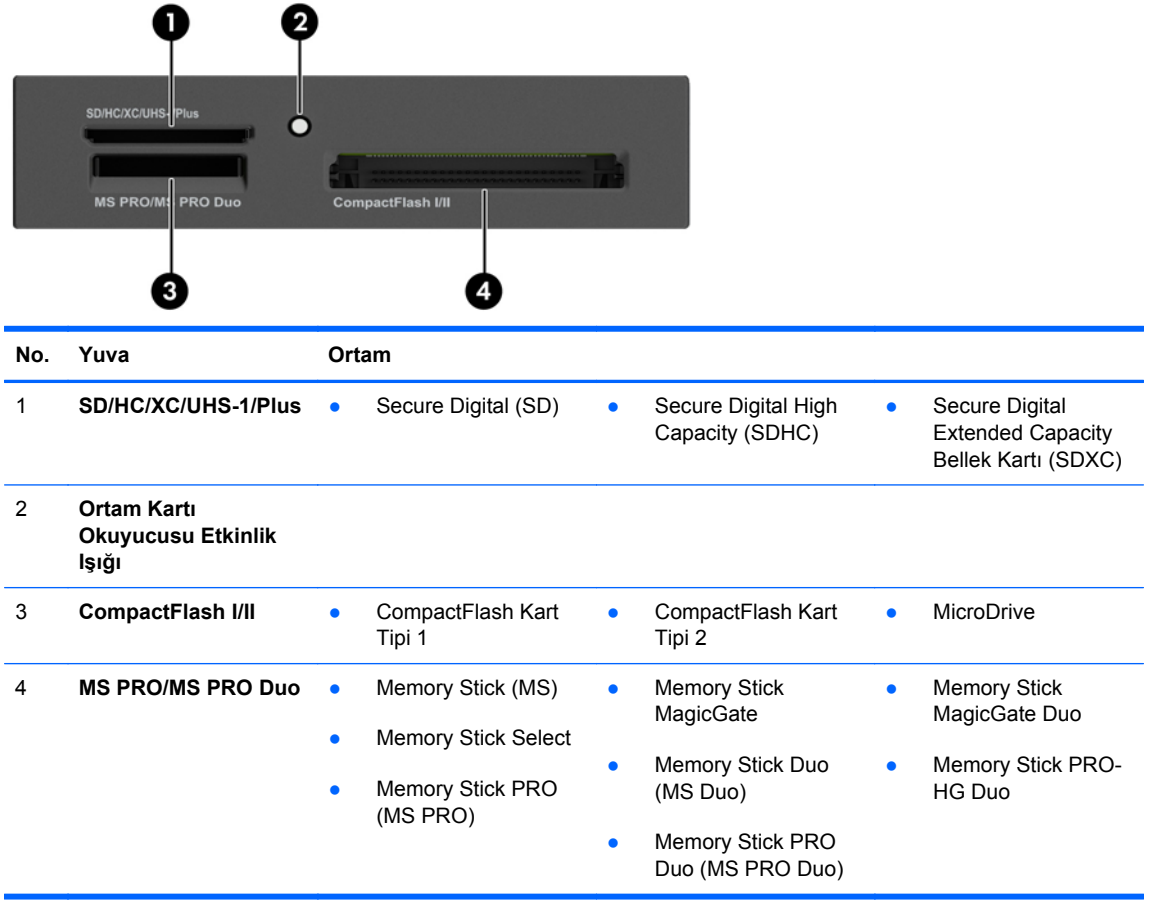

# <span id="page-15-0"></span>**Klavye**

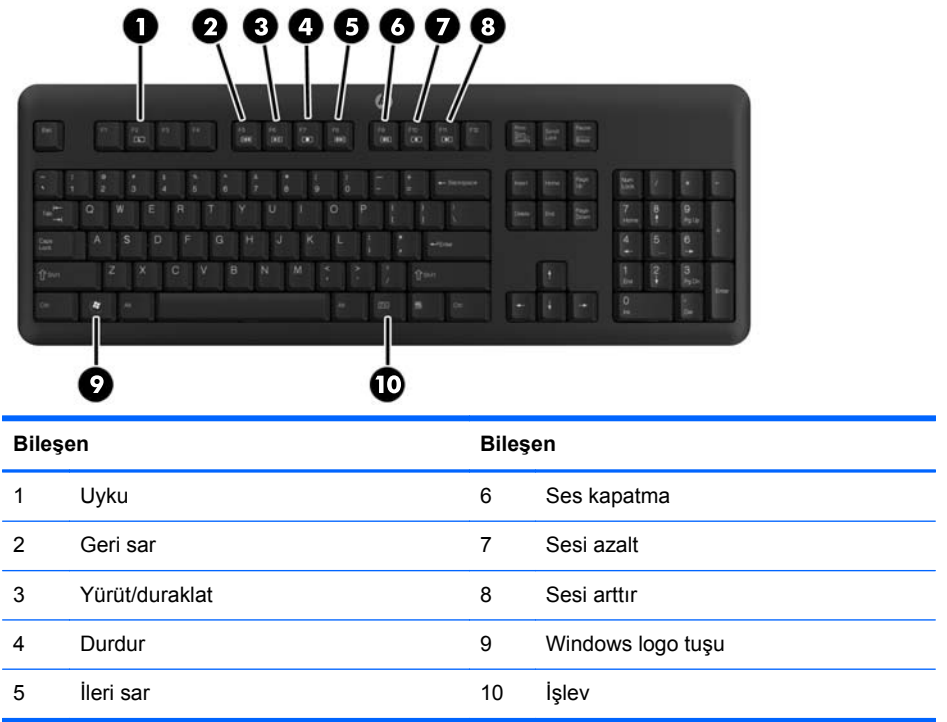

 $\overline{\phantom{0}}$ 

#### <span id="page-16-0"></span>**Windows logosu tuşunu kullanma**

Windows işletim sisteminde yer alan birçok işlevi gerçekleştirmek için, Windows Logo tuşunu diğer tuşlarla birlikte kullanın.

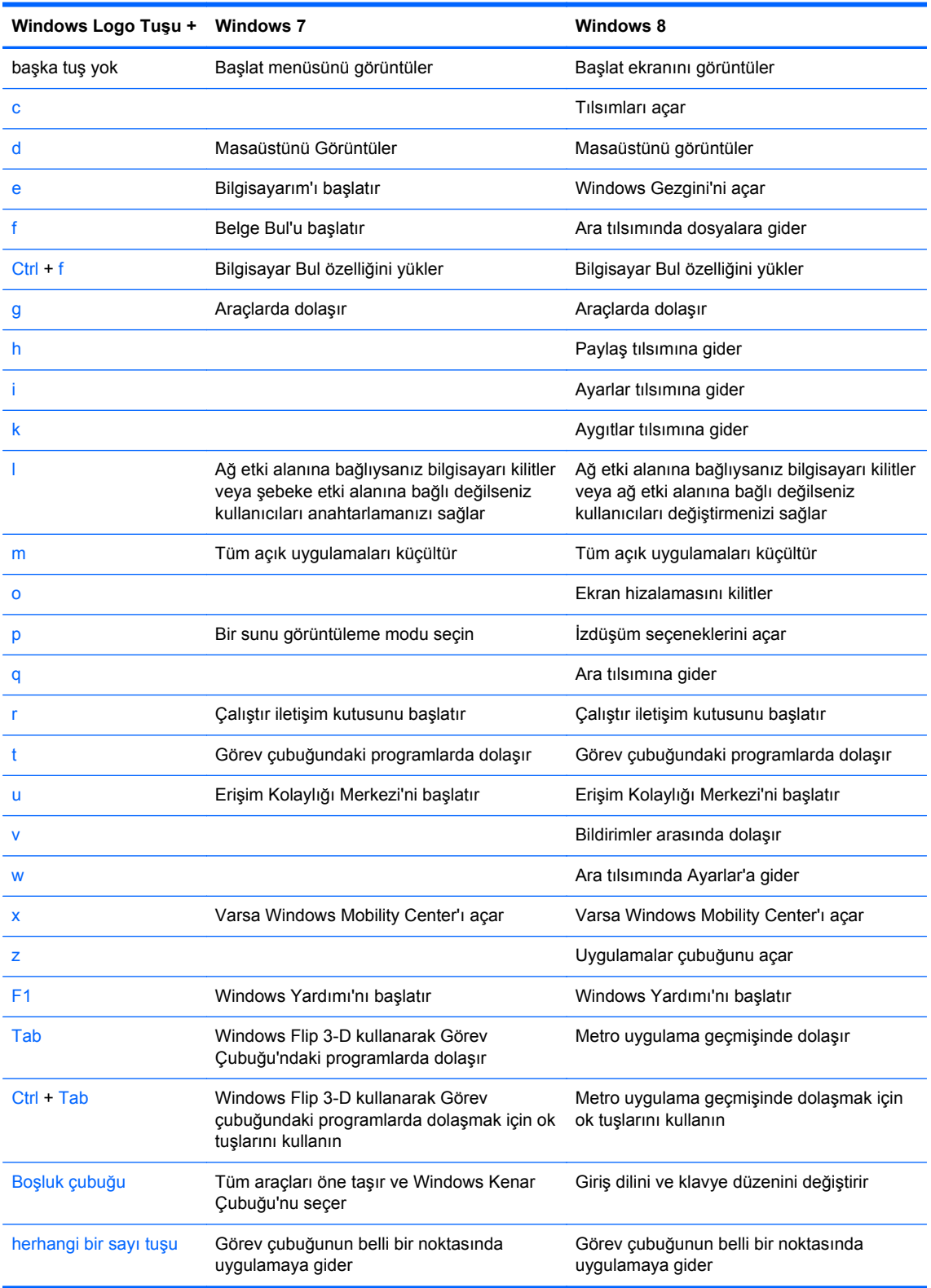

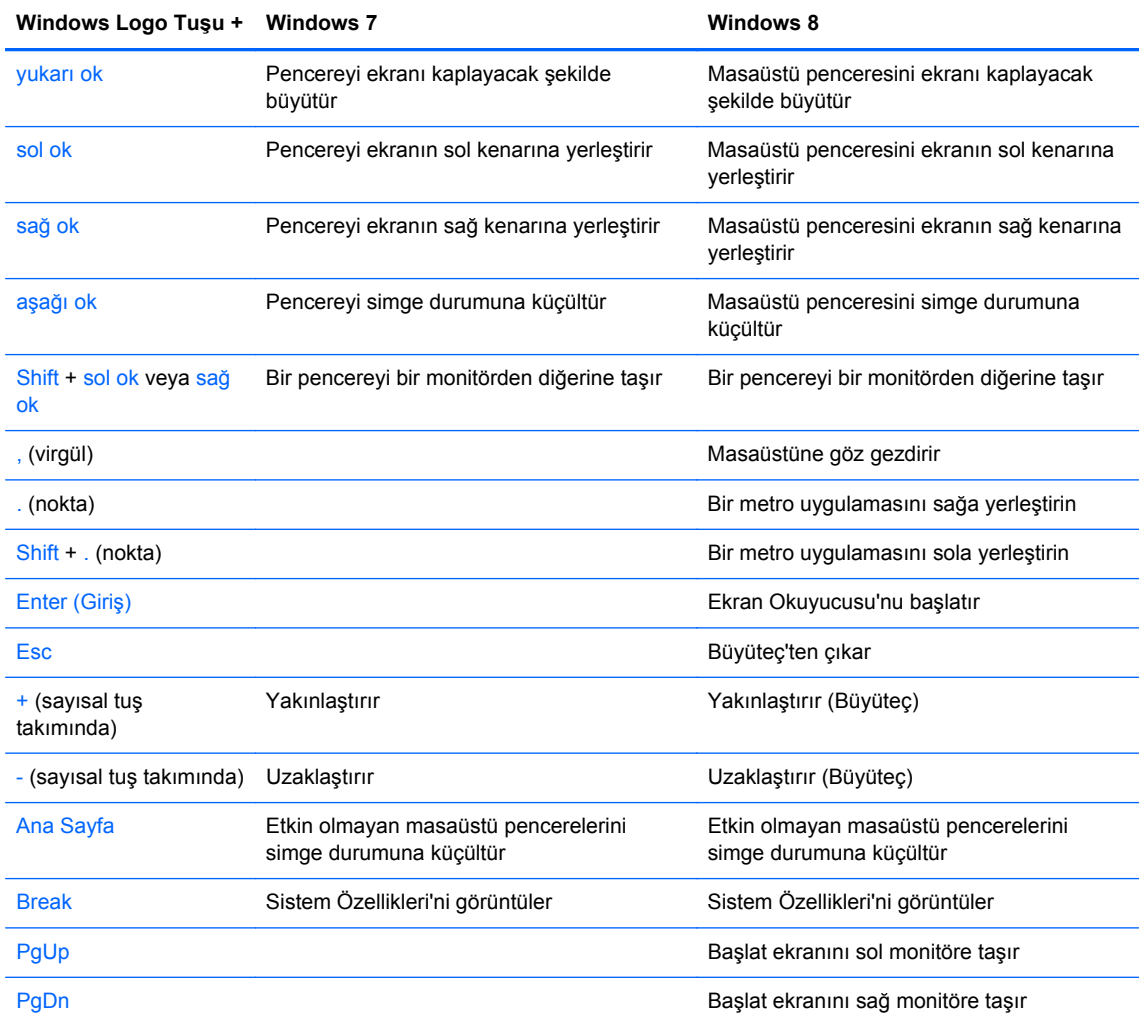

#### <span id="page-18-0"></span>**Seri numarası konumu**

Her bilgisayarın dış yüzeyinde o bilgisayara ait benzersiz bir seri numarası ve ürün kimliği numarası vardır. Yardım almak üzere müşteri hizmetlerini aradığınızda, bu numaraların yanınızda olmasını sağlayın.

#### **Tower (TWR) (Kule)**

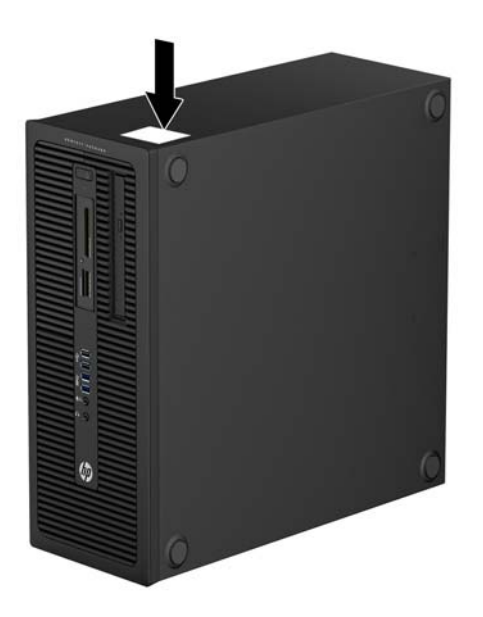

#### **Small Form Factor (SFF) (Küçük Form Faktörü)**

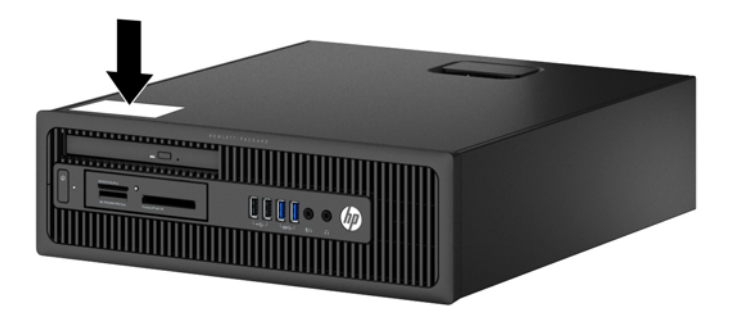

# <span id="page-19-0"></span>**2 Tower (TWR) donanım yükseltmeleri**

#### **Servis verilebilir özellikler**

Bilgisayar, yükseltme ve servis işlemlerini kolaylaştıran özelliklere sahiptir. Bu bölümde açıklanan kurulum yordamlarının birçoğu için hiçbir araç gerekmemektedir.

#### **Uyarılar ve önlemler**

Yükseltmeleri yapmadan önce bu kılavuzdaki ilgili yönergeleri, önlemleri ve uyarıları dikkatli bir şekilde okuyun.

**UYARI!** Elektrik çarpmasından, sıcak yüzeylerden ve yangından yaralanma riskini en aza indirmek için:

Güç kablosunu duvar prizinden çekin ve dokunmadan önce sistemin dahili bileşenlerinin soğumasını bekleyin.

Telekomünikasyon veya telefon konektörlerini ağ arabirim denetleyicisi (NIC) yuvalarına takmayın.

Güç kablosunun topraklama fişini devre dışı bırakmayın. Topraklama fişi, önemli bir güvenlik özelliğidir.

Güç kablosunu, her zaman kolayca erişebileceğiniz topraklanmış bir prize takın.

Ciddi yaralanmaları önlemek için, *Güvenlik ve Rahat Kullanım Kılavuzu*'nu okuyun. Kılavuzda doğru iş istasyonu kurulumu, duruş, bilgisayar kullanıcılarının sağlığı ve çalışma alışkanlıkları açıklanmakta, elektrik ve mekanikle ilgili önemli güvenlik bilgileri verilmektedir. Bu kılavuzu Web'de <http://www.hp.com/ergo> adresinde bulabilirsiniz.

A UYARI! İçeride elektrikli ve hareket eden parçalar vardır.

Kapağı çıkarmadan önce donanıma gelen elektriği kapatın.

Donanımı yeniden elektriğe takmadan önce kapağı yerleştirerek sıkıştırın.

**A DİKKAT:** Statik elektrik, bilgisayarın elektrikle çalışan bileşenlerine veya isteğe bağlı donatılarına hasar verebilir. Bu yordamlara başlamadan önce, bir süre topraklanmış metal nesneye dokunarak statik elektriğinizi boşalttığınızdan emin olun. Daha fazla bilgi için, bkz. [Elektrostatik bo](#page-111-0)şalma [sayfa 104](#page-111-0).

Bilgisayar bir AC güç kaynağına bağlıyken, sistem kartında her zaman elektrik vardır. Dahili bileşenlerin zarar görmesini önlemek için, bilgisayarı açmadan önce güç kablosunu güç kaynağından çıkarmalısınız.

## <span id="page-20-0"></span>**Bilgisayar erişim panelini çıkarma**

Dahili bileşenlere erişmek için erişim panelini çıkarmalısınız.

- **1.** Bilgisayarın açılmasını engelleyen tüm güvenlik aygıtlarını sökün/çıkarın.
- **2.** CD veya USB flash sürücüler gibi tüm çıkarılabilir ortam öğelerini bilgisayardan çıkarın.
- **3.** Bilgisayarı düzgün şekilde işletim sisteminden kapatın, ardından tüm harici aygıtları kapatın.
- **4.** Güç kablosunu prizden çekin ve tüm harici aygıtları kapatın.
- **DİKKAT:** Açılış durumu ne olursa olsun, sistem etkin bir AC prizine bağlı olduğu sürece sistem kartına her zaman voltaj sağlanır. Bilgisayarın dahili bileşenlerine zarar gelmesini önlemek için güç kablosunu prizden çekin.
- **5.** Erişim paneli kolunu (1) kaldırın ve erişim panelini bilgisayardan kaldırarak sökün (2).

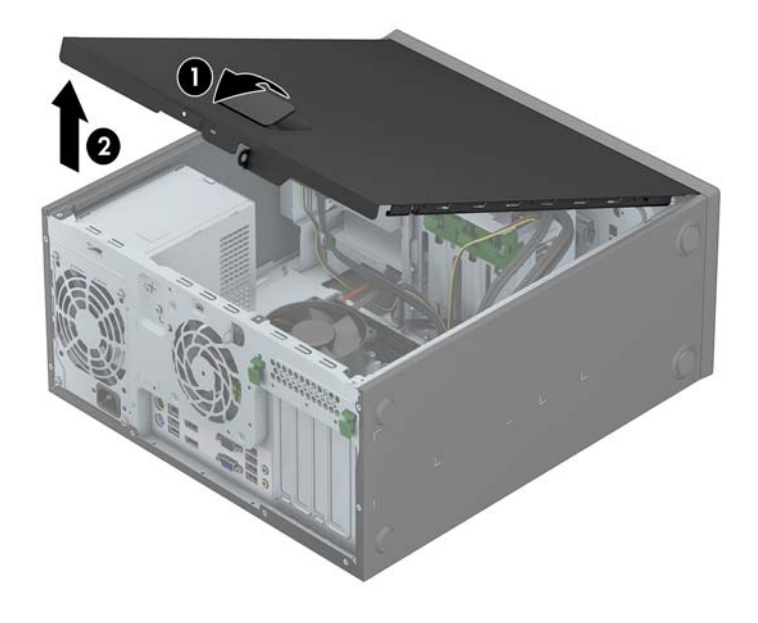

# <span id="page-21-0"></span>**Bilgisayar erişim panelini takma**

Erişim panelinin ön ucundaki uzantıyı kasanın önündeki uzantının altına kaydırın (1) ve erişim panelinin arka ucunu yerine oturacak şekilde ürüne doğru bastırın (2).

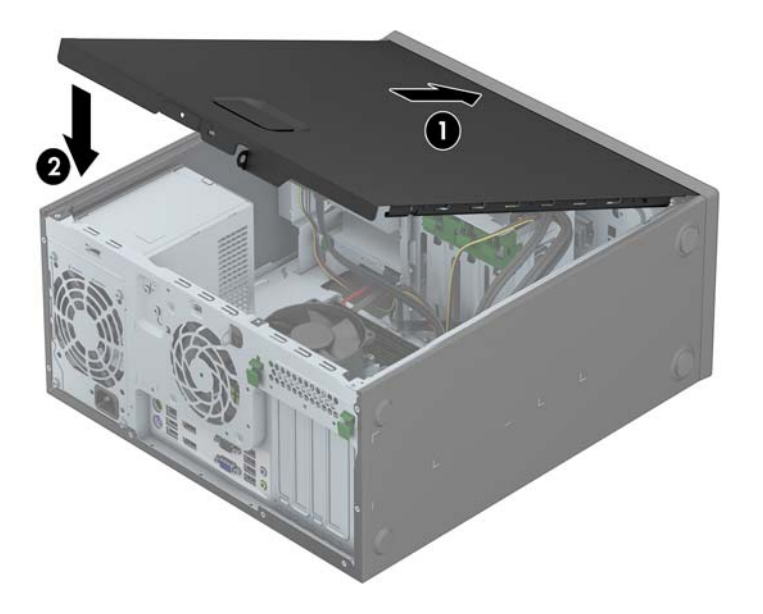

# <span id="page-22-0"></span>**Ön çerçeveyi çıkarma**

- **1.** Bilgisayarın açılmasını önleyen güvenlik aygıtlarını çıkarın/devre dışı bırakın.
- **2.** CD veya USB flash sürücüler gibi tüm çıkarılabilir ortam öğelerini bilgisayardan çıkarın.
- **3.** Bilgisayarı işletim sistemi aracılığıyla kapatın ve sonra harici aygıtları kapatın.
- **4.** Güç kablosunu elektrik prizinden çıkarın ve tüm harici aygıt bağlantılarını kesin.

**DİKKAT:** Açılış durumu ne olursa olsun, sistem etkin bir AC prizine bağlı olduğu sürece sistem kartında her zaman voltaj olur. Bilgisayarın dahili bileşenlerinin zarar görmesini önlemek için, güç kablosunu güç kaynağından çıkarmalısınız.

- **5.** Bilgisayar erişim panelini çıkarın.
- **6.** Çerçevenin yan yüzündeki üç kulpu kaldırın (1) ve çerçeveyi kasadan döndürerek çıkarın (2).

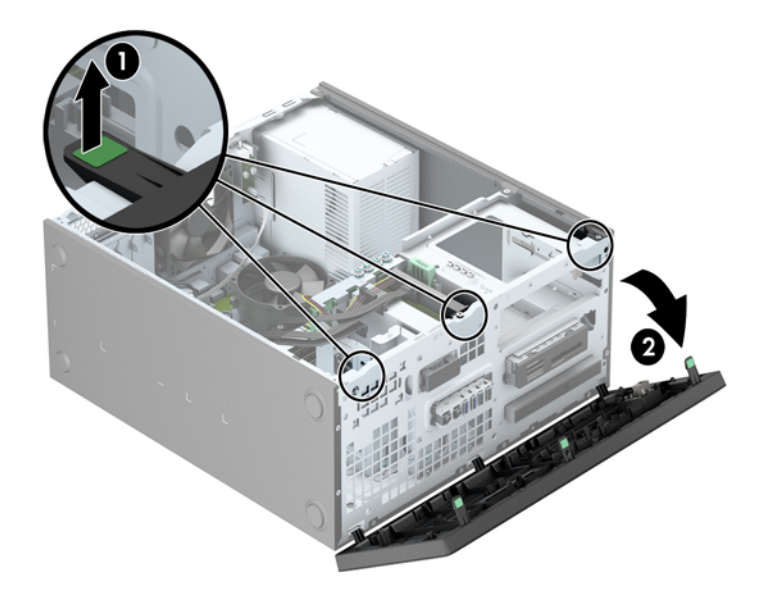

### <span id="page-23-0"></span>**Çerçeve kapaklarını çıkarma**

Bazı modellerde, bir sürücü takmadan önce çıkarılması gereken bir ya da daha fazla sürücü yuvasını kapatan çerçeve kapakları bulunur. Çerçeve kapağını çıkarmak için:

- **1.** Erişim panelini ve ön çerçeveyi çıkarın.
- **2.** İlgili sürücünün çerçeve kapağını çıkarın:
	- 5,25 inç çerçeve kapağını çıkarmak için, çerçeve kapağını yerinde tutan sabitleme tırnaklarını içeri doğru bastırın (1) ve ardından çerçeve kapağını ön çerçeveden çekerek çıkarın (2).

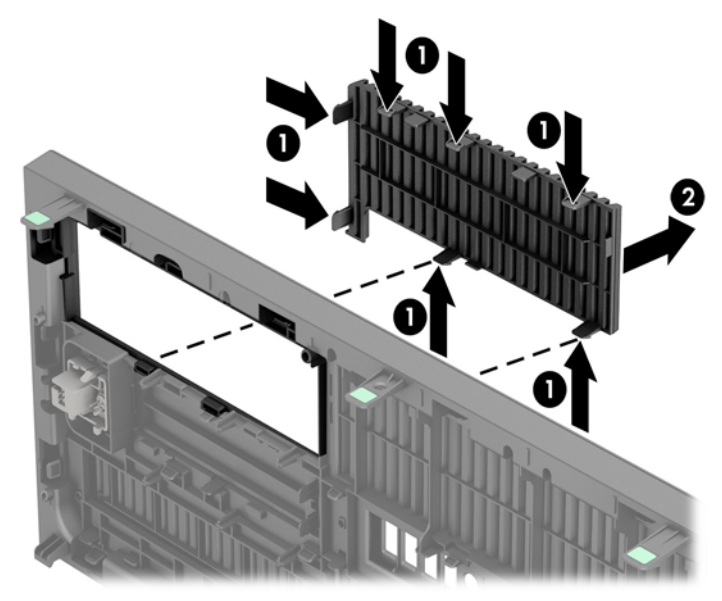

**MOT:** 5,25 inç sürücü çerçevesi kapağını çıkarıp sürücüyü taktıktan sonra, sürücünün ön tarafını kaplayan, isteğe bağlı çerçeve kapatma parçasını (HP'den satın alabilirsiniz) takabilirsiniz.

3,5 inç çerçeve kapağını çıkarmak için, çerçeve kapağını yerinde tutan iki sabitleme tırnağını dışarı doğru bastırın (1) ve çerçeve kapağını arkaya ve sağa doğru hareket ettirerek çıkarın (2).

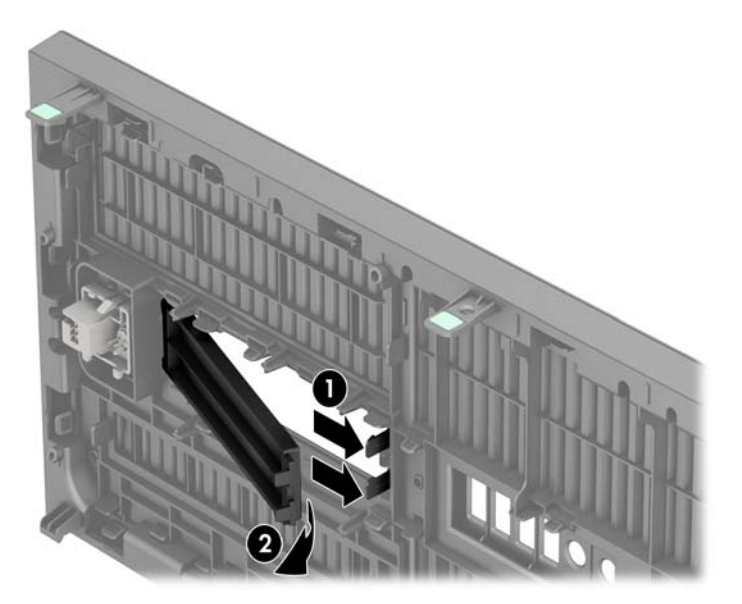

● İnce optik sürücü çerçeve kapağını çıkarmak için, çerçeve kapağını yerinde tutan sabitleme tırnaklarını içeri doğru bastırın (1) ve ardından çerçeve kapağını ön çerçeveden çekerek çıkarın (2).

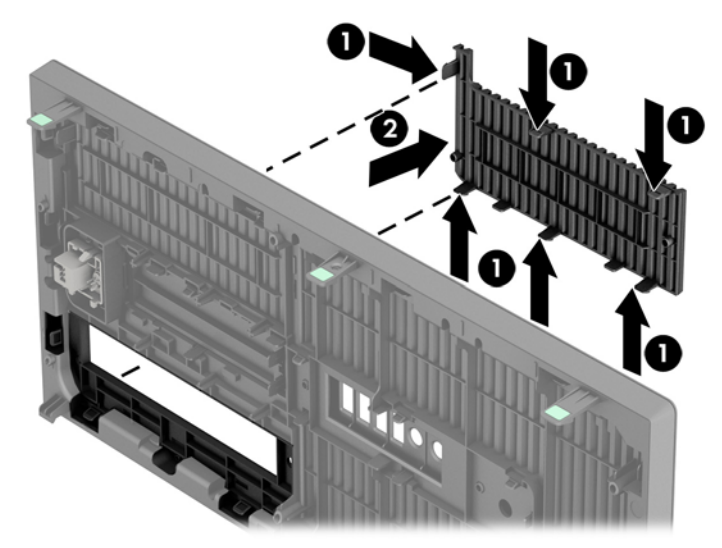

**NOT:** İnce optik sürücü çerçevesi kapağını çıkarıp ince optik sürücüyü taktıktan sonra, optik sürücünün ön tarafını kaplayan, isteğe bağlı çerçeve kapatma parçasını (HP'den satın alabilirsiniz) takabilirsiniz.

# <span id="page-25-0"></span>**Ön çerçeveyi takma**

Çerçevenin alt kısmındaki üç kancayı kasadaki dikdörtgen deliklere takın (1), çerçevenin üst tarafını kasaya doğru döndürün (2) ve yerine takın.

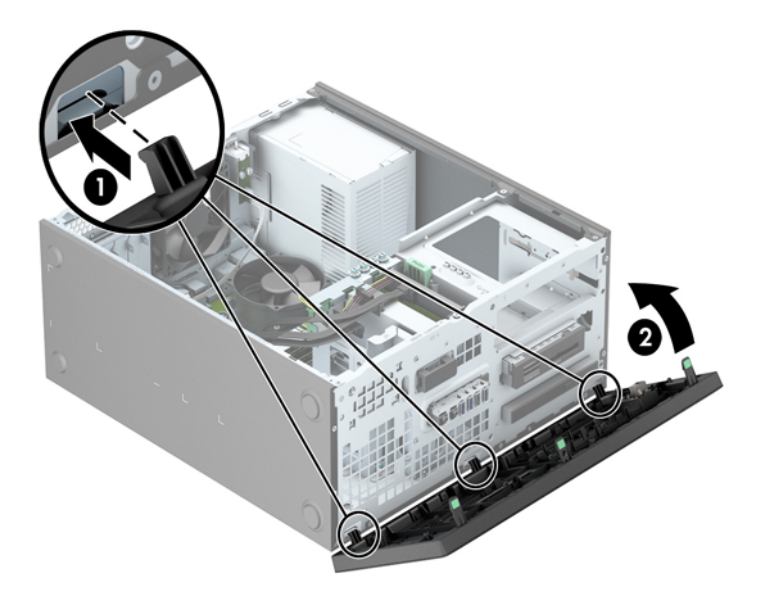

#### **Sistem kartı bağlantıları**

Sahip olduğunuz modele ait sistem kartı konektörlerini belirlemek için aşağıdaki şekle ve tabloya bakın.

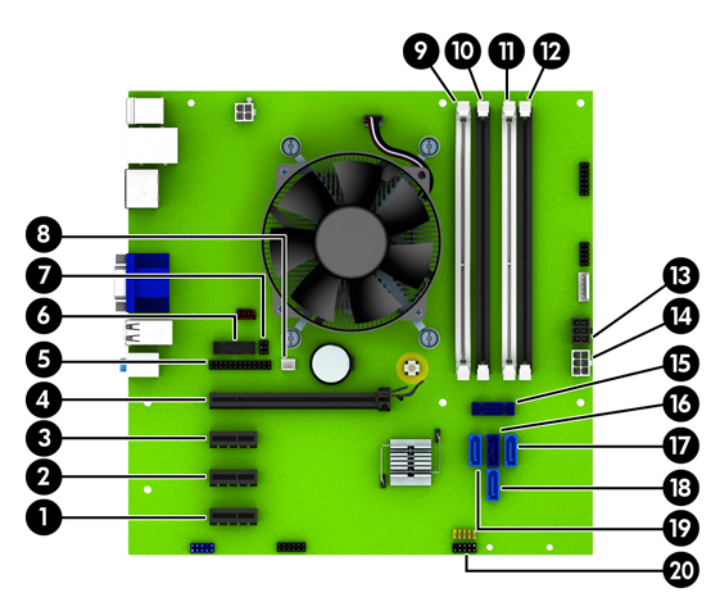

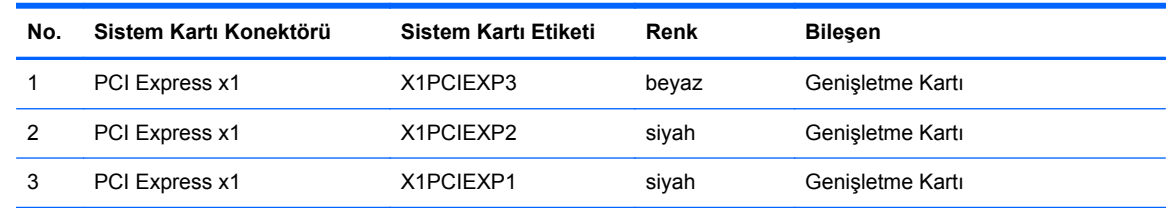

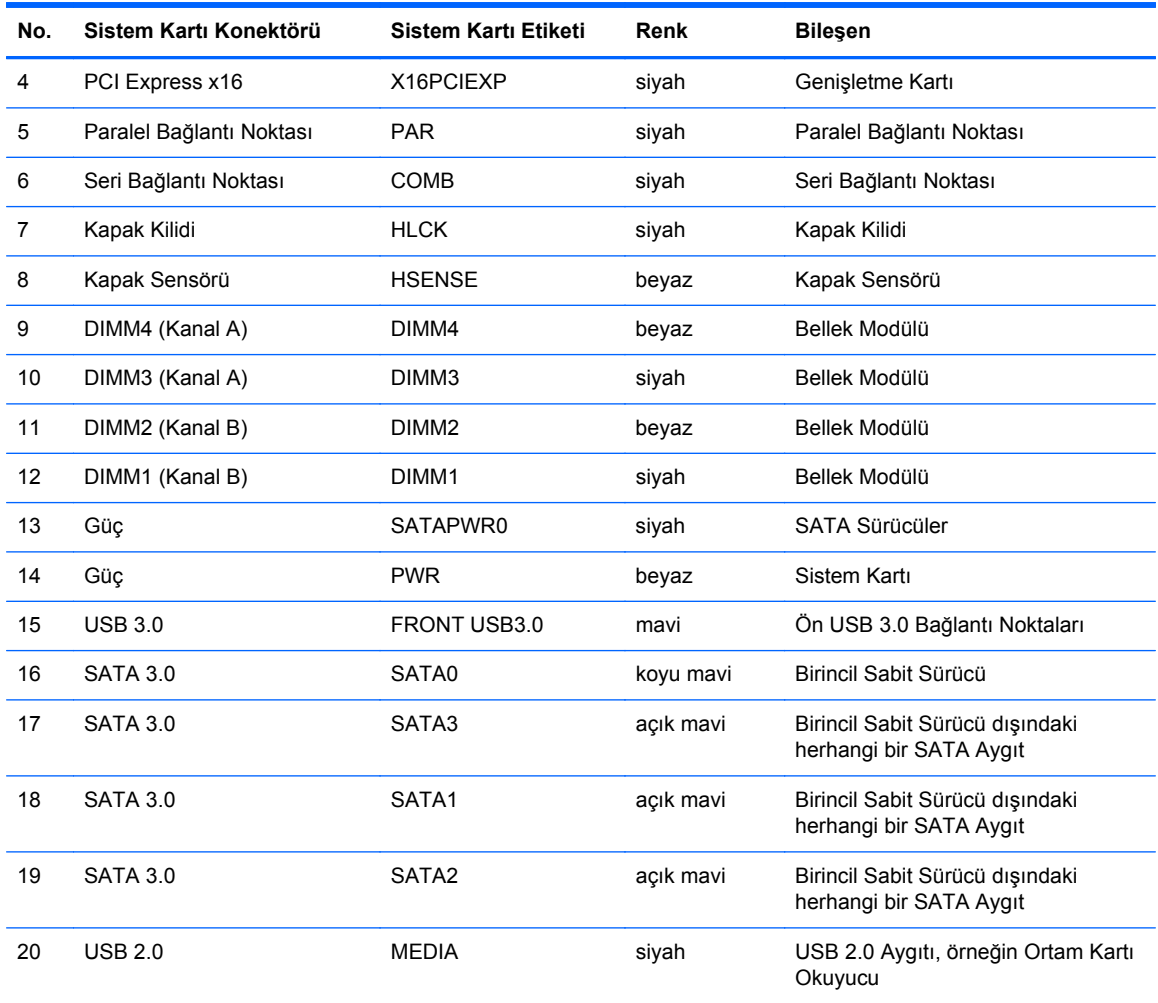

#### <span id="page-27-0"></span>**Ek bellek takma**

Bilgisayarda çift veri hızlı (3) eş zamanlı dinamik rastgele erişimli bellek (DDR3-SDRAM) çift yerleşik bellek modülleri (DIMM'ler) bulunur.

#### **DIMM**

Sistem kartındaki bellek yuvalarına en çok dört adet sektör standardında DIMM eklenebilir. Bu bellek yuvalarında, en az bir adet DIMM önceden takılmış olarak bulunur. Maksimum bellek desteği elde etmek için, sistem kartına yüksek performanslı çift kanal modunda yapılandırılmış 32 GB'ye kadar bellek ekleyebilirsiniz.

#### **DDR3-SDRAM DIMM'ler**

Sistemin düzgün çalışması için DDR3-SDRAM DIMM'ler aşağıdaki gibi olmalıdır:

- endüstri standardı 240 pimli
- arabelleğe alınmayan ECC olmayan PC3-12800 DDR3-1600 MHz uyumlu
- 1,35 volt veya 1,5 volt DDR3/DDR3L-SDRAM DIMM'ler

Ayrıca DDR3-SDRAM DIMM'ler:

- CAS gecikmesi 11 DDR3 1600 MHz'i (11-11-11 zamanlama) desteklemelidir
- zorunlu JEDEC SPD bilgilerini içermelidir

Ayrıca, bilgisayar aşağıdaki özellikleri de desteklemelidir:

- 512 Mbit, 1 Gbit ve 2 Gbit ECC olmayan bellek teknolojileri
- tek taraflı ve çift taraflı DIMM'ler
- x8 ve x16 DDR aygıtlarıyla yapılmış DIMM'ler; x4 SDRAM ile yapılmış DIMM'ler desteklenmez.

**WOT:** Desteklenmeyen DIMM'ler taktıysanız sistem düzgün çalışmaz.

#### <span id="page-28-0"></span>**DIMM yuvalarına takma**

Sistem kartında, her kanalda iki yuva olmak üzere dört adet DIMM yuvası vardır. Yuvalar DIMM1, DIMM2, DIMM3 ve DIMM4 olarak etiketlenmiştir. DIMM1 ve DIMM2 yuvaları bellek kanalı B'de çalışır. DIMM3 ve DIMM4 yuvaları ise bellek kanalı A'da çalışır.

Sistem, DIMM'lerin takılma şekline göre otomatik olarak tek kanal modunda, çift kanallı veya esnek modunda çalışır.

**HOT:** Tek kanallı ve dengesiz çift kanallı bellek yapılandırmaları, ikinci derecede grafik performansı ile sonuçlanacaktır.

- Yalnızca tek bir kanaldaki DIMM yuvaları doluysa, sistem tek kanal modunda çalışır.
- Kanal A'daki DIMM'lerin toplam bellek kapasitesi, Kanal B'deki DIMM'lerin toplam bellek kapasitesine eşitse, sistem daha yüksek performanslı çift kanallı modda çalışır. Kanallar arasında teknoloji ve aygıt genişliği farkı olabilir. Örneğin, Kanal A'da iki adet 1 GB DIMM, Kanal B'de bir adet 2 GB DIMM varsa, sistem çift kanallı modda çalışır.
- Kanal A'daki DIMM'lerin toplam bellek kapasitesi, Kanal B'deki DIMM'lerin toplam bellek kapasitesine eşit değilse, sistem esnek (flex) modda çalışır. Esnek modda, en az bellek miktarına sahip kanal, çift kanala atanan toplam bellek miktarını açıklar ve kalanı tek kanala atanır. Optimum hız için, kanallar en büyük bellek miktarı iki kanal arasında yayılacak şekilde dengelenmelidir. Kanallardan birinde diğerlerinden daha fazla bellek olacaksa, büyük olanı Kanal A'ya atanmalıdır. Örneğin, yuvalara bir adet 2 GB DIMM ve üç adet 1 GB DIMM takıyorsanız, Kanal A'ya 2 GB DIMM ve bir 1 GB DIMM, diğer kanala da iki 1 GB DIMM takılmalıdır. Bu yapılandırmada, 4 GB çift kanal olarak çalışır, 1 GB ise tek kanal olarak çalışır.
- Tüm modlarda, maksimum çalışma hızı sistemdeki en yavaş DIMM tarafından belirlenir.

#### **DIMM Takma**

**DİKKAT:** Güç kablosunu çıkardıktan sonra, bellek modülleri ekleyip çıkarmadan önce elektriğin gitmesi için yaklaşık 30 saniye beklemelisiniz. Açılış durumu ne olursa olsun, bilgisayar etkin bir AC prizine bağlı olduğu sürece bellek modüllerine her zaman voltaj sağlanır. Voltaj varken bellek modülü eklemek veya çıkarmak, bellek modüllerine veya sistem kartına onarılamayan hasarlar verebilir.

Modül soketlerinizin altın kaplı metal kontakları vardır. Belleği yükseltirken, altın metal kaplı bağlantı noktaları olan bellek modülleri kullanmanız uyumlu olmayan metallerin temasından kaynaklanan korozyon ve/veya oksitlenmeyi önlemek açısından önemlidir.

Statik elektrik bilgisayarın elektronik bileşenlerine veya isteğe bağlı kartlara hasar verebilir. Bu yordamlara başlamadan önce, bir süre topraklanmış metal nesneye dokunarak statik elektriğinizi boşalttığınızdan emin olun. Daha fazla bilgi için, bkz. [Elektrostatik bo](#page-111-0)şalma sayfa 104.

Bellek modülünü tutarken, temas yüzeylerine dokunmamaya dikkat edin. Aksi takdirde, modül hasar görebilir.

- **1.** Bilgisayarın açılmasını önleyen güvenlik aygıtlarını çıkarın/devre dışı bırakın.
- **2.** CD veya USB flash sürücüler gibi tüm çıkarılabilir ortam öğelerini bilgisayardan çıkarın.
- **3.** Bilgisayarı işletim sistemi aracılığıyla kapatın ve sonra harici aygıtları kapatın.
- **4.** Güç kablosunu elektrik prizinden çıkarın ve tüm harici aygıt bağlantılarını kesin.
	- **DİKKAT:** Güç kablosunu çıkardıktan sonra, bellek modülleri ekleyip çıkarmadan önce elektriğin gitmesi için yaklaşık 30 saniye beklemelisiniz. Açılış durumu ne olursa olsun, bilgisayar etkin bir AC prizine bağlı olduğu sürece bellek modüllerine her zaman voltaj sağlanır. Voltaj varken bellek modülü eklemek veya çıkarmak, bellek modüllerine veya sistem kartına onarılamayan hasarlar verebilir.
- **5.** Bilgisayar erişim panelini çıkarın.
	- **UYARI!** Sıcak yüzeylerden yaralanma riskini en aza indirmek için dokunmadan önce sistemin dahili bileşenlerinin soğumasını bekleyin.
- **6.** Bellek modülü yuvasının her iki mandalını açın (1) ve bellek modülünü yuvaya takın (2).

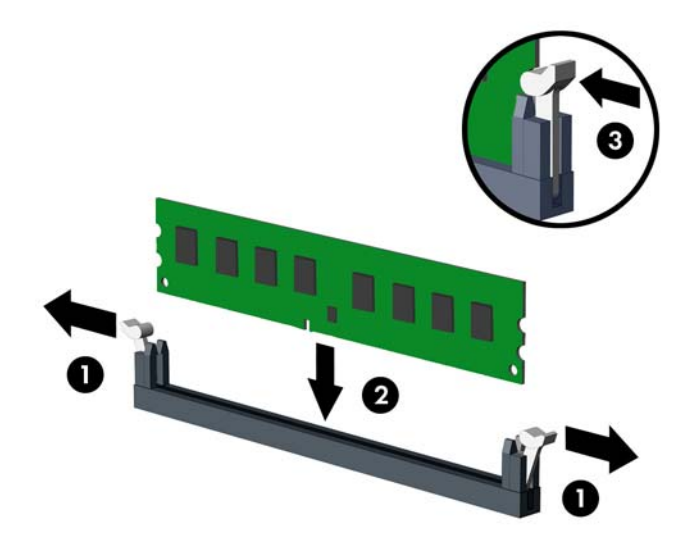

**NOT:** Bellek modülü yalnızca bir yolla takılabilir. Modüldeki girintiyi bellek yuvasındaki tırnakla eşleştirin.

Beyaz DIMM yuvalarını doldurmadan önce siyah DIMM yuvalarını doldurun.

Maksimum performans için, yuvaları bellek kapasitesi Kanal A ve Kanal B arasında olabildiğince eşit dağıtılacak şekilde yerleştirin. Daha fazla bilgi için bkz. [DIMM yuvalarına takma sayfa 21.](#page-28-0)

- **7.** Modülü aşağı, yuvaya girecek şekilde itin, modülün tam olarak içeri girdiğinden ve düzgün şekilde yerleştiğinden emin olun. Mandalların kapalı durumda olduğundan emin olun (3).
- **8.** Ek modül takmak için 6 ve 7 numaralı adımları yineleyin.
- **9.** Bilgisayar erişim panelini yerine takın.
- **10.** Güç kablosunu yeniden takın ve bilgisayarı açın.
- **11.** Erişim paneli çıkarıldığında bağlantısı kesilen tüm güvenlik aygıtlarını kilitleyin.

Bilgisayarı yeniden açtığınızda sistem, otomatik olarak eklediğiniz belleği tanıyacaktır.

#### <span id="page-30-0"></span>**Genişletme kartını çıkarma veya takma**

Bilgisayarda üç PCI Express x1 genişletme yuvası ve bir PCI Express x16 genişletme yuvası vardır.

NOT: PCI Express x16 yuvalarına, PCI Express x1, x8 veya x16 genişletme kartı takabilirsiniz.

Çift grafik kartlı yapılandırmalarda, ilk (birincil) kart, PCI Express x16 yuvasına takılmalıdır.

Genişletme kartını çıkarmak, değiştirmek veya yeni bir kart eklemek için:

- **1.** Bilgisayarın açılmasını önleyen güvenlik aygıtlarını çıkarın/devre dışı bırakın.
- **2.** CD veya USB flash sürücüler gibi tüm çıkarılabilir ortam öğelerini bilgisayardan çıkarın.
- **3.** Bilgisayarı işletim sistemi aracılığıyla kapatın ve sonra harici aygıtları kapatın.
- **4.** Güç kablosunu elektrik prizinden çıkarın ve tüm harici aygıt bağlantılarını kesin.
- A DİKKAT: Açılış durumu ne olursa olsun, sistem etkin bir AC prizine bağlı olduğu sürece sistem kartında her zaman voltaj olur. Bilgisayarın dahili bileşenlerinin zarar görmesini önlemek için, güç kablosunu güç kaynağından çıkarmalısınız.
- **5.** Bilgisayar erişim panelini çıkarın.
- **6.** Sistem kartında doğru olan boş genişletme yuvasının ve bilgisayar kasasının arkasında buna karşılık gelen genişletme yuvasının yerini belirleyin.
- **7.** Kasanın dış yüzeyindeki iki adet yeşil tırnağı direkt olarak aşağıya doğru bastırın (1) ve genişletme kartı sabitleme mandalını döndürerek açın (2).

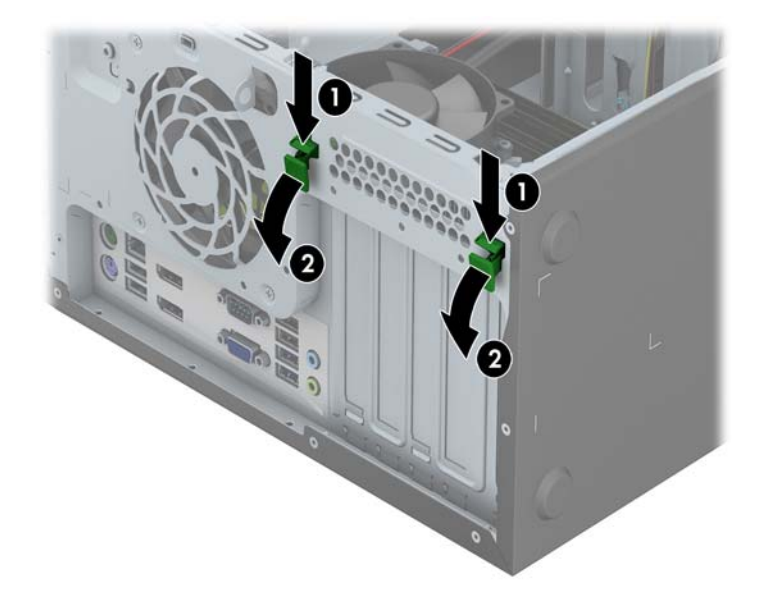

- **8.** Genişletme kartını takmadan önce, genişletme yuvası kapağını veya mevcut genişletme kartını çıkarın.
- **NOT:** Takılmış genişleme kartını çıkartmadan önce, genişleme kartına bağlı tüm kabloları ayırın.
	- **a.** Boş bir yuvaya genişletme kartı takıyorsanız, kasanın arkasındaki uygun genişletme yuvasının kapağını çıkarın. Genişletme yuvası kapağını genişletme yuvasından çıkarma.

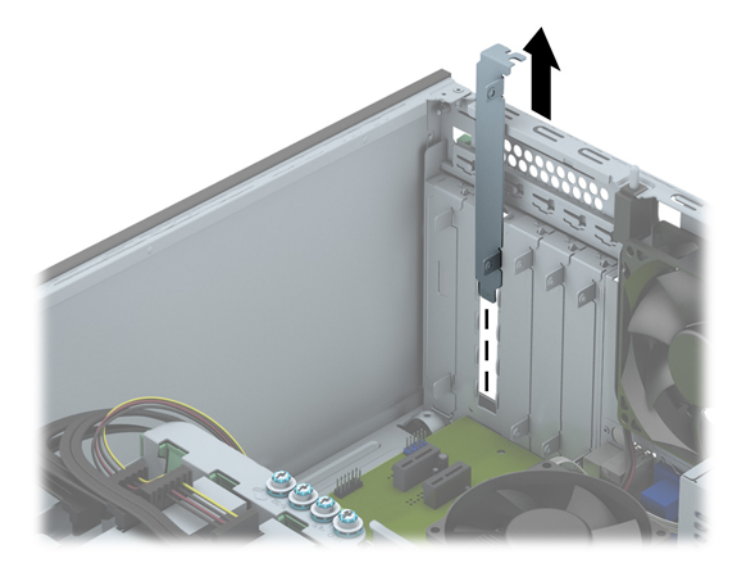

**b.** Bir PCI Express x1 kartını çıkarıyorsanız, kartı her iki ucundan tutun ve konektörler yuvadan çıkıncaya kadar dikkatlice öne ve arkaya doğru itin. Kartı çıkarmak için yukarı doğru kaldırın. Kartın diğer bileşenlere sürtünmemesine dikkat edin.

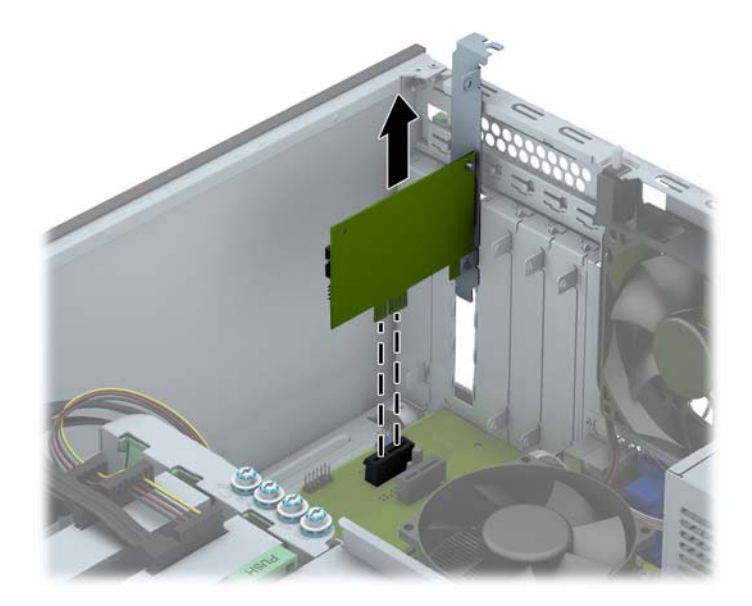

**c.** PCI Express x16 kartını çıkarıyorsanız, genişletme yuvasını arkasındaki tutma kolunu karttan uzağa doğru çekin ve konektörler yuvadan çıkıncaya kadar kartı dikkatlice öne ve arkaya doğru itin. Kartı düz bir şekilde yukarı kaldırın ve çıkarın. Kartın diğer bileşenlere sürtünmemesine dikkat edin.

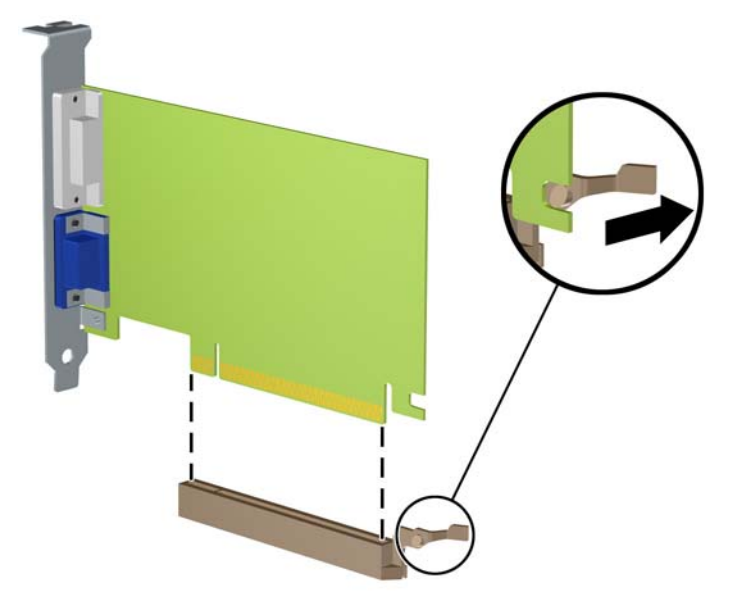

- **9.** Çıkarılan kartı antistatik ambalajında saklayın.
- **10.** Yeni bir genişletme kartı takmıyorsanız, açık yuvayı kapatmak için genişletme yuvası kapağını takın.
- **DİKKAT:** Genişletme kartını çıkardıktan sonra, çalışma sırasında dahili bileşenlerin gerektiği şekilde soğutulması için yerine yeni bir kart veya genişletme yuvası kapağı takmalısınız.
- **11.** Yeni bir genişletme kartı takmak için, kartın ucundaki desteği kasanın arkasındaki yuvaya aşağı doğru kaydırın ve kartı sistem kartındaki yuvaya sıkıca bastırın.

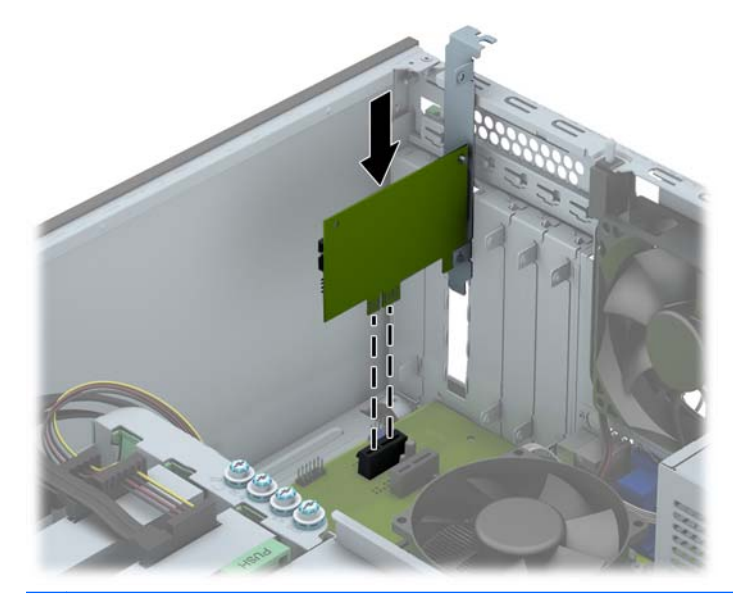

**MOT:** Genişletme kartını takarken, kartı iyice yerine bastırarak konektörün genişletme kartı yuvasına tamamıyla ve doğru şekilde oturmasını sağlayın.

**12.** Genişletme kartı bırakma mandalını, yerine sıkıca oturduğuna emin olana kadar kapatın.

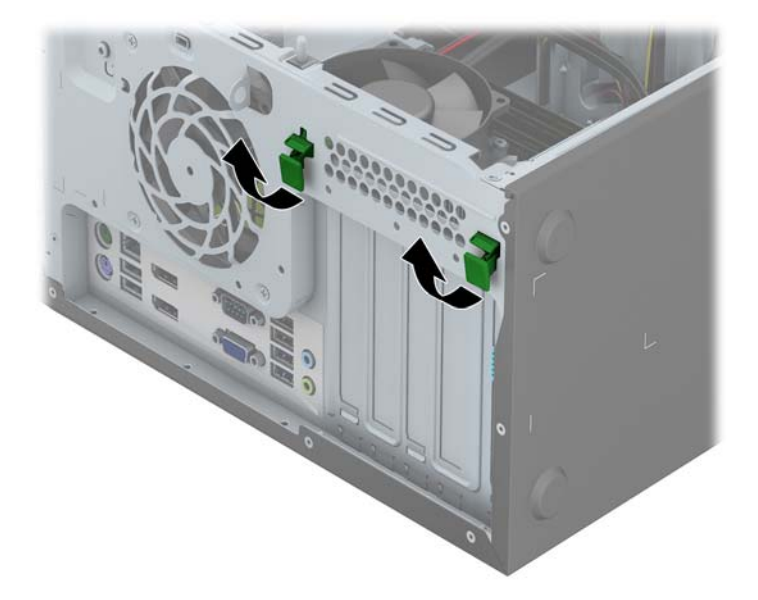

- **13.** Gerekirse, harici kabloları takılan karta bağlayın. Gerekirse, dahili kabloları sistem kartına bağlayın.
- **14.** Bilgisayar erişim panelini yerine takın.
- **15.** Güç kablosunu yeniden takın ve bilgisayarı açın.
- **16.** Bilgisayar erişim paneli çıkarıldığında bağlantısı kesilen tüm güvenlik aygıtlarını kilitleyin.
- **17.** Gerekirse, bilgisayarı yeniden yapılandırın.

#### <span id="page-34-0"></span>**Sürücü konumları**

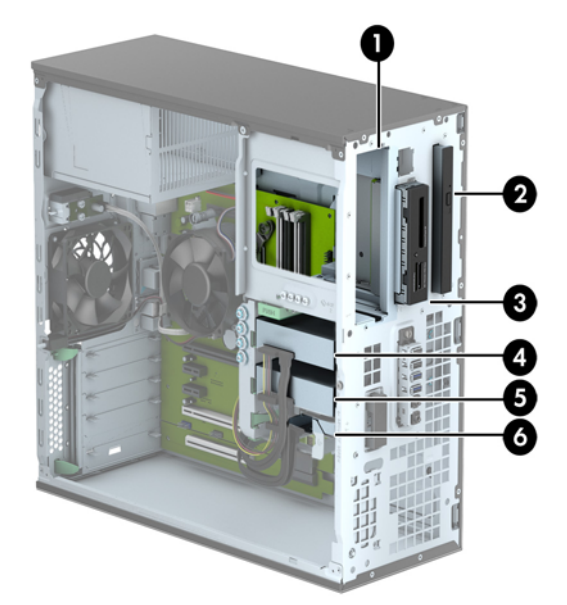

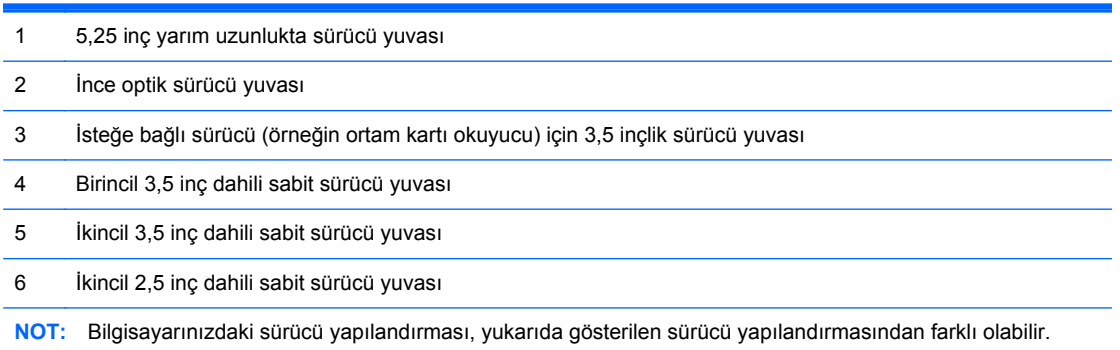

Bilgisayara takılı depolama aygıtlarının türünü ve boyutunu kontrol etmek için, Computer Setup'ı çalıştırın.

#### <span id="page-35-0"></span>**Sürücüleri takma ve çıkarma**

Sürücüleri takarken şu yönergeleri izleyin:

- Birincil Serial ATA (SATA) sabit sürücü, sistem kartında SATA0 olarak etiketlenmiş lacivert renkli birincil SATA bağlayıcısına bağlanmalıdır.
- İkincil sabit sürücüleri ve optik sürücüleri, sistem kartındaki açık mavi renkli SATA konektörlerden (SATA1, SATA2 ve SATA3 olarak etkilenmiştir) herhangi birine bağlayın.
- Ortam kartı okuyucu USB 3.0 kabloyu, USB 3.0-USB 2.0 adaptörü kullanarak sistem kartında MEDIA etiketli USB 2.0 konektörüne bağlayın.
- Sürücülere giden güç kablosunun sistem kartı konektöründen çıkan iki ayrı dalı vardır. İlk dal, üç başlı bir kablodur ve birinci konektör 5,25 inçlik yuvaya, ikinci konektör, 3,5 inçlik yuvaya ve üçüncü (iki telli) konektör, ince optik sürücü yuvasına yönlendirilir. İkinci dal, üç başlı bir kablodur ve birinci konektör alt taraftaki 2,5 inçlik sabit sürücü yuvasına, ikinci konektör ortadaki 3,5 inçlik sabit sürücü yuvasına ve üçüncü konektör ise üst taraftaki 3,5 inçlik sabit sürücü yuvasına yönlendirilir.
- Sürücünün sürücü kafesinde düzgün hizalanmasını ve yerine kilitlenmesini sağlamak için, kılavuz vidalarını takmanız gerekir. HP, sürücü yuvaları için fazladan kılavuz vidası sağlamıştır (dört adet 6-32 gümüş ve mavi renkli yalıtım sabitleme kılavuz vidası ve dört adet gümüş renkli 6-32 standart kılavuz vidası), bu vidalar sürücü yuvalarının yanlarındadır. 6-32 yalıtım sabitleme vidaları, 3,5 inç sabit sürücüleri 3,5 inçlik sabit sürücü yuvalarına takmak için gereklidir. 6-32 standart kılavuz vidaları, USB 3.0 ortam kartı okuyucusunu 3,5 inçlik isteğe bağlı sürücü yuvasına takmak için gereklidir. 5,25 inç optik sürücüler için M3 metrik kılavuz vidaları ve 2,5 inçlik sabit disk sürücüleri için M3 yalıtım sabitleme kılavuz vidaları temin edilmez. Eski sürücüyü yenisi ile değiştiriyorsanız, eski sürücüden kılavuz vidaları çıkarın ve yeni sürücüyü takmak için bunları kullanın.

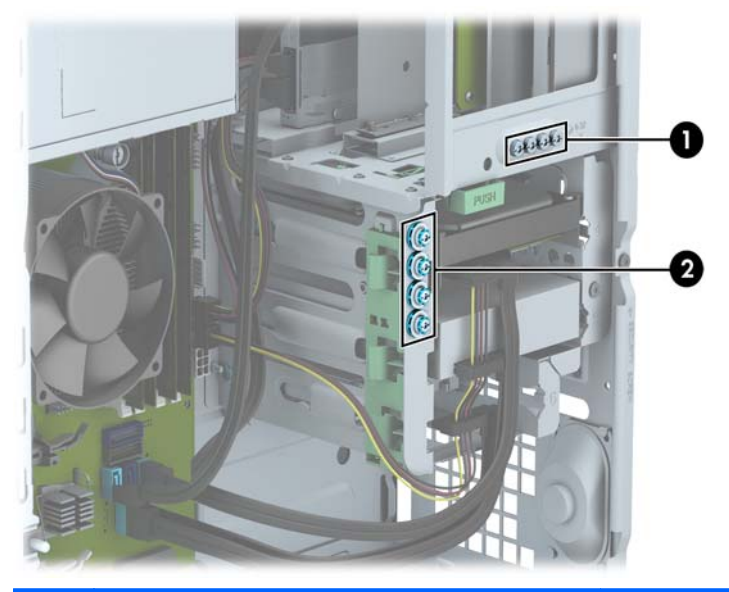

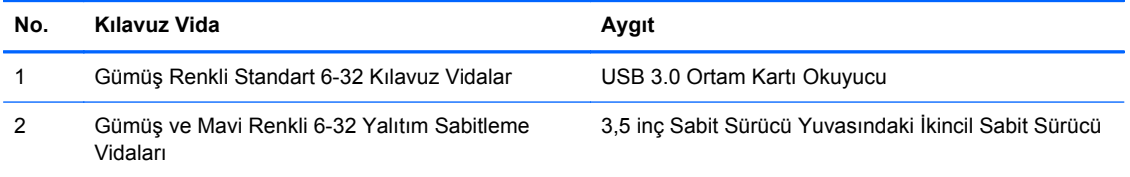
**DİKKAT:** Bilgisayarın veya sürücünün hasar görmesini veya iş kaybını önlemek için:

Bir sürücü takıyor veya çıkarıyorsanız, işletim sistemini doğru şekilde kapatın, ardından bilgisayarı kapatın ve güç kablosunu çekin. Bilgisayar açıkken veya bekleme modundayken sürücüyü çıkarmayın.

Bir sürücüyü elinize almadan önce, statik elektrik yüklü olmadığınızdan emin olun. Sürücü elinizdeyken, konektöre dokunmaktan kaçının. Statik elektriğin zarar vermesini önlemekle ilgili daha fazla bilgi için bkz. [Elektrostatik bo](#page-111-0)şalma sayfa 104.

Sürücüyü dikkatli şekilde tutun, düşürmeyin.

Sürücüyü takarken aşırı güç uygulamayın.

Sabit disk sürücüsünü sıvıların, aşırı sıcaklıkların veya ekran veya hoparlör gibi manyetik alanı olan ürünlerin etkisinde bırakmayın.

Sürücü postayla gönderilecekse, sürücüyü köpüklü bir pakete veya başka bir koruyucu ambalaja yerleştirin ve "Kırılacak Eşya: Dikkatli Taşıyın" yazın.

#### **5,25 inçlik sürücüyü çıkarma**

- **MOT:** HP bu bilgisayar modeli için 5,25 inç optik sürücü sunmamaktadır. 5,25 inç optik sürücü, kullanıcı veya üçüncü taraf satıcı tarafından takılmış olabilir.
- **DİKKAT:** Bilgisayardan sürücüyü çıkarmadan önce sürücüdeki çıkarılabilir tüm ortamlar çıkarılmalıdır.
	- **1.** Bilgisayarın açılmasını önleyen güvenlik aygıtlarını çıkarın/devre dışı bırakın.
	- **2.** CD veya USB flash sürücüler gibi tüm çıkarılabilir ortam öğelerini bilgisayardan çıkarın.
	- **3.** Bilgisayarı işletim sistemi aracılığıyla kapatın ve sonra harici aygıtları kapatın.
	- **4.** Güç kablosunu elektrik prizinden çıkarın ve tüm harici aygıt bağlantılarını kesin.
	- **DİKKAT:** Açılış durumu ne olursa olsun, sistem etkin bir AC prizine bağlı olduğu sürece sistem kartında her zaman voltaj olur. Bilgisayarın dahili bileşenlerinin zarar görmesini önlemek için, güç kablosunu güç kaynağından çıkarmalısınız.
	- **5.** Erişim panelini ve ön çerçeveyi çıkarın.
	- **6.** Güç kablosunu (1) ve veri kablosunu (2) sürücünün arkasından çıkarın.

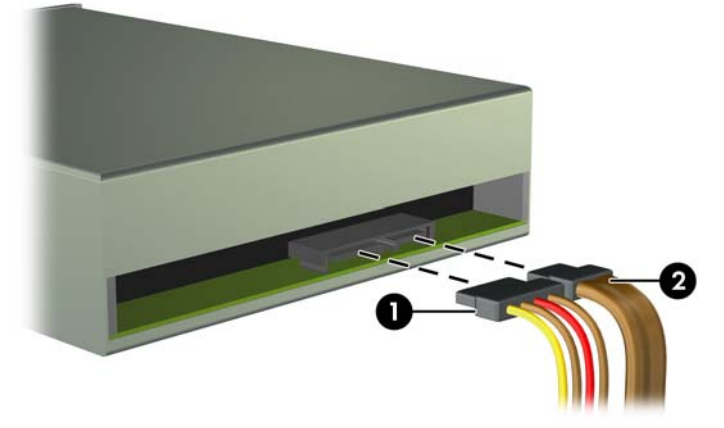

**DİKKAT:** Kabloları çıkarırken, kabloya zarar vermemek için kablo yerine tırnağı veya konektörü çekin.

**7.** Yeşil renkli sürücü kilidi mekanizmasına bastırın (1) ve sürücüyü sürücü yuvasından kaydırarak çıkarın (2).

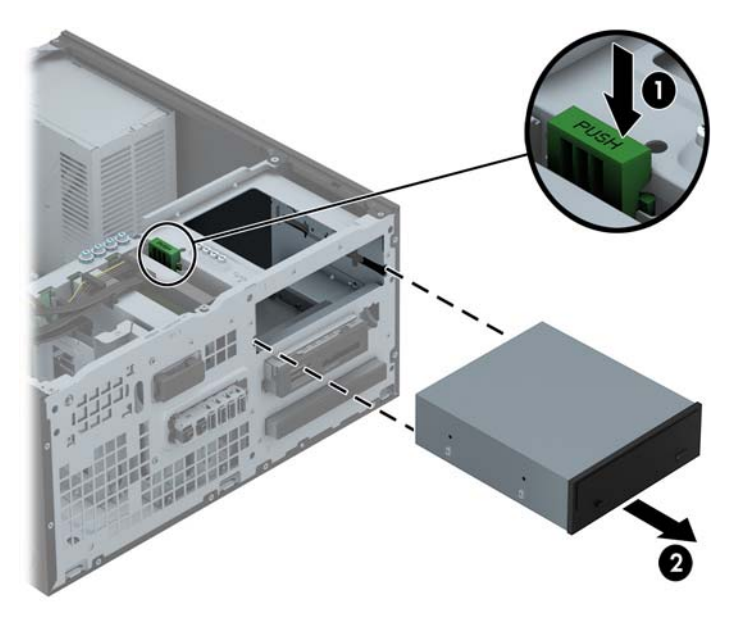

#### **5,25 inç sürücü takma**

**NOT:** HP bu bilgisayar modeli için 5,25 inç optik sürücü sunmamaktadır. 5,25 inç optik sürücüyü üçüncü taraf satıcılardan satın alabilirsiniz.

- **1.** Bilgisayarın açılmasını önleyen güvenlik aygıtlarını çıkarın/devre dışı bırakın.
- **2.** CD veya USB flash sürücüler gibi tüm çıkarılabilir ortam öğelerini bilgisayardan çıkarın.
- **3.** Bilgisayarı işletim sistemi aracılığıyla kapatın ve sonra harici aygıtları kapatın.
- **4.** Güç kablosunu elektrik prizinden çıkarın ve tüm harici aygıt bağlantılarını kesin.
- A DİKKAT: Açılış durumu ne olursa olsun, sistem etkin bir AC prizine bağlı olduğu sürece sistem kartında her zaman voltaj olur. Bilgisayarın dahili bileşenlerinin zarar görmesini önlemek için, güç kablosunu güç kaynağından çıkarmalısınız.
- **5.** Bilgisayar erişim panelini çıkarın.
- **6.** Ön çerçeveyi çıkarın. Boş bir sürücü çerçevesiyle örtülü bir yuvaya bir sürücü takıyorsanız, boş çerçeveyi çıkarın. Daha fazla bilgi için, bkz. [Çerçeve kapaklarını çıkarma sayfa 16](#page-23-0).
- **7.** Bir optik sürücü takıyorsanız, sürücünün her iki tarafında bulunan alt deliklere dört adet M3 metrik kılavuz vidası (temin edilmez) takın.
	- **NOT:** Optik sürücüyü değiştirirken, eski sürücüdeki dört M3 metrik kılavuz vidasını eski sürücüden çıkarıp yeni sürücüye takın.
	- **DİKKAT:** Kılavuz vida olarak yalnızca 5 mm uzunluğunda vida kullanın. Daha uzun vidalar sürücünün dahili bileşenlerine zarar verebilir.

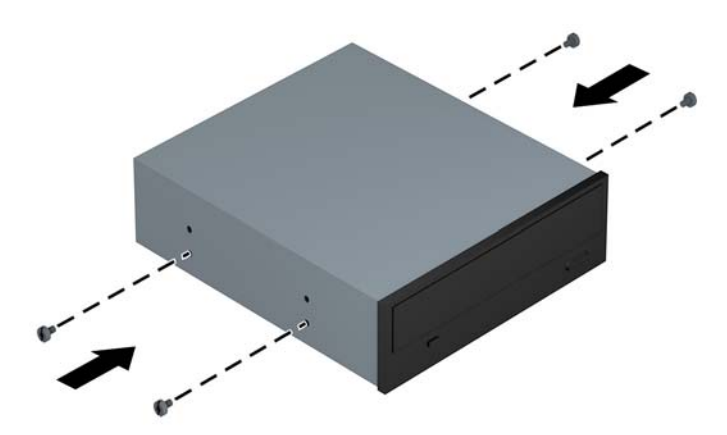

**8.** Sürücüyü kaydırarak sürücü yuvasına itin, bu işlemi yaparken, sürücü iyice yerine oturana kadar kılavuz vidalarının kılavuz delikleriyle aynı hizada olmasına dikkat edin.

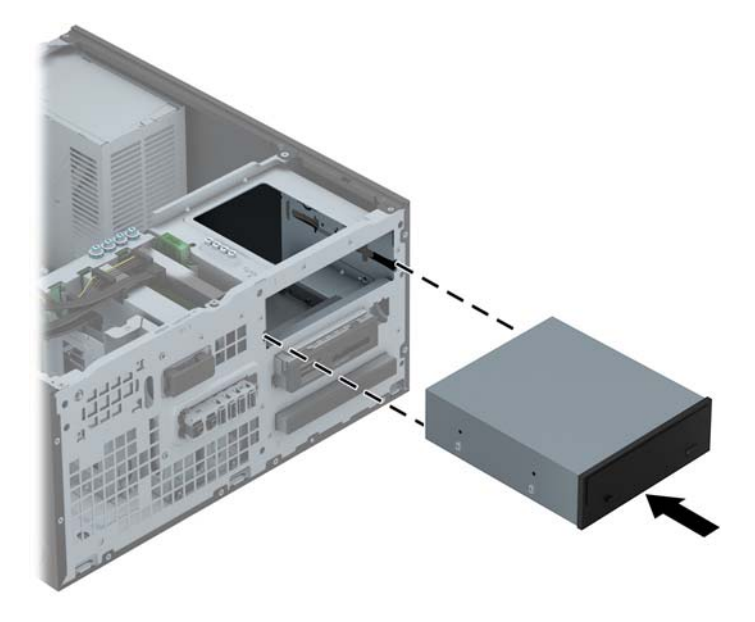

**9.** Güç (1) ve veri (2) kablolarını optik sürücünün arkasına takın.

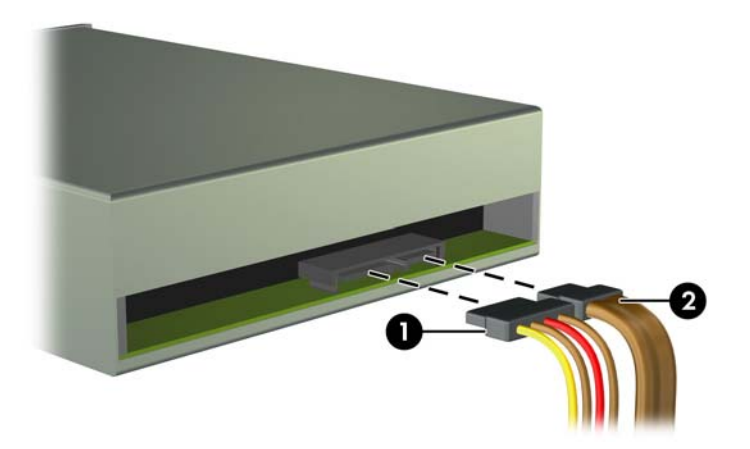

- **10.** Veri kablosunun diğer ucunu, sistem kartındaki açık mavi renkli SATA konektörlerinden birine bağlayın.
	- **NOT:** Sistem kartı sürücü konektörlerinin resmi için bkz. [Sistem kartı ba](#page-25-0)ğlantıları sayfa 18.
- **11.** Ön çerçeveyi yerine takın.
- **NOT:** 5,25 inç sürücünün ön kısmını kaplayan isteğe bağlı çerçeve kapatma parçasını HP'den satın alabilirsiniz. Ön çerçeveyi yerine takmadan önce çerçeve kapatma parçasını ön çerçeveye takın.
- **12.** Bilgisayar erişim panelini yerine takın.
- **13.** Güç kablosunu çıkarıp tüm harici aygıt bağlantılarını kesin ve bilgisayarı açın.
- **14.** Erişim paneli çıkarıldığında bağlantısı kesilen tüm güvenlik aygıtlarını kilitleyin.

### **3,5 inç aygıtı çıkarma**

- **DİKKAT:** Bilgisayardan sürücüyü çıkarmadan önce sürücüdeki çıkarılabilir tüm ortamlar çıkarılmalıdır.
	- **1.** Bilgisayarın açılmasını önleyen güvenlik aygıtlarını çıkarın/devre dışı bırakın.
	- **2.** CD veya USB flash sürücüler gibi tüm çıkarılabilir ortam öğelerini bilgisayardan çıkarın.
	- **3.** Bilgisayarı işletim sistemi aracılığıyla kapatın ve sonra harici aygıtları kapatın.
	- **4.** Güç kablosunu elektrik prizinden çıkarın ve tüm harici aygıt bağlantılarını kesin.
	- A DİKKAT: Açılış durumu ne olursa olsun, sistem etkin bir AC prizine bağlı olduğu sürece sistem kartında her zaman voltaj olur. Bilgisayarın dahili bileşenlerinin zarar görmesini önlemek için, güç kablosunu güç kaynağından çıkarmalısınız.
	- **5.** Erişim panelini ve ön çerçeveyi çıkarın.
	- **6.** Sürücünün arkasındaki sürücü kablolarını çıkarın veya ortam kartı okuyucusunu söküyorsanız, USB kablosunu aşağıdaki resimde gösterildiği gibi sistem kartından çıkarın.

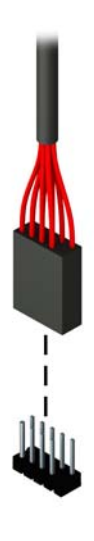

**7.** Sürücünün arkasındaki çıkarma kolunu sürücünün ters tarafına doğru bastırın (1) ve sürücü yuvasını kaydırarak çıkarın (2).

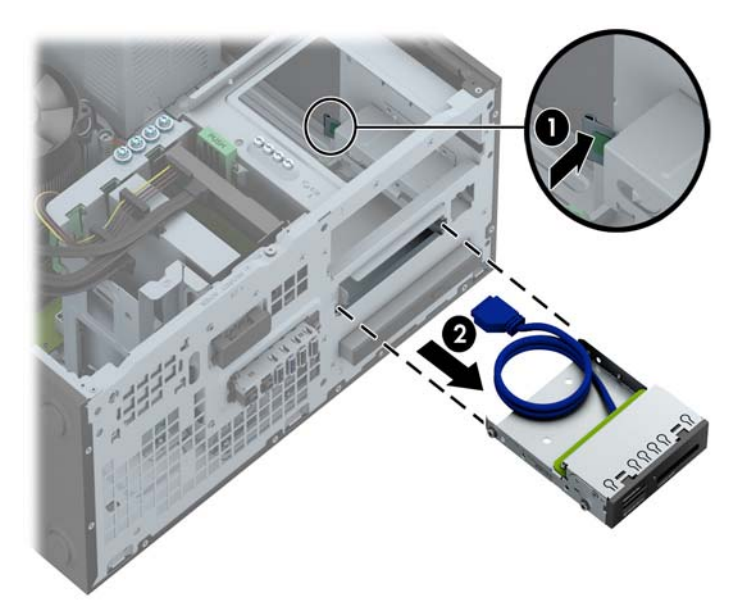

#### **3,5 inçlik bir aygıt takma**

- **1.** Bilgisayarın açılmasını önleyen güvenlik aygıtlarını çıkarın/devre dışı bırakın.
- **2.** CD veya USB flash sürücüler gibi tüm çıkarılabilir ortam öğelerini bilgisayardan çıkarın.
- **3.** Bilgisayarı işletim sistemi aracılığıyla kapatın ve sonra harici aygıtları kapatın.
- **4.** Güç kablosunu elektrik prizinden çıkarın ve tüm harici aygıt bağlantılarını kesin.

**DİKKAT:** Açılış durumu ne olursa olsun, sistem etkin bir AC prizine bağlı olduğu sürece sistem kartında her zaman voltaj olur. Bilgisayarın dahili bileşenlerinin zarar görmesini önlemek için, güç kablosunu güç kaynağından çıkarmalısınız.

- **5.** Bilgisayar erişim panelini çıkarın.
- **6.** Ön çerçeveyi çıkarın. Boş bir sürücü çerçevesiyle örtülü bir yuvaya bir sürücü takıyorsanız, boş çerçeveyi çıkarın. Daha fazla bilgi için, bkz. [Çerçeve kapaklarını çıkarma sayfa 16](#page-23-0).
- **7.** 6-32 kılavuz vidalarını sürücünün her iki yanında bulunan deliklere takın.

**NOT:** HP, sürücü kafesinin üst kısmında dört adet yedek 6-32 kılavuz vidası temin etmiştir. Yedek kılavuz vidalarının yerlerini gösteren çizim için bkz. [Sürücüleri takma ve çıkarma](#page-79-0) [sayfa 72.](#page-79-0)

Bir sürücüyü değiştirirken, dört adet 6-32 kılavuz vidasını eski sürücüden yenisine aktarın.

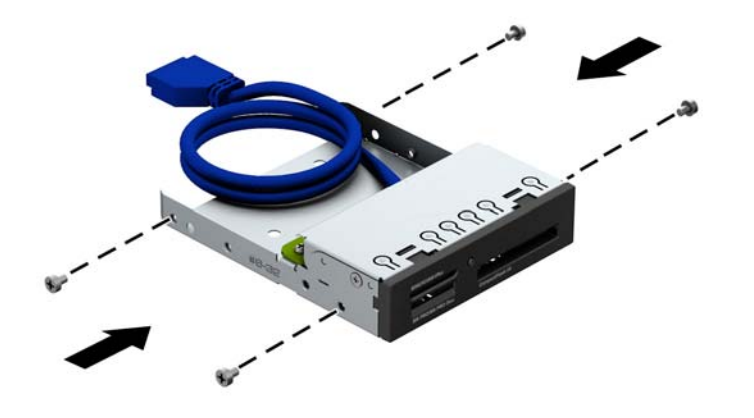

**8.** Sürücüyü kaydırarak sürücü yuvasına itin, bu işlemi yaparken, sürücü iyice yerine oturana kadar kılavuz vidalarının kılavuz delikleriyle aynı hizada olmasına dikkat edin.

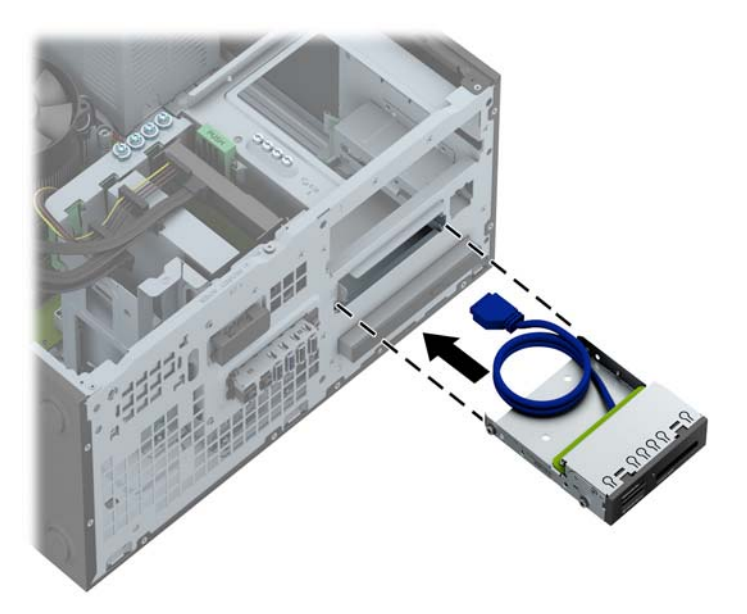

**9.** USB 3.0 ortam kartı okuyucu takıyorsanız, USB 3.0-USB 2.0 adaptör kullanmanız ve adaptör kablosunu ortam kartı okuyucudan MEDIA etiketli sistem kartı USB 2.0 konektörüne bağlamanız gerekir.

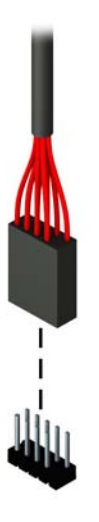

**WOT:** Sistem kartı sürücü konektörlerinin resmi için bkz. [Sistem kartı ba](#page-69-0)ğlantıları sayfa 62.

- **10.** Ön çerçeveyi yerine takın.
- **11.** Bilgisayar erişim panelini yerine takın.
- **12.** Güç kablosunu çıkarıp tüm harici aygıt bağlantılarını kesin ve bilgisayarı açın.
- **13.** Erişim paneli çıkarıldığında bağlantısı kesilen tüm güvenlik aygıtlarını kilitleyin.

### **İnce optik sürücüyü çıkarma**

- **DİKKAT:** Bilgisayardan sürücüyü çıkarmadan önce sürücüdeki çıkarılabilir tüm ortamlar çıkarılmalıdır.
	- **1.** Bilgisayarın açılmasını önleyen güvenlik aygıtlarını çıkarın/devre dışı bırakın.
	- **2.** CD veya USB flash sürücüler gibi tüm çıkarılabilir ortam öğelerini bilgisayardan çıkarın.
	- **3.** Bilgisayarı işletim sistemi aracılığıyla kapatın ve sonra harici aygıtları kapatın.
	- **4.** Güç kablosunu elektrik prizinden çıkarın ve tüm harici aygıt bağlantılarını kesin.
	- A DİKKAT: Açılış durumu ne olursa olsun, sistem etkin bir AC prizine bağlı olduğu sürece sistem kartında her zaman voltaj olur. Bilgisayarın dahili bileşenlerinin zarar görmesini önlemek için, güç kablosunu güç kaynağından çıkarmalısınız.
	- **5.** Erişim panelini ve ön çerçeveyi çıkarın.
	- **6.** Güç kablosunu (1) ve veri kablosunu (2) sürücünün arkasından çıkarın.

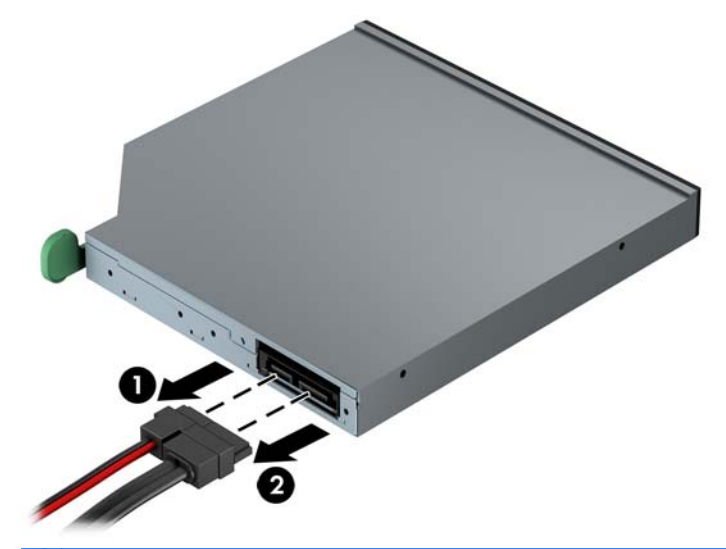

**DİKKAT:** Kabloları çıkarırken, kabloya zarar vermemek için kablo yerine tırnağı veya konektörü çekin.

**7.** Optik sürücünün sağ arkasındaki çıkarma kolunu sürücünün ortasına doğru ittirin (1) ve sürücüyü öne doğru kaydırarak yuvasından çıkarın (2).

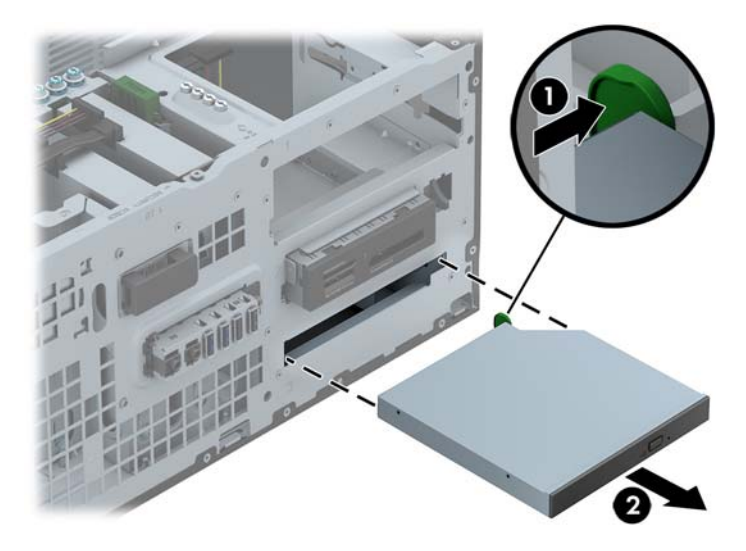

#### **İnce optik sürücü takma**

- **1.** Bilgisayarın açılmasını önleyen güvenlik aygıtlarını çıkarın/devre dışı bırakın.
- **2.** CD veya USB flash sürücüler gibi tüm çıkarılabilir ortam öğelerini bilgisayardan çıkarın.
- **3.** Bilgisayarı işletim sistemi aracılığıyla kapatın ve sonra harici aygıtları kapatın.
- **4.** Güç kablosunu elektrik prizinden çıkarın ve tüm harici aygıt bağlantılarını kesin.

**DİKKAT:** Açılış durumu ne olursa olsun, sistem etkin bir AC prizine bağlı olduğu sürece sistem kartında her zaman voltaj olur. Bilgisayarın dahili bileşenlerinin zarar görmesini önlemek için, güç kablosunu güç kaynağından çıkarmalısınız.

- **5.** Bilgisayar erişim panelini çıkarın.
- **6.** Ön çerçeveyi çıkarın. Boş bir sürücü çerçevesiyle örtülü bir yuvaya bir sürücü takıyorsanız, boş çerçeveyi çıkarın. Daha fazla bilgi için, bkz. [Çerçeve kapaklarını çıkarma sayfa 16](#page-23-0).
- **7.** Yeni optik sürücünün kullanılabilmesi için, öncelikle çıkarma mandalının takılması gerekir.
	- **a.** Bırakma mandalının yapışkanının arkasını kazıyın.
	- **b.** Bırakma mandalının optik sürücüye dokunmasına izin vermeden, bırakma mandalındaki delikleri dikkatle optik sürücünün yanlarındaki iğnelerle hizalayın. Bırakma mandalının düzgün yönlendirildiğinden emin olun.
	- **c.** Optik sürücünün ön tarafındaki iğneyi, bırakma mandalının ucundaki deliğe takın ve sıkıca bastırın.
	- **d.** İkinci iğneyi takın ve tüm bırakma mandalını optik sürücüye güvenle sabitlemek üzere sıkıca bastırın.

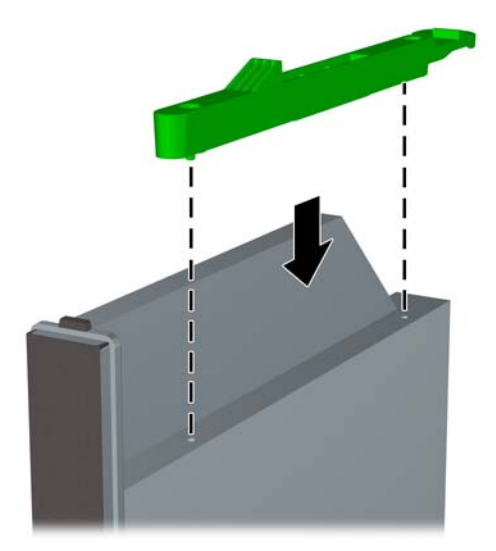

**8.** Optik sürücüyü yerine oturana kadar ön çerçeveden yuvanın en derin noktasına kadar itin.

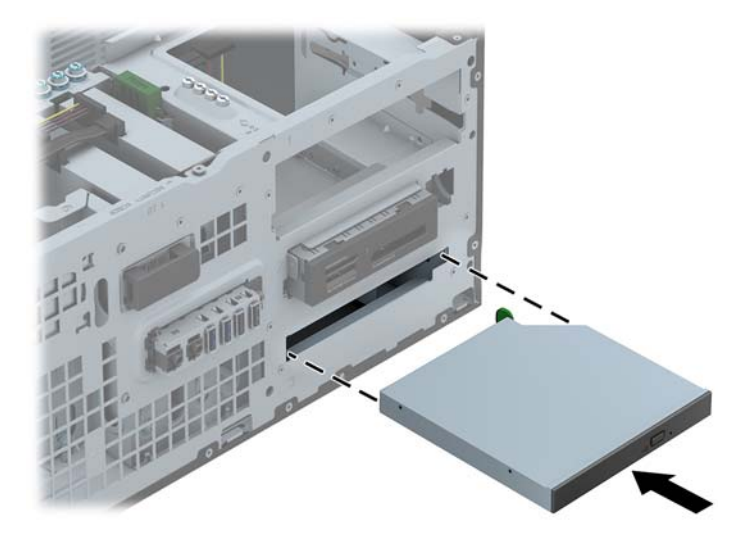

**9.** Güç (1) ve veri (2) kablolarını optik sürücünün arkasına takın.

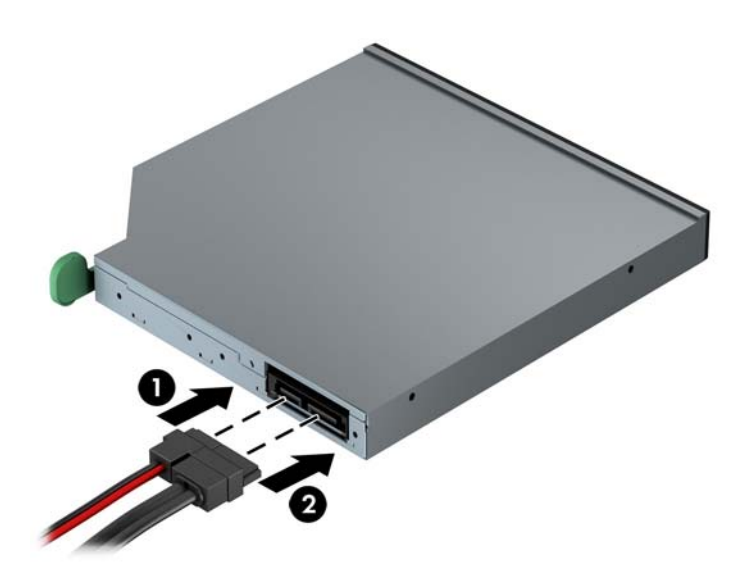

**10.** Veri kablosunun diğer ucunu, sistem kartındaki açık mavi renkli SATA konektörlerinden birine bağlayın.

**NOT:** Sistem kartı sürücü konektörlerinin resmi için bkz. [Sistem kartı ba](#page-25-0)ğlantıları sayfa 18.

- **11.** Ön çerçeveyi yerine takın.
- **NOT:** İnce optik sürücünün ön kısmını kaplayan isteğe bağlı çerçeve kapatma parçasını HP'den satın alabilirsiniz. Ön çerçeveyi yerine takmadan önce çerçeve kapatma parçasını ön çerçeveye takın.
- **12.** Bilgisayar erişim panelini yerine takın.
- **13.** Güç kablosunu çıkarıp tüm harici aygıt bağlantılarını kesin ve bilgisayarı açın.
- **14.** Erişim paneli çıkarıldığında bağlantısı kesilen tüm güvenlik aygıtlarını kilitleyin.

#### **3.5 inç veya 2,5 inç sabit sürücüyü çıkarma**

**NOT:** Eski sabit disk sürücüsünü sökmeden önce, verileri yeni sabit disk sürücüsüne aktarabilmeniz için eski sabit disk sürücüsündeki verileri yedeklemeyi unutmayın.

- **1.** Bilgisayarın açılmasını önleyen güvenlik aygıtlarını çıkarın/devre dışı bırakın.
- **2.** CD veya USB flash sürücüler gibi tüm çıkarılabilir ortam öğelerini bilgisayardan çıkarın.
- **3.** Bilgisayarı işletim sistemi aracılığıyla kapatın ve sonra harici aygıtları kapatın.
- **4.** Güç kablosunu elektrik prizinden çıkarın ve tüm harici aygıt bağlantılarını kesin.
- **DİKKAT:** Açılış durumu ne olursa olsun, sistem etkin bir AC prizine bağlı olduğu sürece sistem kartında her zaman voltaj olur. Bilgisayarın dahili bileşenlerinin zarar görmesini önlemek için, güç kablosunu güç kaynağından çıkarmalısınız.
- **5.** Bilgisayar erişim panelini çıkarın.
- **6.** Güç (1) ve veri (2) kablolarını sabit disk sürücüsünden çıkarın.

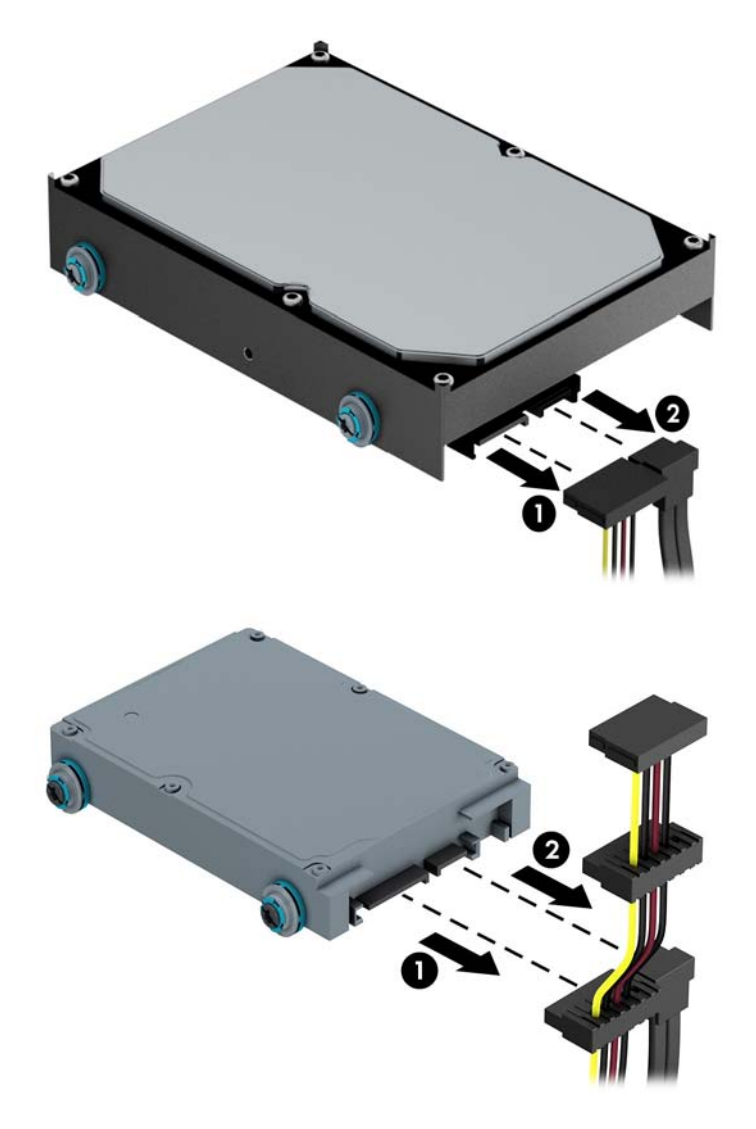

**7.** Serbest bırakma tırnağını sürücüden dışa doğru çekerek (1) ve sürücüyü yuvadan dışarı kaydırarak (2) çıkarın.

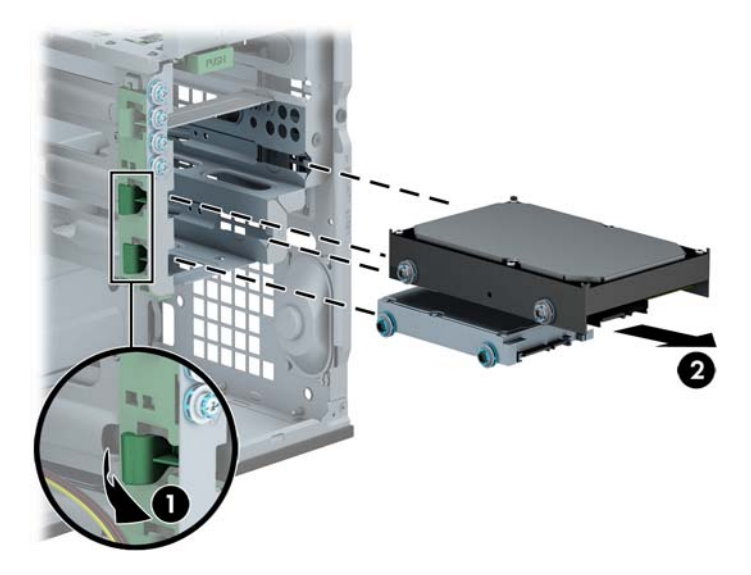

**8.** Eski sürücünün her iki yanındaki dört (yanlarda ikişer tane) kılavuz vidayı çıkarın. Yeni sürücüyü takmak için de bu vidalar kullanılır.

#### **3,5 inç veya 2,5 inç sabit sürücüyü takma**

- **1.** Bilgisayarın açılmasını önleyen güvenlik aygıtlarını çıkarın/devre dışı bırakın.
- **2.** CD veya USB flash sürücüler gibi tüm çıkarılabilir ortam öğelerini bilgisayardan çıkarın.
- **3.** Bilgisayarı işletim sistemi aracılığıyla kapatın ve sonra harici aygıtları kapatın.
- **4.** Güç kablosunu elektrik prizinden çıkarın ve tüm harici aygıt bağlantılarını kesin.

**DİKKAT:** Açılış durumu ne olursa olsun, sistem etkin bir AC prizine bağlı olduğu sürece sistem kartında her zaman voltaj olur. Bilgisayarın dahili bileşenlerinin zarar görmesini önlemek için, güç kablosunu güç kaynağından çıkarmalısınız.

- **5.** Erişim panelini çıkarın.
- **6.** Kılavuz vidaları sürücünün kenarlarına takın. 3,5 inç sabit sürücülerde standart 6-32 gümüş ve mavi renkli yalıtım sabitleme vidaları kullanılır. 2,5 inç sabit sürücülerde siyah ve mavi renkli metrik M3 yalıtım sabitleme vidaları kullanılır.

**MOT:** 3,5 inç sabit sürücüler için, sabit sürücü yuvalarının dış kısmına fazladan dört adet 6-32 yalıtım sabitleme kılavuz vidası takılır. 2,5 inç sabit sürücüler için fazladan kılavuz vidalar kasada temin edilmez, ancak HP'den satın alınabilir. Fazladan 6-32 yalıtım sabitleme kılavuz vidaların yerinin resmi için bkz. [Sürücüleri takma ve çıkarma sayfa 28.](#page-35-0)

Sürücüyü değiştiriyorsanız, eski sürücüdeki kılavuz vidalarını yeni sürücüye takın.

3,5 inçlik sabit sürücü takıyorsanız, gümüş ve mavi renkli dört adet 6-32 yalıtım sabitleme kılavuz vidasını takın (sürücünün her iki tarafına da ikişer tane).

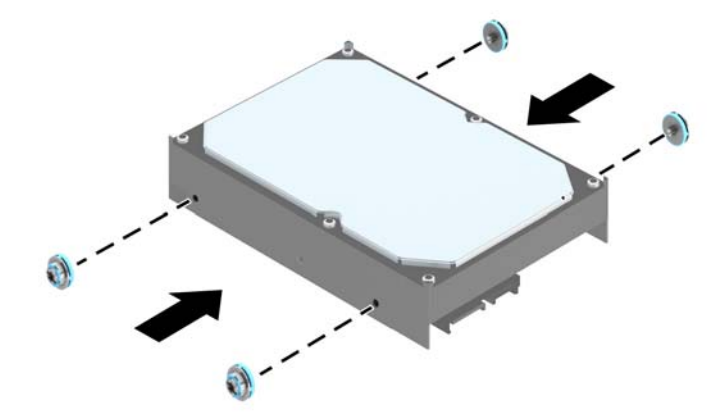

2,5 inçlik sabit sürücü takıyorsanız, siyah ve mavi renkli dört adet M3 yalıtım sabitleme kılavuz vidasını takın (sürücünün her iki tarafına da ikişer tane).

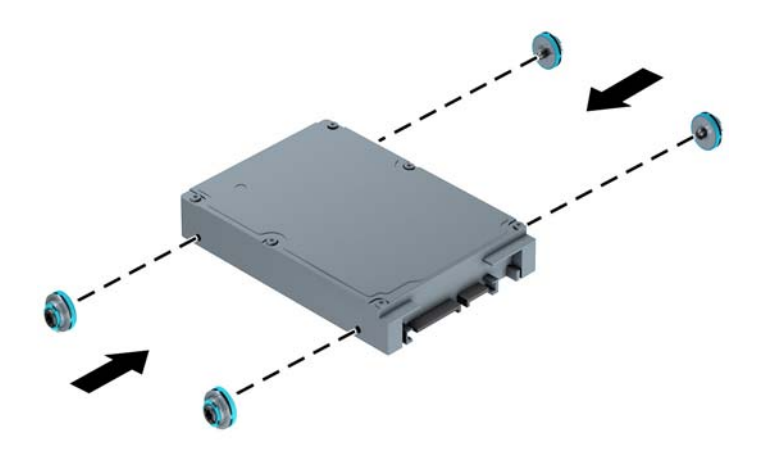

- Ayrıca aşağıda gösterilen örnektekine benzer bir adaptör desteği kullanarak 3,5 inçlik sürücü yuvasına 2,5 inç sabit sürücü takabilirsiniz.
	- Sürücüyü yuva bağdaştırıcısına kaydırarak yerleştirin; sürücüdeki bağlayıcının bağdaştırıcıdaki bağlayıcıya tam olarak oturmasını sağlayın.

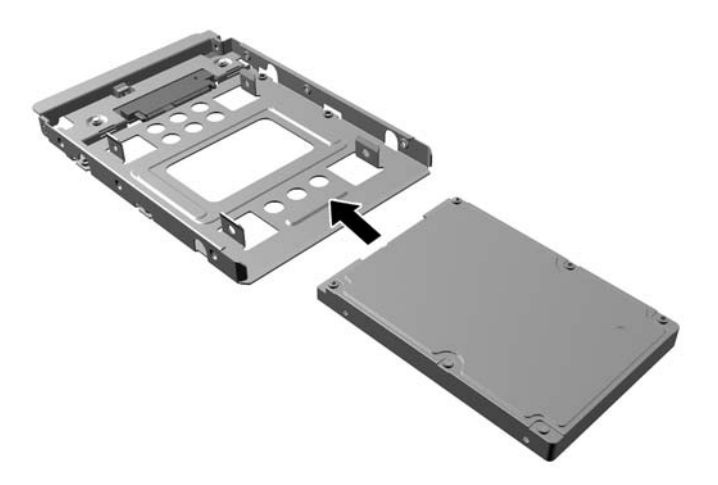

◦ Bağdaştırıcıya ait dört adet siyah M3 vidayı, bağdaştırıcının yanlarından sürücüye takarak sürücüyü yuva bağdaştırıcısına sabitleyin.

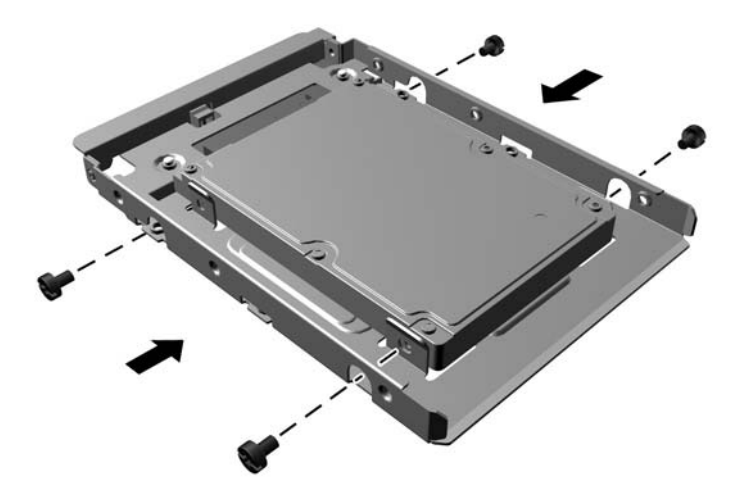

◦ Dört adet 6-32 gümüş ve mavi renkli yalıtımlı montaj kılavuz vidasını bağdaştırıcıya takın (bağdaştırıcının her iki yanına ikişer tane).

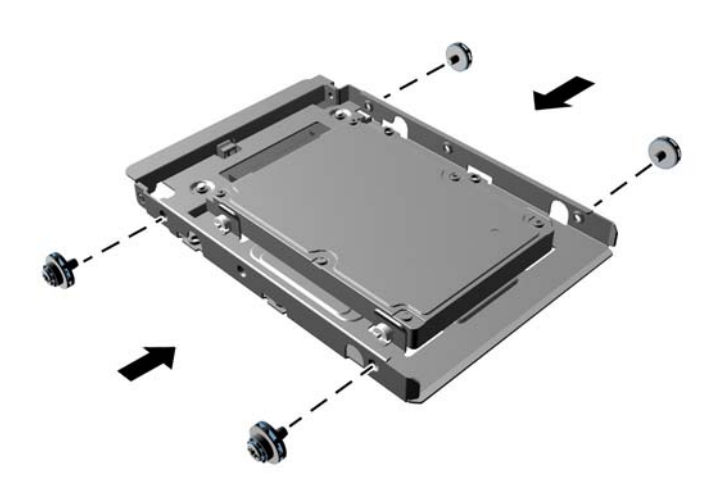

**7.** Sürücüyü, kılavuz vidaların kılavuz yuvalarla hizalandığından emin olarak, sürücü yerine oturana kadar, sürücü yuvasına doğru kaydırın.

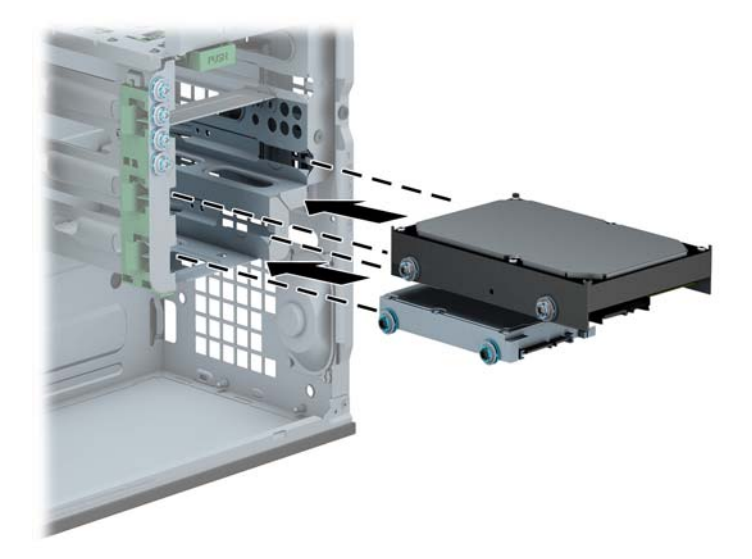

- **8.** Güç kablosunu (1) ve veri kablosunu (2) sabit sürücünün arkasına bağlayın.
	- **MOT:** Sabit sürücülerin güç kablosu, sistem kartından sabit sürücü yuvalarının arkasına yönlendirilen üç uçlu bir kablodur.

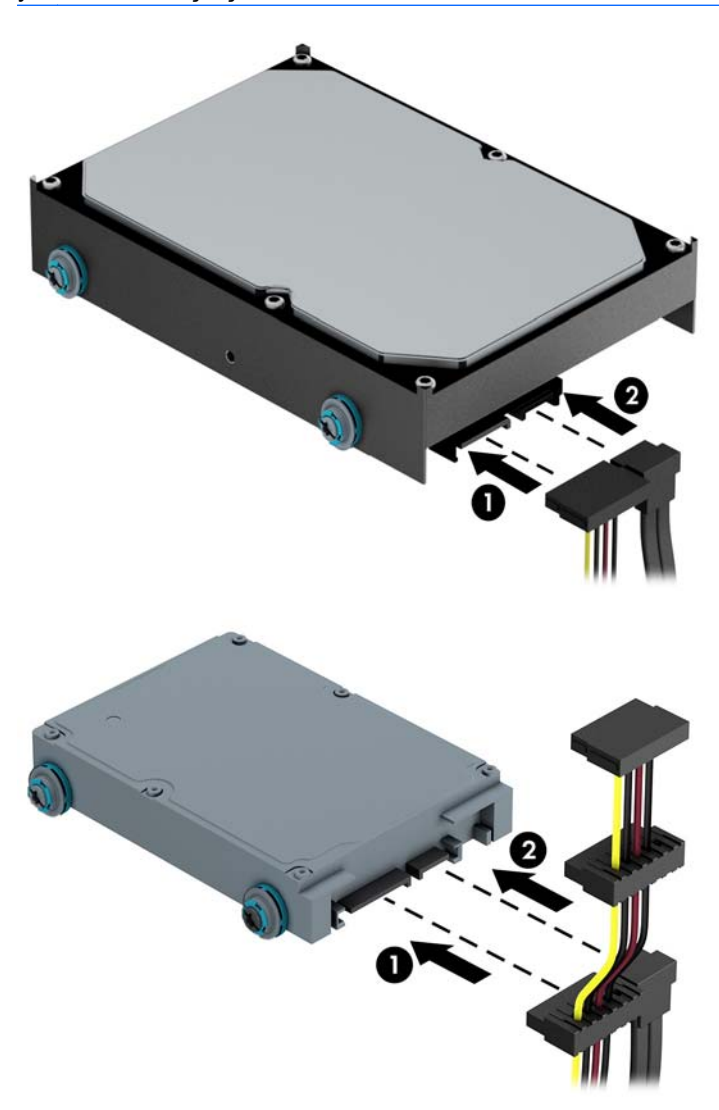

- **9.** Yeni bir sürücü takıyorsanız, veri kablosunun diğer ucunu uygun sistem kartı konektörüne bağlayın.
	- **NOT:** Sabit disk performans sorunlarının önlenmesi için, birincil sabit diskin veri kablosu, SATA0 etiketli koyu mavi renkli konektöre bağlanmalıdır. İkinci bir sabit sürücü takıyorsanız, veri kablosunu açık mavi renkli SATA konektörlerinden birine bağlayın.
- **10.** Bilgisayar erişim panelini yerine takın.
- **11.** Güç kablosunu çıkarıp tüm harici aygıt bağlantılarını kesin ve bilgisayarı açın.
- **12.** Erişim paneli çıkarıldığında bağlantısı kesilen tüm güvenlik aygıtlarını kilitleyin.

## **Güvenlik kilidi takma**

Aşağıda ve sonraki sayfada gösterilen emniyet kilitleri, bilgisayarın sabitlenmesi için kullanılabilir.

#### **Kablo kilidi**

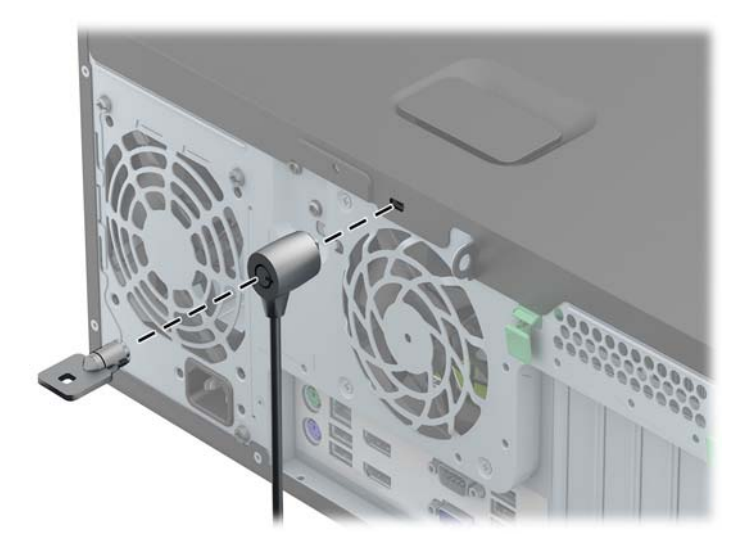

### **Kilit**

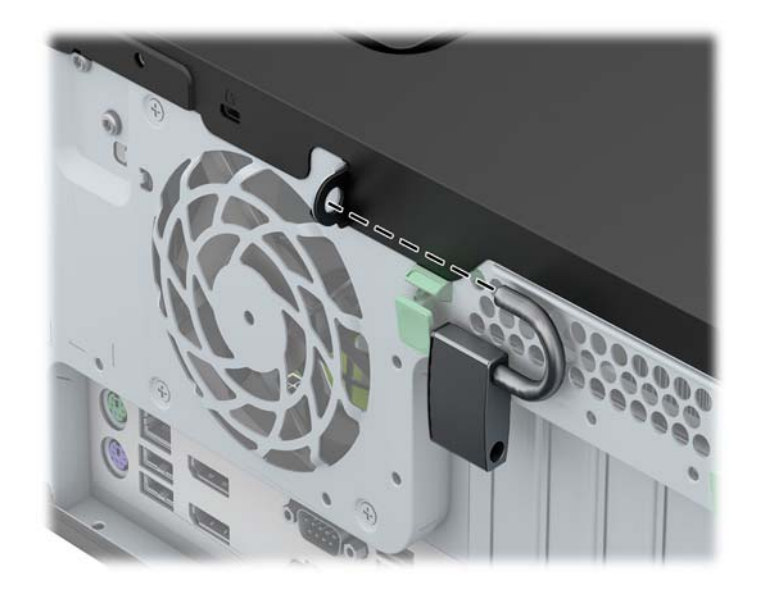

## **HP Business PC güvenlik kilidi**

**1.** Sabit bir nesnenin çevresine dolayarak güvenlik kablosunu bağlayın.

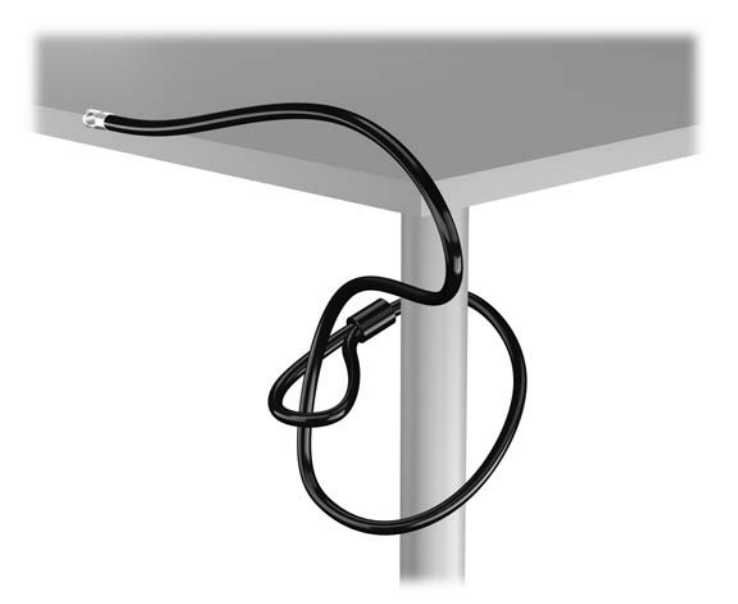

**2.** Kablo kilidini monitörün arkasındaki kablo kilidi yuvasına takın ve anahtarı kilidin arkasındaki anahtar deliğine sokup 90 derece çevirerek kilidi monitöre sabitleyin.

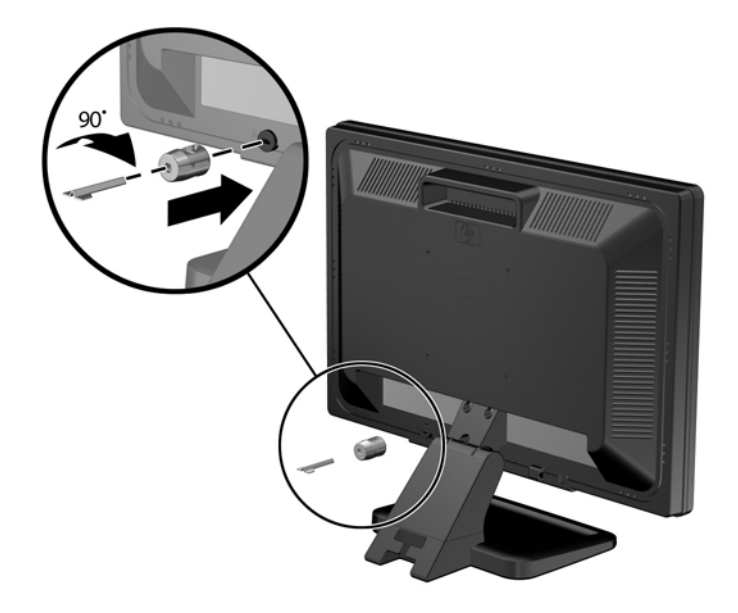

**3.** Güvenlik kablosunu monitörün arkasındaki kablo kilidinde yer alan delikten geçirin.

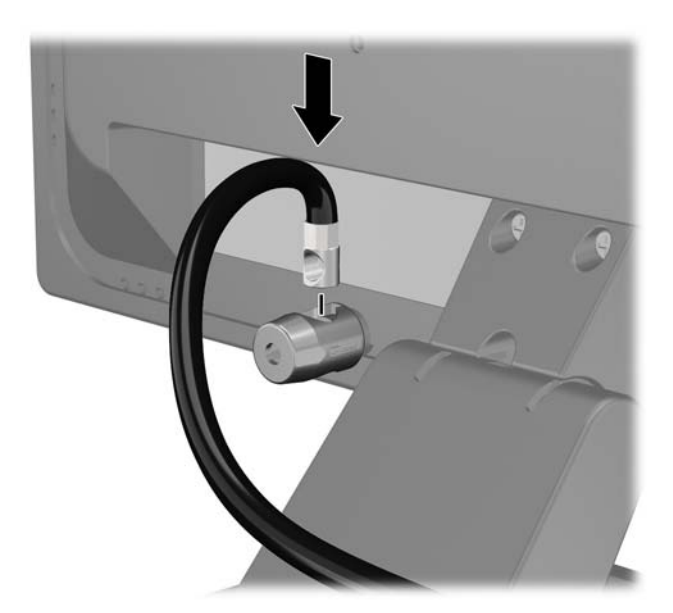

**4.** Aygıt kablosunu dirseğin merkezinden geçirip (1) dirseğin iki deliğinden birinden geçirerek (2) diğer çevre aygıtlarını sabitlemek için setin içinde sağlanan dirseği kullanın. Dirsekteki, çevre aygıt kablosunu en iyi sabitleyen deliği kullanın.

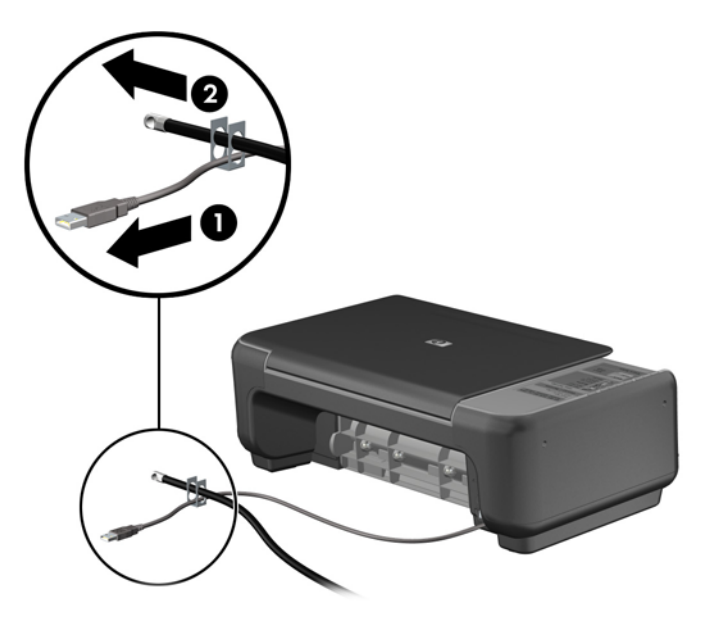

**5.** Klavye ve fare kablolarını bilgisayar kasası kilidinden geçirin.

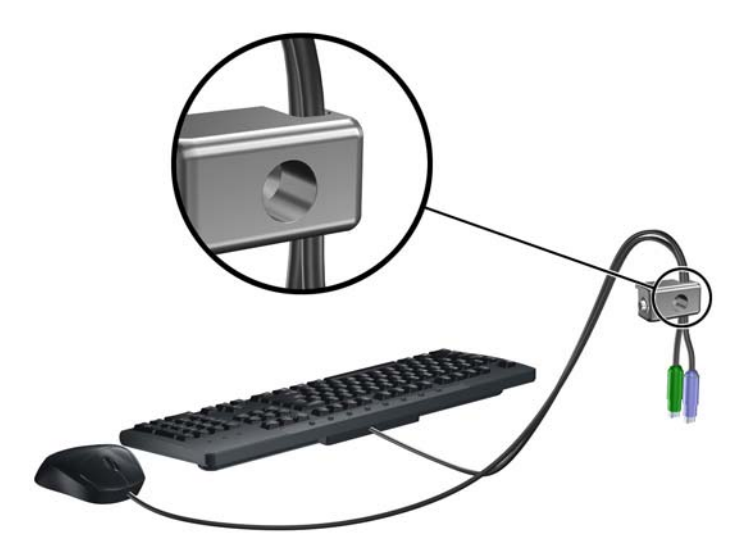

**6.** Verilen vidayı kullanarak kilidi kasadaki kelebek vida deliğine vidalayın.

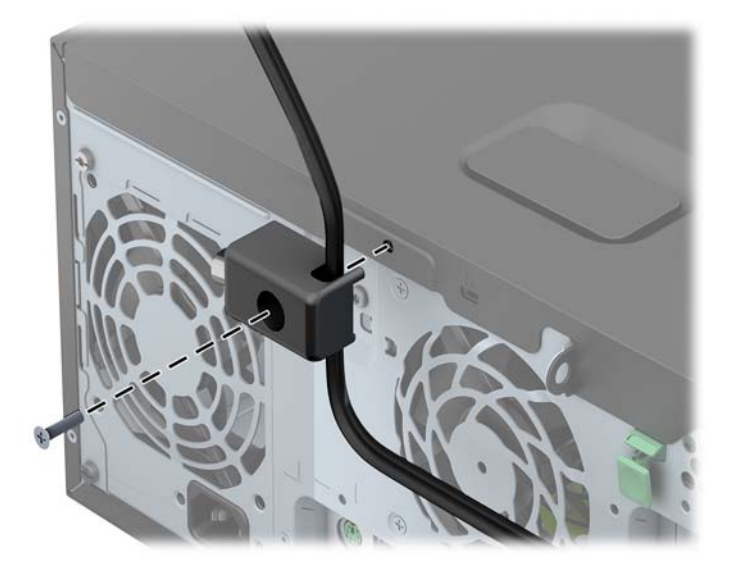

**7.** Güvenlik kablosunun fişli ucunu kilide sokun (1) ve kilidi kapatmak için düğmeye bastırın (2). Kilidi açmak için verilen anahtarı kullanın.

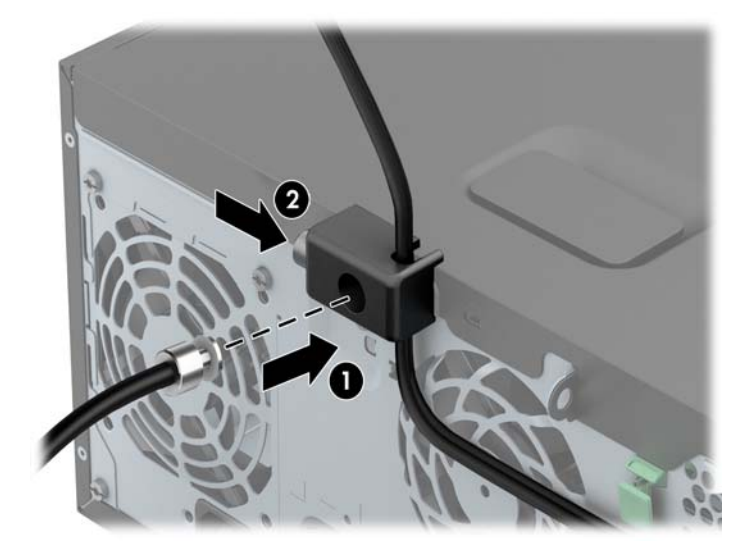

**8.** Bittiğinde, iş istasyonunuzdaki tüm aygıtlar sabitlenmiş olacaktır.

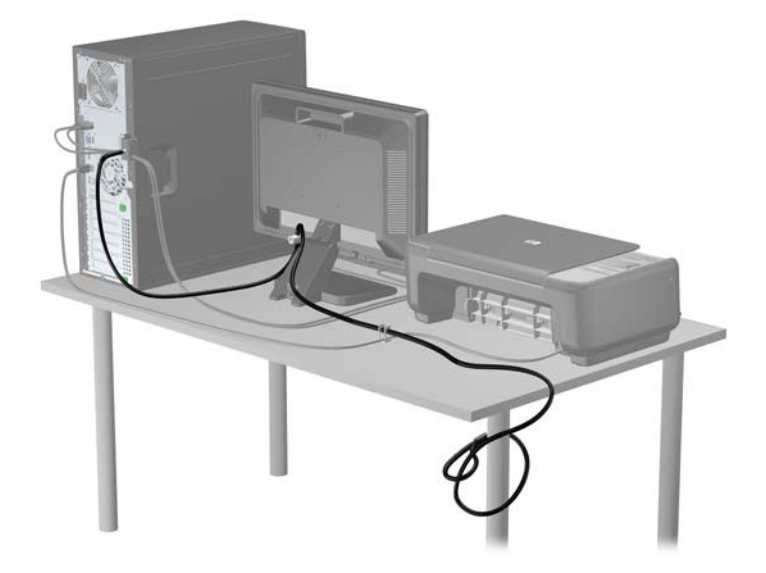

### **Ön çerçeve güvenliği**

Ön çerçeve HP tarafından verilen bir sabitleme vidası takılarak yerine kilitlenebilir. Sabitleme vidasını takmak için:

- **1.** Bilgisayarın açılmasını önleyen güvenlik aygıtlarını çıkarın/devre dışı bırakın.
- **2.** CD veya USB flash sürücüler gibi tüm çıkarılabilir ortam öğelerini bilgisayardan çıkarın.
- **3.** Bilgisayarı işletim sistemi aracılığıyla kapatın ve sonra harici aygıtları kapatın.
- **4.** Güç kablosunu elektrik prizinden çıkarın ve tüm harici aygıt bağlantılarını kesin.
- **DİKKAT:** Açılış durumu ne olursa olsun, sistem etkin bir AC prizine bağlı olduğu sürece sistem kartında her zaman voltaj olur. Bilgisayarın dahili bileşenlerinin zarar görmesini önlemek için, güç kablosunu güç kaynağından çıkarmalısınız.
- **5.** Bilgisayar erişim panelini çıkarın.

**6.** Ön panelin hemen arkasındaki sabit sürücü yuvasının kenarından güvenlik vidasını sökün.

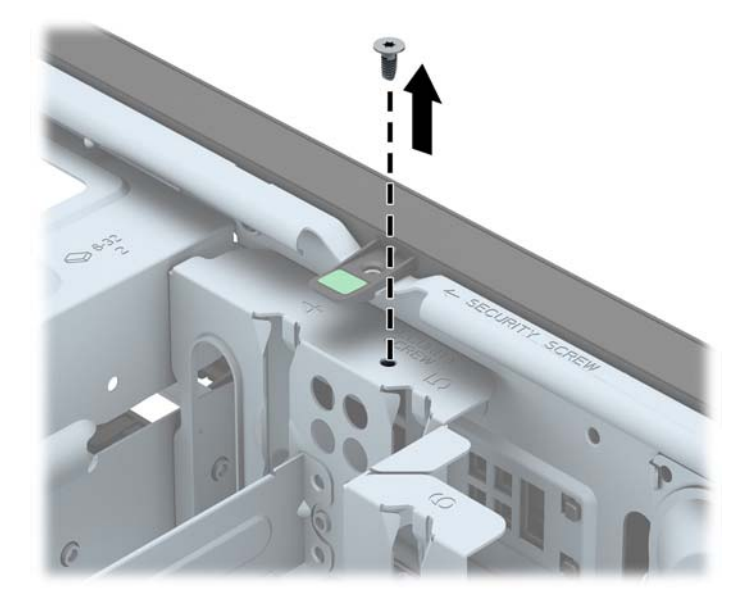

**7.** Ön çerçeveyi yerine sabitlemek için, güvenlik vidasını ön çerçeve orta serbest bırakma tırnağına takın.

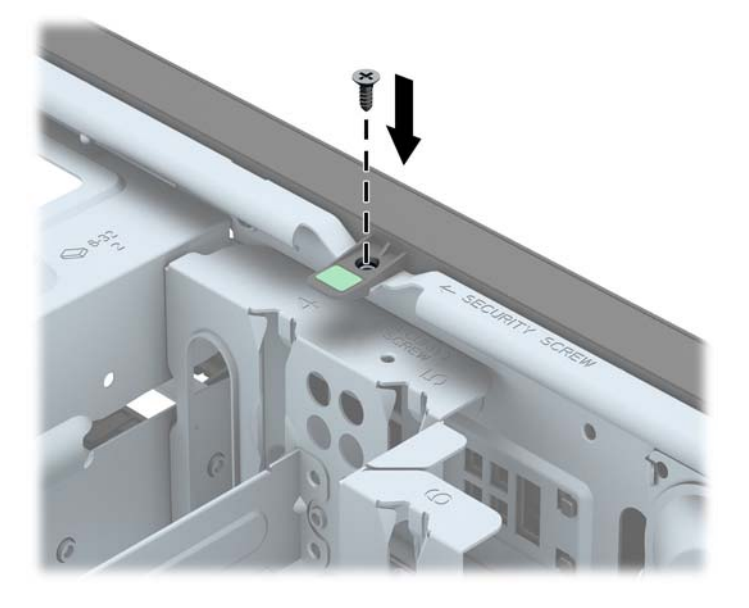

- **8.** Erişim panelini yerine takın.
- **9.** Güç kablosunu yeniden takın ve bilgisayarı açın.
- **10.** Erişim paneli çıkarıldığında bağlantısı kesilen tüm güvenlik aygıtlarını kilitleyin.

# **3 Small Form Factor (SFF) donanım yükseltmeleri**

## **Servis verilebilir özellikler**

Bilgisayar, yükseltme ve servis işlemlerini kolaylaştıran özelliklere sahiptir. Bu bölümde açıklanan kurulum yordamlarının birçoğu için hiçbir araç gerekmemektedir.

## **Uyarılar ve önlemler**

Yükseltme yapmadan önce bu kılavuzdaki tüm geçerli talimatları, dikkat ibarelerini ve uyarıları dikkatle okuyun.

**UYARI!** Elektrik çarpmasından, sıcak yüzeylerden veya ateşten kaynaklanan kişisel yaralanma riskini azaltmak için:

Güç kablosunu duvar prizinden çekin ve dahili sistem bileşenlerine dokunmadan önce bu bileşenlerin soğumasını bekleyin.

Telekomünikasyon veya telefon konektörlerini ağ arabirim denetleyicisi (NIC) yuvalarına takmayın.

Güç kablosunun topraklama fişini devre dışı bırakmayın. Topraklama fişi önemli bir güvenlik özelliğidir.

Güç kablosunu, her zaman için kolay bir şekilde erişilebilen topraklı bir prize takın.

Ciddi yaralanma riskini azaltmak için *Safety & Comfort Guide*'ı (Güvenlik ve Destek Kılavuzu) okuyun. Bu kılavuzda iş istasyonu, kurulumu, bilgisayar kullanıcılarının duruş, sağlık ve çalışma alışkanlıkları açıklanmakta olup önemli elektrik ve mekanik güvenlik bilgileri verilir. Bu kılavuzu Web'de <http://www.hp.com/ergo> adresinde bulabilirsiniz.

**UYARI!** İçeride elektrikle çalışan hareketli parçalar vardır.

Kapağı açmadan önce aygıtın güç bağlantısını kesin.

Aygıtı yeniden elektriğe bağlamadan önce kapağı kapatıp sıkıştırın.

**DİKKAT:** Statik elektrik, bilgisayarın elektrikle çalışan bileşenlerine veya isteğe bağlı donatılarına hasar verebilir. Bu yordamlara başlamadan önce, bir süre topraklanmış metal nesneye dokunarak statik elektriğinizi boşalttığınızdan emin olun. Daha fazla bilgi için, bkz. [Elektrostatik bo](#page-111-0)şalma [sayfa 104](#page-111-0).

Bilgisayar bir AC güç kaynağına bağlı olduğu sürece sistem kartına her zaman voltaj sağlanır. Dahili bileşenlere zarar gelmesini önlemek için bilgisayarı açmadan önce güç kablosunu güç kaynağından çekin.

## **Bilgisayar erişim panelini çıkarma**

Dahili bileşenlere erişmek için erişim panelini çıkarmalısınız.

- **1.** Bilgisayarın açılmasını engelleyen tüm güvenlik aygıtlarını sökün/çıkarın.
- **2.** CD veya USB flash sürücüler gibi tüm çıkarılabilir ortam öğelerini bilgisayardan çıkarın.
- **3.** Bilgisayarı düzgün şekilde işletim sisteminden kapatın, ardından tüm harici aygıtları kapatın.
- **4.** Güç kablosunu prizden çekin ve tüm harici aygıtları kapatın.
- **DİKKAT:** Açılış durumu ne olursa olsun, sistem etkin bir AC prizine bağlı olduğu sürece sistem kartına her zaman voltaj sağlanır. Bilgisayarın dahili bileşenlerine zarar gelmesini önlemek için güç kablosunu prizden çekin.
- **5.** Bilgisayar dayanak üzerindeyse, bilgisayarı dayanaktan kaldırın ve yatırın.
- **6.** Erişim paneli kolunu (1) kaldırın ve erişim panelini bilgisayardan kaldırarak sökün (2).

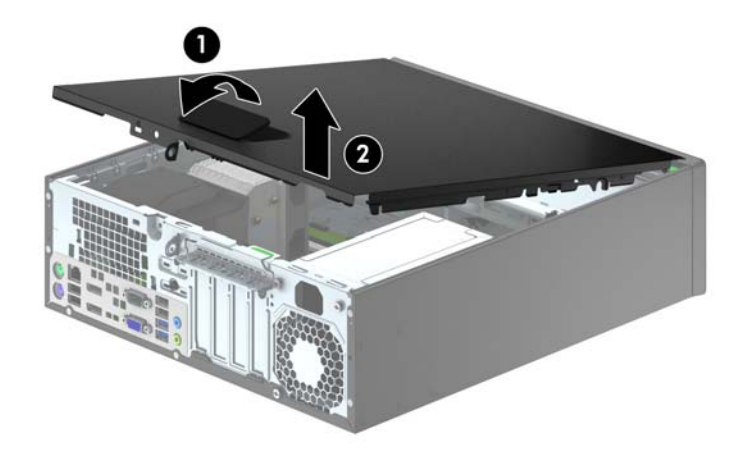

## **Bilgisayar erişim panelini takma**

Erişim panelinin ön ucundaki uzantıyı kasanın önündeki uzantının altına kaydırın (1) ve erişim panelinin arka ucunu yerine oturacak şekilde ürüne doğru bastırın (2).

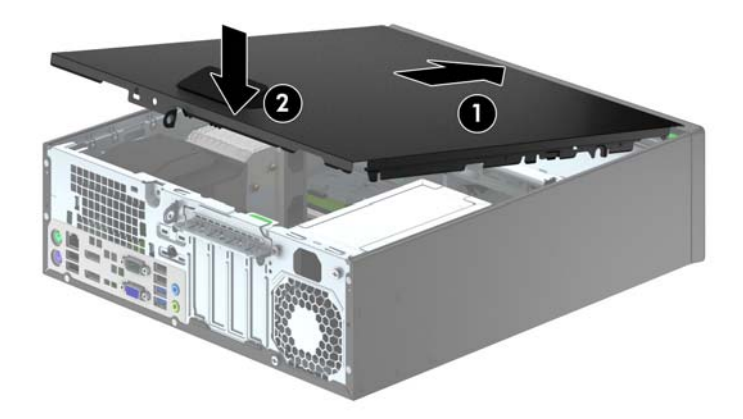

## **Ön çerçeveyi çıkarma**

- **1.** Bilgisayarın açılmasını önleyen güvenlik aygıtlarını çıkarın/devre dışı bırakın.
- **2.** CD veya USB flash sürücüler gibi tüm çıkarılabilir ortam öğelerini bilgisayardan çıkarın.
- **3.** Bilgisayarı işletim sistemi aracılığıyla kapatın ve sonra harici aygıtları kapatın.
- **4.** Güç kablosunu elektrik prizinden çıkarın ve tüm harici aygıt bağlantılarını kesin.
	- **DİKKAT:** Açılış durumu ne olursa olsun, sistem etkin bir AC prizine bağlı olduğu sürece sistem kartında her zaman voltaj olur. Bilgisayarın dahili bileşenlerinin zarar görmesini önlemek için, güç kablosunu güç kaynağından çıkarmalısınız.
- **5.** Bilgisayar dayanak üzerindeyse, bilgisayarı dayanaktan kaldırın ve yatırın.
- **6.** Bilgisayar erişim panelini çıkarın.
- **7.** Çerçevenin yan yüzündeki üç kulpu kaldırın (1) ve çerçeveyi kasadan döndürerek çıkarın (2).

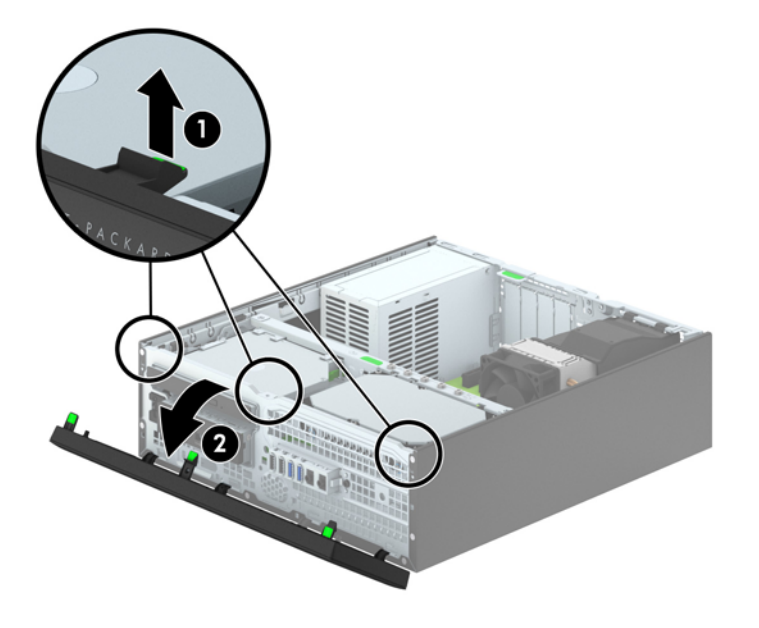

## **Çerçeve kapaklarını çıkarma**

Bazı modellerde, bir sürücü takmadan önce çıkarılması gereken 3,5 inç ince optik sürücü yuvalarını kaplayan çerçeve kapakları bulunur. Çerçeve kapağını çıkarmak için:

- **1.** Erişim panelini ve ön çerçeveyi çıkarın.
- **2.** 3,5 inç çerçeve kapağını çıkarmak için, beş adet sabitleme tırnağını içeri doğru bastırın (1) ve kapağı ön çerçeveden çekerek çıkarın (2).

İnce optik sürücü çerçeve kapağını çıkarmak için, çerçeve kapağını yerinde tutan iki tutma tırnağını çerçevenin sağ dış kenarına doğru itin (3) ve çerçeve kapağını geri ve sağa kaydırarak çıkarın (4).

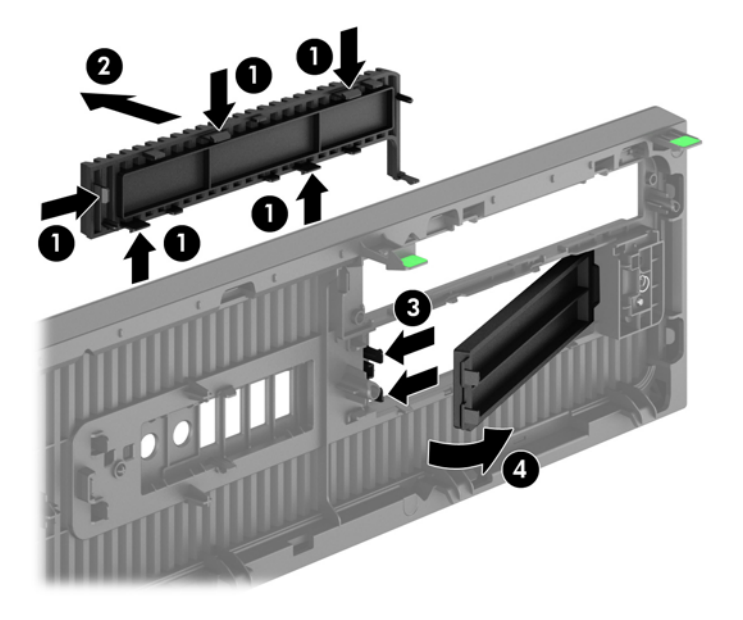

**MOT:** İnce optik sürücü çerçevesi kapağını çıkarıp ince optik sürücüyü taktıktan sonra, optik sürücünün ön tarafını kaplayan, isteğe bağlı çerçeve kapatma parçasını (HP'den satın alabilirsiniz) takabilirsiniz.

# **Ön çerçeveyi takma**

Çerçevenin alt kısmındaki dört kancayı kasadaki dikdörtgen deliklere takın (1), çerçevenin üst tarafını kasaya doğru döndürün (2) ve yerine oturtun.

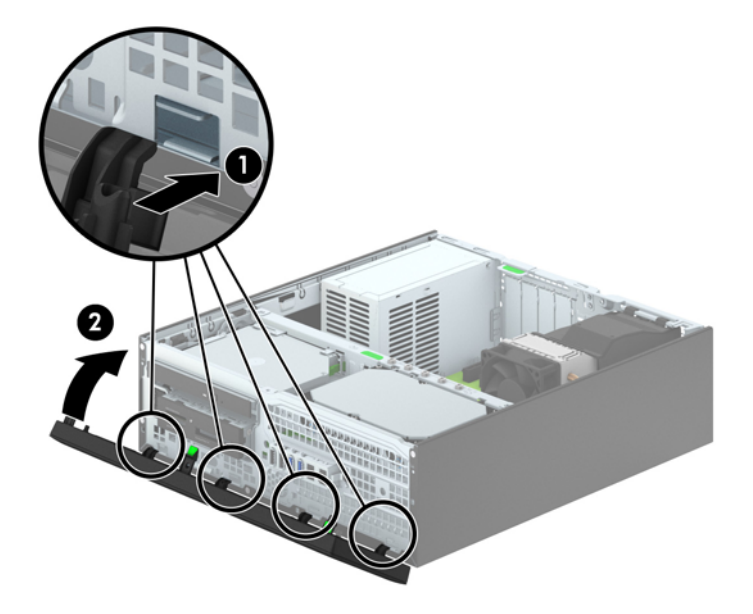

## <span id="page-69-0"></span>**Masaüstünden kule yapılandırmasına geçiş**

Small Form Factor bilgisayar HP'den satın alınabilen isteğe bağlı bir tower standı ile tower biçiminde kullanılabilir.

- **1.** Bilgisayarın açılmasını önleyen güvenlik aygıtlarını çıkarın/devre dışı bırakın.
- **2.** CD veya USB flash sürücüler gibi tüm çıkarılabilir ortam öğelerini bilgisayardan çıkarın.
- **3.** Bilgisayarı işletim sistemi aracılığıyla kapatın ve sonra harici aygıtları kapatın.
- **4.** Güç kablosunu elektrik prizinden çıkarın ve tüm harici aygıt bağlantılarını kesin.
- **DİKKAT:** Açılış durumu ne olursa olsun, sistem etkin bir AC prizine bağlı olduğu sürece sistem kartında her zaman voltaj olur. Bilgisayarın dahili bileşenlerinin zarar görmesini önlemek için, güç kablosunu güç kaynağından çıkarmalısınız.
- **5.** Bilgisayarı sağ yüzü aşağıya bakacak şekilde yönlendirin ve bilgisayarı isteğe bağlı standın üzerine yerleştirin.

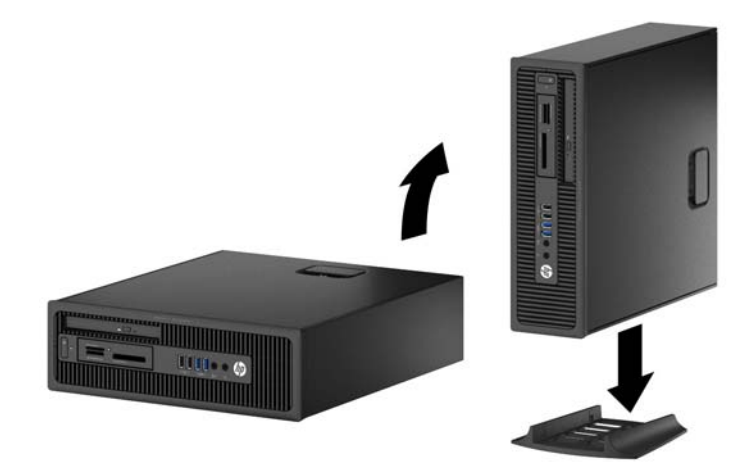

**NOT:** Bilgisayarın kasa yönünde sabitlenmesi için, HP isteğe bağlı kasa dayanağı kullanılmasını önerir.

**6.** Güç kablosunu çıkarıp tüm harici aygıt bağlantılarını kesin ve bilgisayarı açın.

**NOT:** Bilgisayarın çevresinde her yönde en az 10,2 santimetre (4 inç) kadar bir alanın boş olmasını ve hiçbir engel bulunmamasını sağlayın.

**7.** Erişim paneli söküldüğü sırada çıkarılmış olan tüm güvenlik aygıtlarını kilitleyin.

## **Sistem kartı bağlantıları**

Sahip olduğunuz modele ait sistem kartı konektörlerini belirlemek için aşağıdaki şekle ve tabloya bakın.

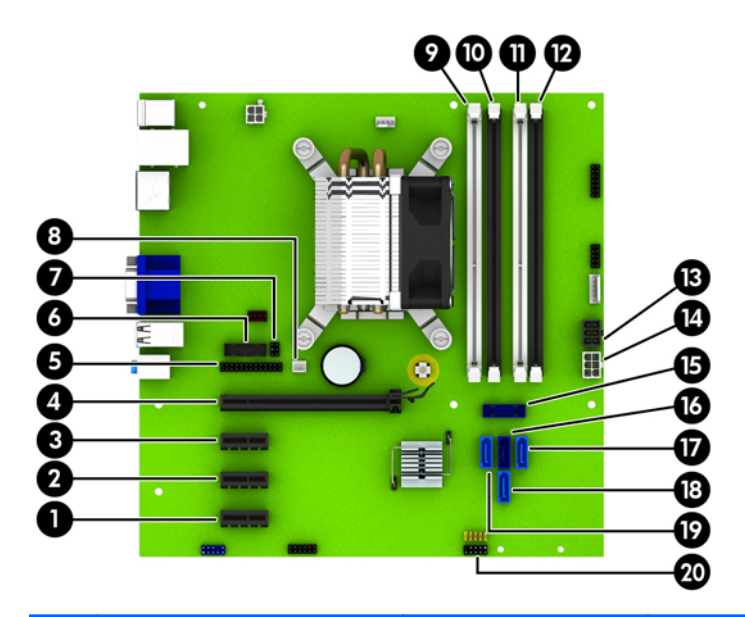

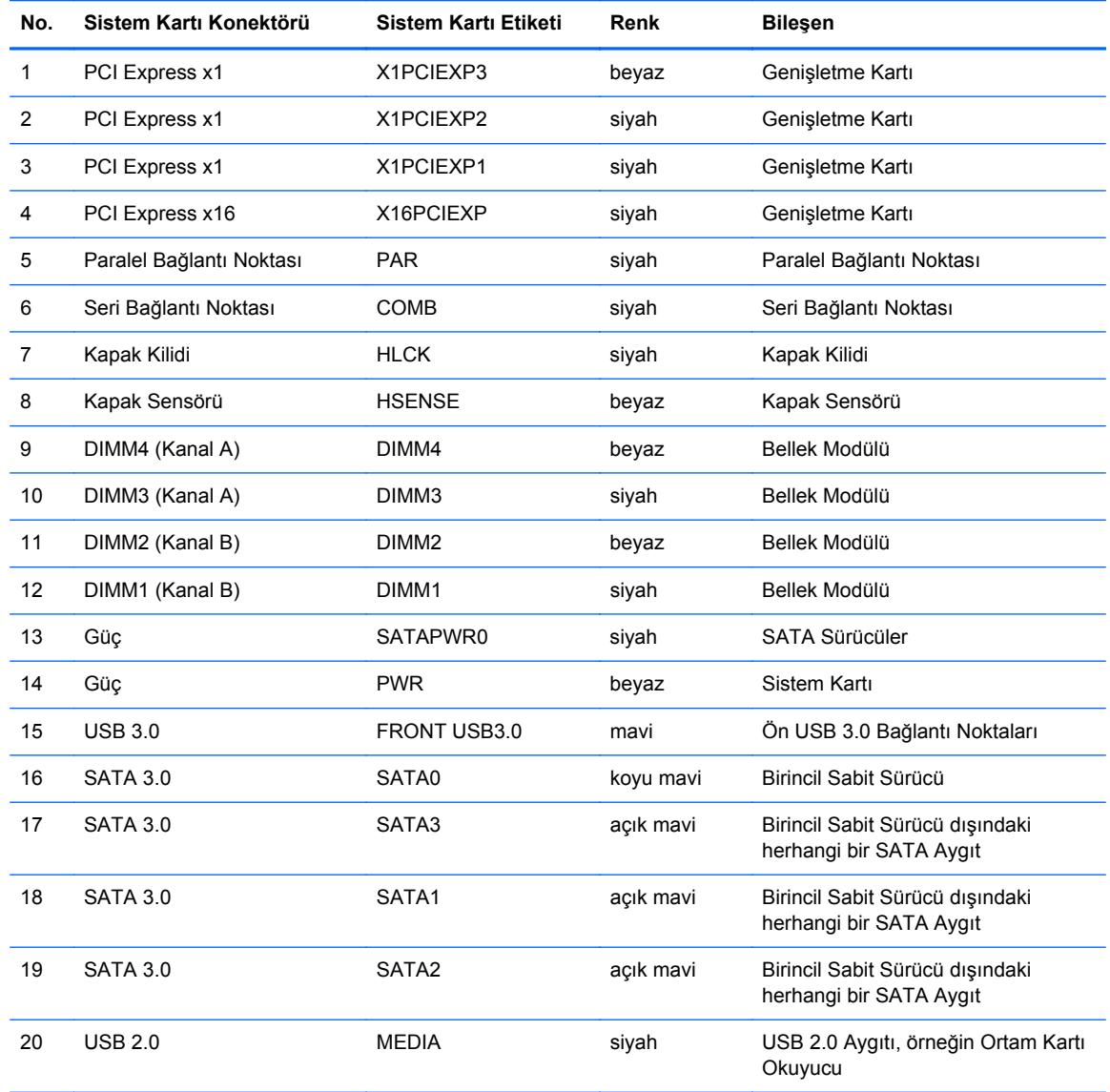

## **Ek bellek takma**

Bilgisayarda çift veri hızlı (3) eş zamanlı dinamik rastgele erişimli bellek (DDR3-SDRAM) çift yerleşik bellek modülleri (DIMM'ler) bulunur.

#### **DIMM'ler**

Sistem kartındaki bellek yuvalarına en çok dört adet sektör standardında DIMM eklenebilir. Bu bellek yuvalarında, en az bir adet DIMM önceden takılmış olarak bulunur. Maksimum bellek desteği elde etmek için, sistem kartına yüksek performanslı çift kanal modunda yapılandırılmış 32 GB'ye kadar bellek ekleyebilirsiniz.

#### **DDR3-SDRAM DIMM'ler**

Sistemin düzgün çalışması için DDR3-SDRAM DIMM'ler aşağıdaki gibi olmalıdır:

- endüstri standardı 240 pimli
- arabelleğe alınmayan ECC olmayan PC3-12800 DDR3-1600 MHz uyumlu
- 1,35 volt veya 1,5 volt DDR3/DDR3L-SDRAM DIMM'ler

Ayrıca DDR3-SDRAM DIMM'ler:

- CAS gecikmesi 11 DDR3 1600 MHz'i (11-11-11 zamanlama) desteklemelidir
- Zorunlu JEDEC SPD bilgilerini içerir

Bilgisayar ayrıca şunları destekler:

- 512 Mbit, 1 Gbit ve 2 Gbit ECC olmayan bellek teknolojileri
- Tek taraflı ve çift taraflı DIMM'ler
- x8 ve x16 DDR aygıtlarla yapılmış DIMM'lar; x4 SDRAM ile yapılmış DIMM'lar desteklenmez

**NOT:** Desteklenmeyen DIMM takarsanız sistem düzgün şekilde çalışmaz.
#### <span id="page-72-0"></span>**DIMM yuvalarına takma**

Sistem kartında, her kanalda iki yuva olmak üzere dört adet DIMM yuvası vardır. Yuvalar DIMM1, DIMM2, DIMM3 ve DIMM4 olarak etiketlenmiştir. DIMM1 ve DIMM2 yuvaları bellek kanalı B'de çalışır. DIMM3 ve DIMM4 yuvaları ise bellek kanalı A'da çalışır.

Sistem, DIMM'lerin takılma biçimine göre, otomatik olarak tek kanal modunda, çift kanal modunda veya esnek (flex) modda çalışır.

**HOT:** Tek kanallı ve dengesiz çift kanallı bellek yapılandırmaları, ikinci derecede grafik performansı ile sonuçlanacaktır.

- DIMM yuvalarının tek bir kanalına takılmışsa, sistem otomatik olarak tek kanal modunda çalışır.
- Kanal A'daki DIMM'lerin toplam bellek kapasitesi, Kanal B'deki DIMM'lerin toplam bellek kapasitesine eşitse, sistem daha yüksek performanslı çift kanallı modda çalışır. Kanallar arasında teknoloji ve aygıt genişliği farkı olabilir. Örneğin, Kanal A'da iki adet 1 GB DIMM, Kanal B'de bir adet 2 GB DIMM varsa, sistem çift kanallı modda çalışır.
- Kanal A'daki DIMM'lerin toplam bellek kapasitesi, Kanal B'deki DIMM'lerin toplam bellek kapasitesine eşit değilse, sistem esnek (flex) modda çalışır. Esnek modda, en az bellek miktarına sahip kanal, çift kanala atanan toplam bellek miktarını açıklar ve kalanı tek kanala atanır. Optimum hız için, kanallar en büyük bellek miktarı iki kanal arasında yayılacak şekilde dengelenmelidir. Kanallardan birinde diğerlerinden daha fazla bellek olacaksa, büyük olanı Kanal A'ya atanmalıdır. Örneğin, yuvalara bir adet 2 GB DIMM ve üç adet 1 GB DIMM takıyorsanız, Kanal A'ya 2 GB DIMM ve bir 1 GB DIMM, diğer kanala da iki 1 GB DIMM takılmalıdır. Bu yapılandırmada, 4 GB çift kanal olarak çalışır, 1 GB ise tek kanal olarak çalışır.
- Herhangi bir modda, maksimum çalışma hızını sistemdeki en yavaş DIMM belirler.

#### **DIMM'leri Takma**

**DİKKAT:** Güç kablosunu çıkardıktan sonra, bellek modülleri ekleyip çıkarmadan önce elektriğin gitmesi için yaklaşık 30 saniye beklemelisiniz. Açılış durumu ne olursa olsun, bilgisayar etkin bir AC prizine bağlı olduğu sürece bellek modüllerine her zaman voltaj sağlanır. Voltaj varken bellek modülü eklemek veya çıkarmak, bellek modüllerine veya sistem kartına onarılamayan hasarlar verebilir.

Bellek modülü yuvaları altın kaplama metal bağlantılara sahiptir. Belleği yükseltirken, uyumsuz metallerin birbiriyle temasından kaynaklanan paslanmayı ve/veya oksidasyonu önlemek için altın kaplama metal bağlantılara sahip bellek modülleri kullanmak gereklidir.

Statik elektrik bilgisayarın elektronik bileşenlerine veya isteğe bağlı kartlara hasar verebilir. Bu yordamlara başlamadan önce, bir süre topraklanmış metal nesneye dokunarak statik elektriğinizi boşalttığınızdan emin olun. Daha fazla bilgi için, bkz. [Elektrostatik bo](#page-111-0)şalma sayfa 104.

Bellek modülünü tutarken temas noktalarına dokunmamaya dikkat edin. Böyle yaparak modüle zarar verebilirsiniz.

- **1.** Bilgisayarın açılmasını engelleyen tüm güvenlik aygıtlarını sökün/çıkarın.
- **2.** CD veya USB flash sürücüler gibi tüm çıkarılabilir ortam öğelerini bilgisayardan çıkarın.
- **3.** Bilgisayarı düzgün şekilde işletim sisteminden kapatın, ardından tüm harici aygıtları kapatın.
- **4.** Güç kablosunu prizden çekin ve tüm harici aygıtları kapatın.
	- **DİKKAT:** Güç kablosunu çıkardıktan sonra, bellek modülleri ekleyip çıkarmadan önce elektriğin gitmesi için yaklaşık 30 saniye beklemelisiniz. Açılış durumu ne olursa olsun, bilgisayar etkin bir AC prizine bağlı olduğu sürece bellek modüllerine her zaman voltaj sağlanır. Voltaj varken bellek modülü eklemek veya çıkarmak, bellek modüllerine veya sistem kartına onarılamayan hasarlar verebilir.
- **5.** Bilgisayar bir dayanak üzerindeyse, bilgisayarı dayanaktan kaldırın.
- **6.** Bilgisayar erişim panelini çıkarın.
- **UYARI!** Sıcak yüzeylerden kaynaklanan kişisel yaralanma riskini azaltmak için dahili sistem bileşenlerine dokunmadan önce bu bileşenlerin soğumasını bekleyin.
- **7.** Bellek modülü yuvasının iki mandalını da açın (1), bellek modülünü yuvaya takın (2).

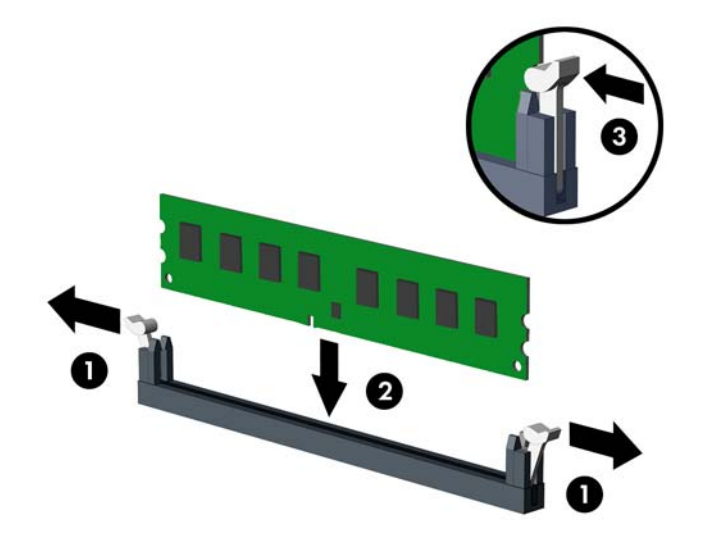

**NOT:** Bellek modülünü takmanın tek bir yolu vardır. Modül üzerindeki çentiği, bellek yuvası üzerindeki askıyla aynı hizaya getirin.

Beyaz DIMM yuvalarını doldurmadan önce siyah DIMM yuvalarını doldurun.

Maksimum performans için, yuvaları bellek kapasitesi Kanal A ve Kanal B arasında olabildiğince eşit dağıtılacak şekilde yerleştirin. Daha fazla bilgi için bkz. [DIMM yuvalarına takma sayfa 65.](#page-72-0)

- **8.** Modülü aşağı, yuvaya girecek şekilde itin, modülün tam olarak içeri girdiğinden ve düzgün şekilde yerleştiğinden emin olun. Mandalların kapalı konumda olduğundan emin olun (3).
- **9.** Ek modül takmak için 7 ve 8 numaralı adımları yineleyin.
- **10.** Erişim panelini yerine takın.
- **11.** Bilgisayar bir dayanak üzerindeyse, dayanağı yeniden yerleştirin.
- **12.** Güç kablosunu yeniden bağlayın ve ardından bilgisayarı açın.
- **13.** Erişim paneli söküldüğü sırada çıkarılmış olan tüm güvenlik aygıtlarını kilitleyin.

Bilgisayarı yeniden açtığınızda sistem, otomatik olarak eklediğiniz belleği tanıyacaktır.

## **Genişletme kartını çıkarma veya takma**

Bilgisayarda üç PCI Express x1 genişletme yuvası ve bir PCI Express x16 genişletme yuvası vardır.

**NOT:** PCI Express yuvaları yalnızca düşük profilli kartları destekler.

PCI Express x16 yuvasına, PCI Express x1, x4, x8 veya x16 genişletme kartı takabilirsiniz.

Çift grafik kartlı yapılandırmalarda, ilk (birincil) kart, PCI Express x16 yuvasına takılmalıdır.

Genişletme kartını çıkarmak, değiştirmek veya yeni bir kart eklemek için:

- **1.** Bilgisayarın açılmasını engelleyen tüm güvenlik aygıtlarını sökün/çıkarın.
- **2.** CD veya USB flash sürücüler gibi tüm çıkarılabilir ortam öğelerini bilgisayardan çıkarın.
- **3.** Bilgisayarı düzgün şekilde işletim sisteminden kapatın, ardından tüm harici aygıtları kapatın.
- **4.** Güç kablosunu prizden çekin ve tüm harici aygıtları kapatın.
- A DİKKAT: Açılış durumu ne olursa olsun, sistem etkin bir AC prizine bağlı olduğu sürece sistem kartına her zaman voltaj sağlanır. Bilgisayarın dahili bileşenlerine zarar gelmesini önlemek için güç kablosunu prizden çekin.
- **5.** Bilgisayar bir dayanak üzerindeyse, bilgisayarı dayanaktan kaldırın.
- **6.** Bilgisayar erişim panelini çıkarın.
- **7.** Sistem kartındaki doğru boş genişletme yuvasını ve bilgisayar kasasının arkasındaki karşılık gelen genişletme yuvasını bulun.
- **8.** Yuva kapaklarını tutan yuva kapağı tutma mandalını, üzerindeki yeşil tırnağı kaldırıp mandalı açık konumuna döndürerek açın.

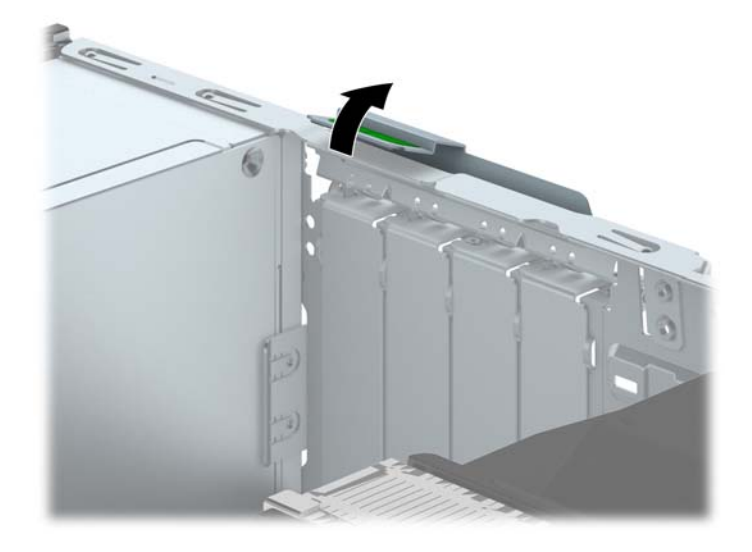

**9.** Bir genişletme kartı takmadan önce, genişletme yuvası kapağını veya mevcut genişletme kartını çıkarın.

**NOT:** Takılmış genişletme kartını çıkartmadan önce, genişletme kartına bağlı tüm kabloları ayırın.

**a.** Boş bir yuvaya genişletme kartı takıyorsanız, kasanın arkasındaki uygun genişletme yuvasının kapağını çıkarın. Yuva kapağını doksan derece yukarı ve sonra kasanın içine doğru çekin.

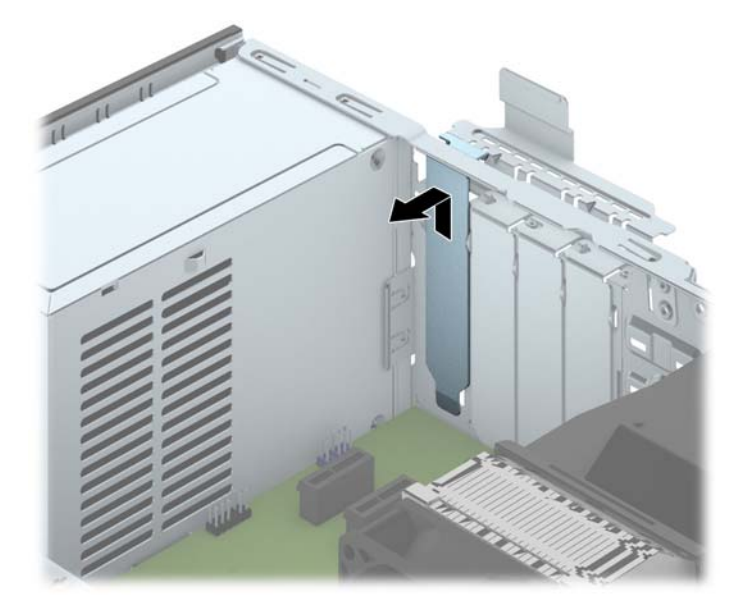

**b.** Bir PCI Express x1 kartını çıkarıyorsanız, kartı her iki ucundan tutun ve konektörler yuvadan çıkıncaya kadar dikkatlice öne ve arkaya doğru itin. Genişletme kartını kasanın çerçevesinden çıkarmak için yuvasından yukarı doğru (1) ve kasanın içinden bilgisayarın dışına çekin (2). Kartı diğer bileşenlere sürtmemeye dikkat edin.

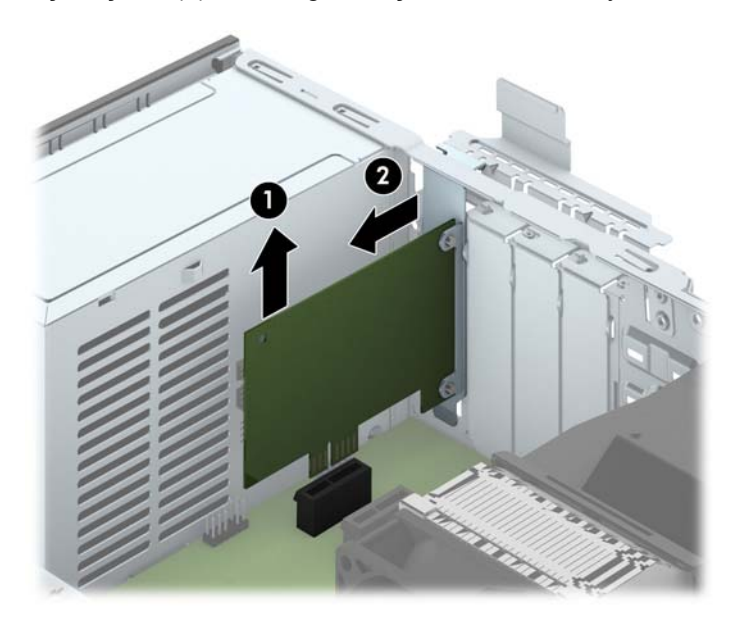

**c.** Bir PCI Express x16 kartını çıkarıyorsanız, genişletme yuvasının arkasındaki tutucu kolu karttan çekin ve kartı konektörler yuvadan çıkıncaya kadar dikkatlice öne ve arkaya doğru itin. Genişletme kartını kasanın çerçevesinden çıkarmak için yuvasından yukarı doğru ve kasanın içinden bilgisayarın dışına çekin. Kartı diğer bileşenlere sürtmemeye dikkat edin.

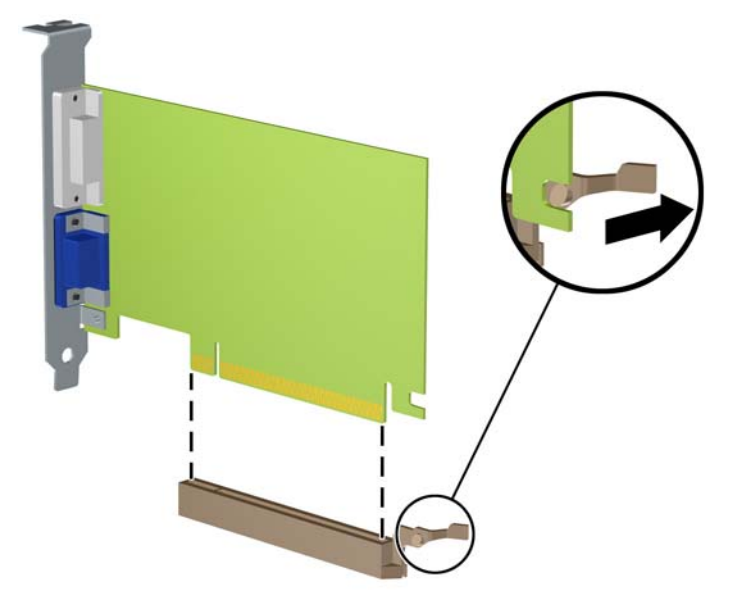

- **10.** Çıkarılan kartı antistatik bir pakette saklayın.
- **11.** Yeni bir genişletme kartı takmıyorsanız, açık yuvayı kapatmak için bir genişletme yuvası kapağı takın.
	- **DİKKAT:** Genişletme kartını çıkardıktan sonra, çalışma sırasında dahili bileşenlerin gerektiği şekilde soğutulması için yerine yeni bir kart veya genişletme yuvası kapağı takmalısınız.

**12.** Yeni bir genişletme kartı takmak için, kartı sistem kartındaki genişletme yuvasının hemen üstünde tutun, daha sonra karttaki çıkıntı kasanın arkasındaki açık yuvayla aynı hizaya gelecek şekilde kartı kasanın arkasına yaklaştırın (1). Kartı, sistem kartı üzerindeki genişletme yuvasının içine doğru bastırın (2).

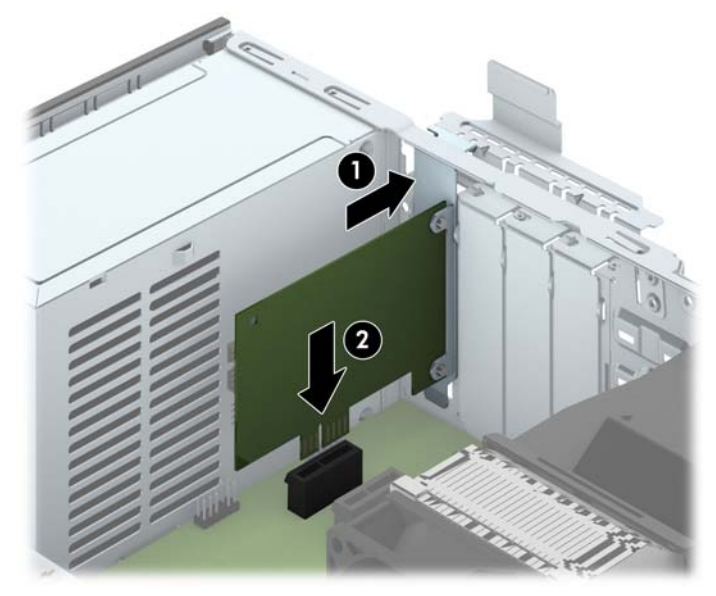

- **MOT:** Bir genişletme kartını takarken karta sıkıca bastırın, böylece konektörün tamamı genişletme kartı yuvasına oturur.
- **13.** Genişletme kartını sabitlemek için, yuva kapağını tutma mandalını çevirerek tekrar normal konumuna getirin.

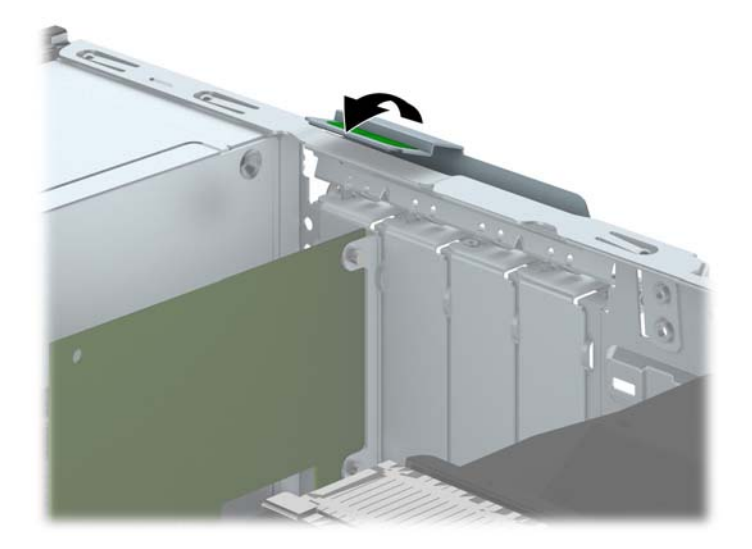

- **14.** Gerekirse harici kabloları takılmış olan karta bağlayın. Gerekirse dahili kabloları sistem kartına bağlayın.
- **15.** Bilgisayar erişim panelini yerine takın.
- **16.** Bilgisayar bir dayanak üzerindeyse, dayanağı yeniden yerleştirin.
- **17.** Güç kablosunu yeniden bağlayın ve ardından bilgisayarı açın.
- **18.** Erişim paneli söküldüğü sırada çıkarılmış olan tüm güvenlik aygıtlarını kilitleyin.
- **19.** Gerekirse, bilgisayarı yeniden yapılandırın.

# **Sürücü konumları**

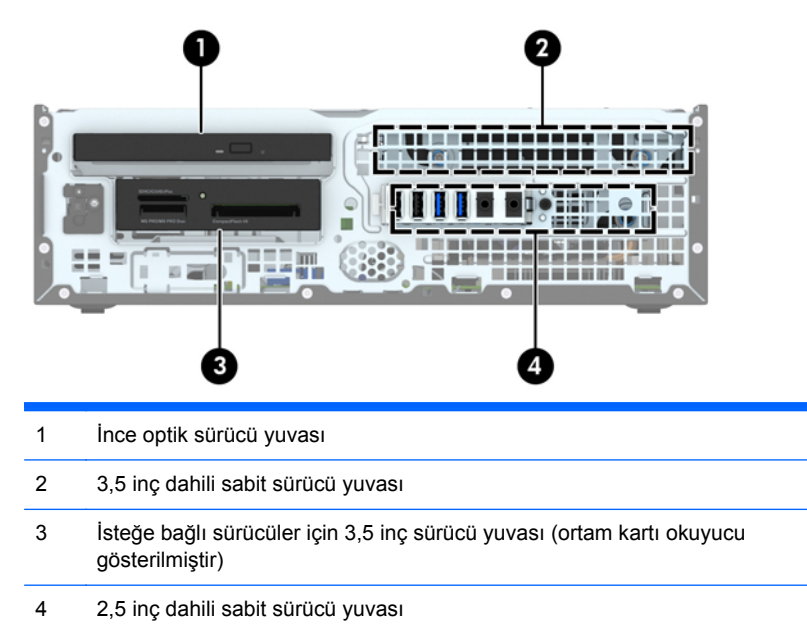

**NOT:** Bilgisayarınızdaki sürücü yapılandırması, yukarıda gösterilen sürücü yapılandırmasından farklı olabilir.

Bilgisayara takılı depolama aygıtlarının türünü ve boyutunu kontrol etmek için, Computer Setup'ı çalıştırın.

## <span id="page-79-0"></span>**Sürücüleri takma ve çıkarma**

Sürücüleri takarken şu yönergeleri izleyin:

- Birincil Serial ATA (SATA) sabit sürücü, sistem kartında SATA0 olarak etiketlenmiş lacivert renkli birincil SATA bağlayıcısına bağlanmalıdır.
- İkincil sabit sürücüleri ve optik sürücüleri, sistem kartındaki açık mavi renkli SATA konektörlerden (SATA1, SATA2 ve SATA3 olarak etkilenmiştir) birine bağlayın.
- Ortam kartı okuyucu USB 3.0 kabloyu, USB 3.0-USB 2.0 adaptörü kullanarak sistem kartında MEDIA etiketli USB 2.0 konektörüne bağlayın.
- Sürücülere giden güç kablosunun sistem kartı konektöründen çıkan iki ayrı dalı vardır. Birinci dal, iki başlı bir kablodur ve birinci konektör (dört telli), 3,5 inç isteğe bağlı sürücü yuvasına, ikinci konektör ise (iki telli) ince optik sürücü yuvasına yönlendirilir. İkinci dal, iki başlı bir kablodur ve birinci konektör, 3,5 inç sabit sürücü yuvasına, ikinci konektör ise 2,5 inç sabit sürücü yuvasına yönlendirilir.
- Sürücünün sürücü kafesinde düzgün hizalanmasını ve yerine kilitlenmesini sağlamak için, kılavuz vidalarını takmanız gerekir. HP, sürücü yuvasının üst tarafına takılmış dört adet yedek 6-32 standart kılavuz vidası temin etmiştir. 6-32 standart kılavuz vidaları, 3,5 inçlik isteğe bağlı sürücü yuvasına takılacak ortam kartı okuyucu ya da ikincil sabit sürücü için gereklidir. 2,5 inç sabit sürücüler için M3 yalıtım sabitleme kılavuz vidaları temin edilmez. Eski sürücüyü yenisi ile değiştiriyorsanız, eski sürücüden kılavuz vidaları çıkarın ve yeni sürücüyü takmak için bunları kullanın.

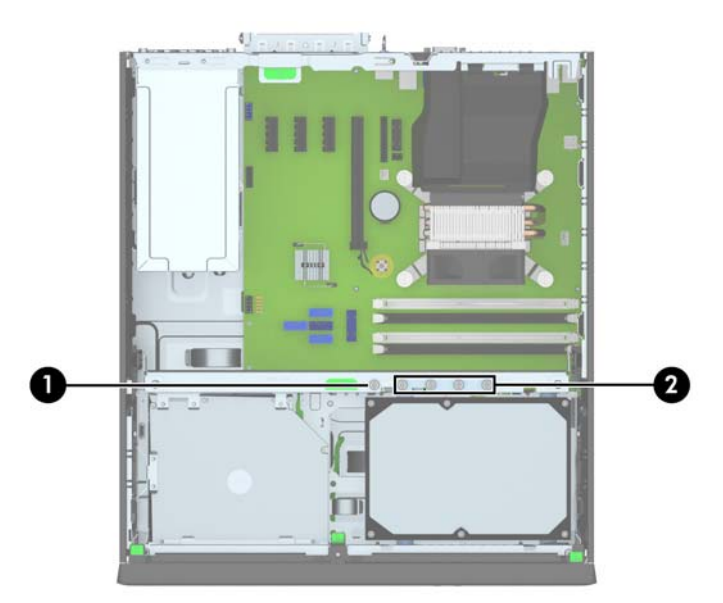

Toplam beş adet fazladan gümüş renkli 6-32 standart vida bulunur. Vidalardan biri çerçeve güvenliği (1) için kullanılır (daha fazla bilgi için bkz. [Ön çerçeve güvenli](#page-103-0)ği sayfa 96). Diğer dört vida ise 3,5 inçlik isteğe bağlı sürücü yuvasına takılacak ortam kartı okuyucu ya da ikincil sabit sürücü (2) için kılavuz vida olarak kullanılır.

**DİKKAT:** İş kaybını ve bilgisayarın veya sürücünün zarar görmesini önlemek için:

Bir sürücü takıyorsanız veya çıkarıyorsanız, işletim sistemini düzgün şekilde kapatın, bilgisayarı kapatın ve güç kablosunu prizden çekin. Bilgisayar açıkken veya bekleme modundayken sürücü çıkarmayın.

Bir sürücüyü elinize almadan önce, statik elektrik yüklü olmadığınızdan emin olun. Sürücü elinizdeyken, konektöre dokunmaktan kaçının. Statik elektriğin zarar vermesini önlemekle ilgili daha fazla bilgi için bkz. [Elektrostatik bo](#page-111-0)şalma sayfa 104.

Sürücüyü dikkatli bir şekilde tutun; düşürmeyin.

Sürücüyü takarken aşırı güç kullanmayın.

Sabit disk sürücüsünü sıvıya, aşırı yüksek sıcaklıklara veya monitör ya da hoparlör gibi manyetik alana sahip ürünlere maruz bırakmayın.

Bir sürücünün postayla gönderilmesi gerekiyorsa, sürücüyü köpüklü zarfa veya başka korumalı ambalajlara koyarak ve "Kırılacak eşya: Dikkatli Davranın." şeklinde etiketleyerek gönderin.

#### **3,5 inç aygıtı çıkarma**

- **DİKKAT:** Bilgisayardan sürücüyü çıkarmadan önce sürücüdeki çıkarılabilir tüm ortamlar çıkarılmalıdır.
	- **1.** Bilgisayarın açılmasını önleyen güvenlik aygıtlarını çıkarın/devre dışı bırakın.
	- **2.** CD veya USB flash sürücüler gibi tüm çıkarılabilir ortam öğelerini bilgisayardan çıkarın.
	- **3.** Bilgisayarı işletim sistemi aracılığıyla kapatın ve sonra harici aygıtları kapatın.
	- **4.** Güç kablosunu elektrik prizinden çıkarın ve tüm harici aygıt bağlantılarını kesin.
	- A DİKKAT: Açılış durumu ne olursa olsun, sistem etkin bir AC prizine bağlı olduğu sürece sistem kartında her zaman voltaj olur. Bilgisayarın dahili bileşenlerinin zarar görmesini önlemek için, güç kablosunu güç kaynağından çıkarmalısınız.
	- **5.** Bilgisayar bir dayanak üzerindeyse, bilgisayarı dayanaktan kaldırın.
	- **6.** Erişim panelini ve ön çerçeveyi çıkarın.
	- **7.** Sürücü kafesini dik duruma getirecek şekilde döndürün.

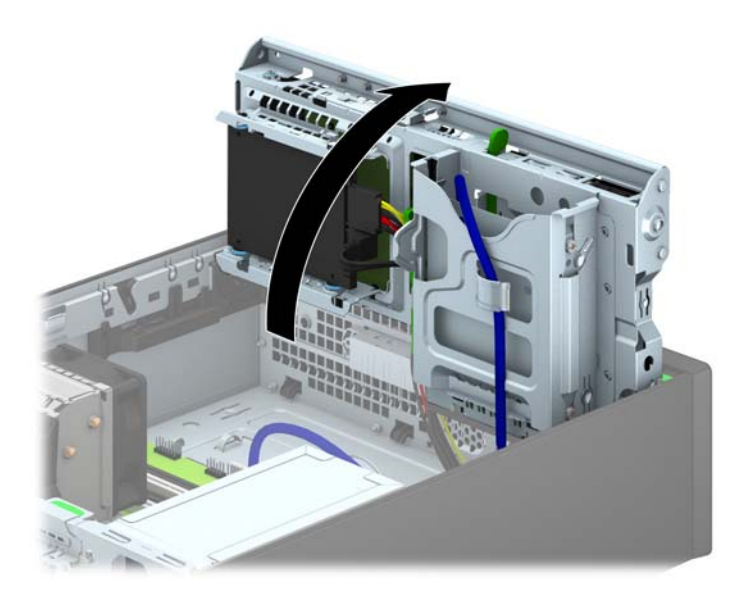

**8.** Sürücünün arkasındaki sürücü kablolarını çıkarın veya ortam kartı okuyucusunu söküyorsanız, USB kablosunu aşağıdaki resimde gösterildiği gibi sistem kartından çıkarın.

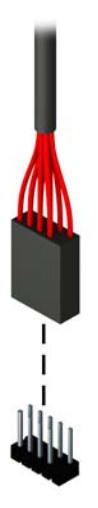

**9.** Sürücünün arkasındaki çıkarma kolunu içeri doğru bastırın (1) ve sürücüyü sürücü yuvasının arkasından kaydırarak çıkarın (2).

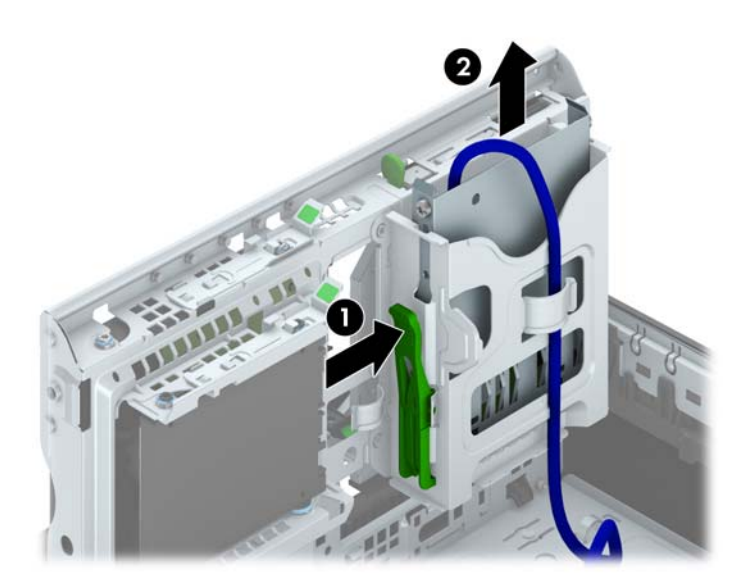

#### **3,5 inçlik bir aygıt takma**

- **1.** Bilgisayarın açılmasını önleyen güvenlik aygıtlarını çıkarın/devre dışı bırakın.
- **2.** CD veya USB flash sürücüler gibi tüm çıkarılabilir ortam öğelerini bilgisayardan çıkarın.
- **3.** Bilgisayarı işletim sistemi aracılığıyla kapatın ve sonra harici aygıtları kapatın.
- **4.** Güç kablosunu elektrik prizinden çıkarın ve tüm harici aygıt bağlantılarını kesin.

**DİKKAT:** Açılış durumu ne olursa olsun, sistem etkin bir AC prizine bağlı olduğu sürece sistem kartında her zaman voltaj olur. Bilgisayarın dahili bileşenlerinin zarar görmesini önlemek için, güç kablosunu güç kaynağından çıkarmalısınız.

- **5.** Bilgisayar bir dayanak üzerindeyse, bilgisayarı dayanaktan kaldırın.
- **6.** Bilgisayar erişim panelini çıkarın.
- **7.** Ön çerçeveyi çıkarın. Boş bir sürücü çerçevesiyle örtülü bir yuvaya bir sürücü takıyorsanız, boş çerçeveyi çıkarın. Daha fazla bilgi için, bkz. [Çerçeve kapaklarını çıkarma sayfa 60](#page-67-0).
- **8.** 6-32 kılavuz vidalarını sürücünün her iki yanında bulunan deliklere takın.

**NOT:** HP, sürücü kafesinin üst kısmında dört adet yedek 6-32 kılavuz vidası temin etmiştir. Yedek kılavuz vidalarının yerlerini gösteren çizim için bkz. [Sürücüleri takma ve çıkarma](#page-79-0) [sayfa 72.](#page-79-0)

Bir sürücüyü değiştirirken, dört adet 6-32 kılavuz vidasını eski sürücüden yenisine aktarın.

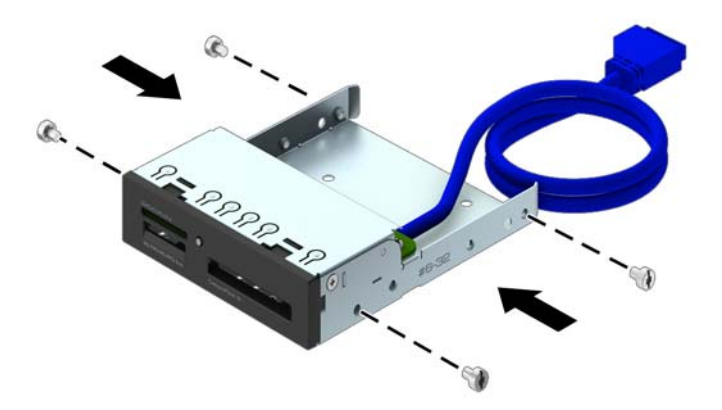

**9.** Sürücü kafesini dik duruma getirecek şekilde döndürün.

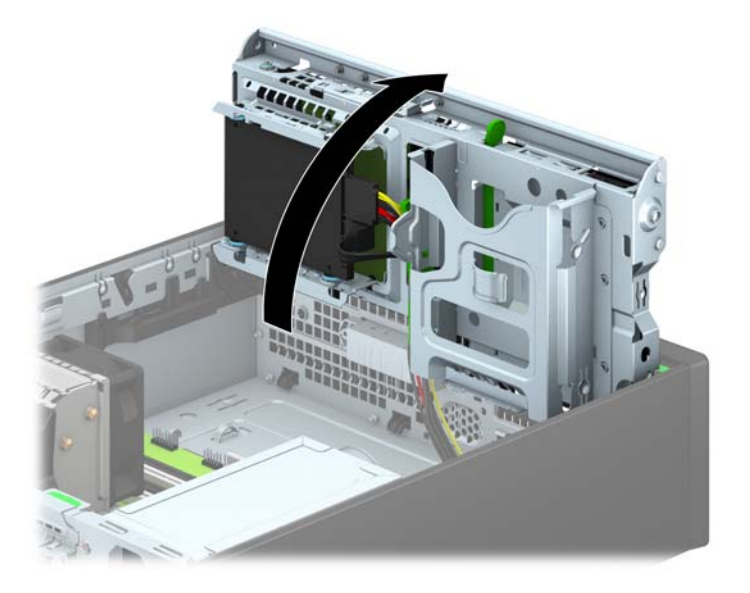

**10.** Sürücüyü kaydırarak sürücü yuvasına itin, bu işlemi yaparken, sürücü iyice yerine oturana kadar kılavuz vidalarının kılavuz delikleriyle aynı hizada olmasına dikkat edin.

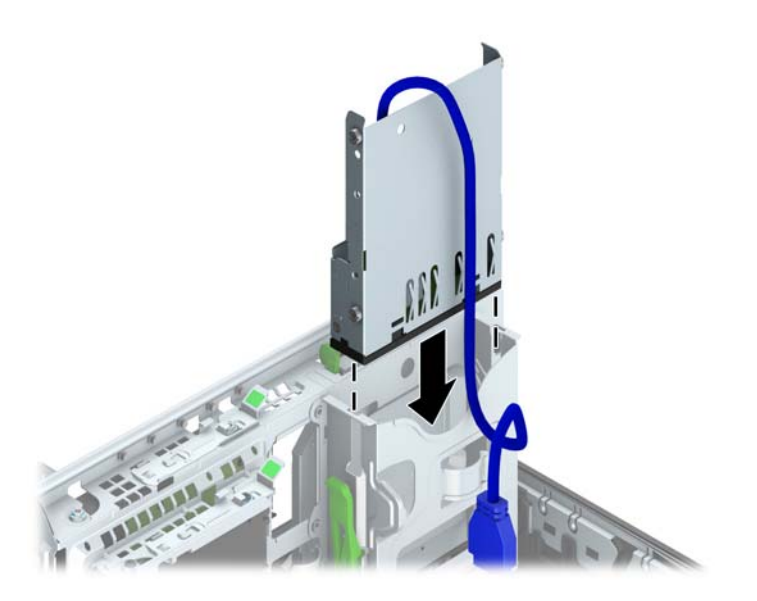

**11.** USB 3.0 ortam kartı okuyucu takıyorsanız, USB 3.0-USB 2.0 adaptör kullanmanız ve adaptör kablosunu ortam kartı okuyucudan MEDIA etiketli sistem kartı USB 2.0 konektörüne bağlamanız gerekir.

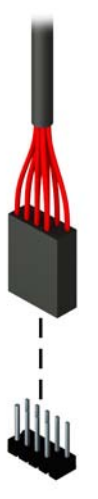

- **NOT:** Sistem kartı sürücü konektörlerinin resmi için bkz. [Sistem kartı ba](#page-69-0)ğlantıları sayfa 62.
- **12.** Sürücü kafesini tekrar normal pozisyonuna gelecek şekilde döndürün.
	- **DİKKAT:** Sürücü kafesini aşağıya doğru döndürürken herhangi bir kablonu veya kordonu sıkıştırmamaya dikkat edin.

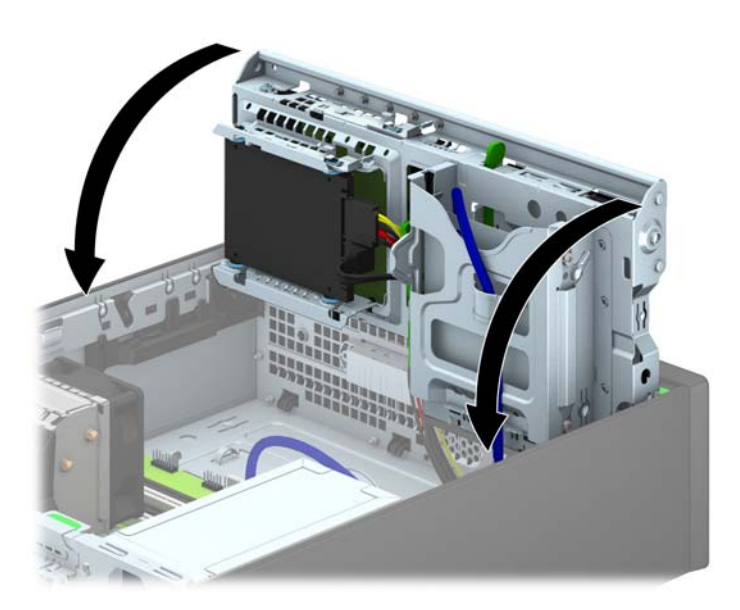

- **13.** Ön çerçeveyi yerine takın.
- **14.** Bilgisayar erişim panelini yerine takın.
- **15.** Bilgisayar bir dayanak üzerindeyse, dayanağı yeniden yerleştirin.
- **16.** Güç kablosunu çıkarıp tüm harici aygıt bağlantılarını kesin ve bilgisayarı açın.
- **17.** Erişim paneli çıkarıldığında bağlantısı kesilen tüm güvenlik aygıtlarını kilitleyin.

## **İnce optik sürücüyü çıkarma**

- **DİKKAT:** Bilgisayardan sürücüyü çıkarmadan önce sürücüdeki çıkarılabilir tüm ortamlar çıkarılmalıdır.
	- **1.** Bilgisayarın açılmasını önleyen güvenlik aygıtlarını çıkarın/devre dışı bırakın.
	- **2.** CD veya USB flash sürücüler gibi tüm çıkarılabilir ortam öğelerini bilgisayardan çıkarın.
	- **3.** Bilgisayarı işletim sistemi aracılığıyla kapatın ve sonra harici aygıtları kapatın.
	- **4.** Güç kablosunu elektrik prizinden çıkarın ve tüm harici aygıt bağlantılarını kesin.
	- A DİKKAT: Açılış durumu ne olursa olsun, sistem etkin bir AC prizine bağlı olduğu sürece sistem kartında her zaman voltaj olur. Bilgisayarın dahili bileşenlerinin zarar görmesini önlemek için, güç kablosunu güç kaynağından çıkarmalısınız.
	- **5.** Bilgisayar bir dayanak üzerindeyse, bilgisayarı dayanaktan kaldırın.
	- **6.** Bilgisayar erişim panelini sökün.
	- **7.** Optik sürücünün arkasındaki güç kablosunu (1) ve veri kablosunu (2) çıkarın, sürücünün sağ arka kenarındaki yeşil renkli çıkarma mandalını sürücünün ortasına doğru itin (3) ve sürücüyü öne doğru kaydırarak, ön çerçevenin içinden geçirip yuvadan çıkarın (4).
	- **DİKKAT:** Kabloları çıkarırken, kabloya zarar vermemek için kablo yerine tırnağı veya konektörü çekin.

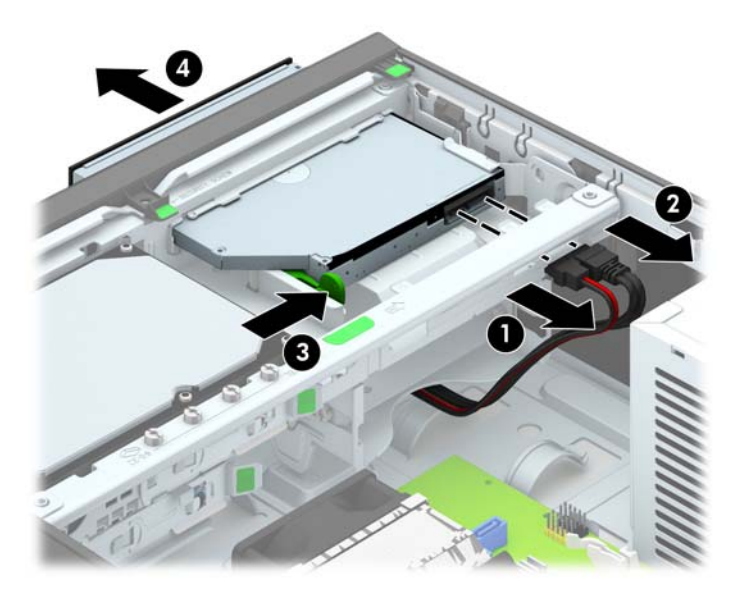

#### **İnce optik sürücü takma**

- **1.** Bilgisayarın açılmasını önleyen güvenlik aygıtlarını çıkarın/devre dışı bırakın.
- **2.** CD veya USB flash sürücüler gibi tüm çıkarılabilir ortam öğelerini bilgisayardan çıkarın.
- **3.** Bilgisayarı işletim sistemi aracılığıyla kapatın ve sonra harici aygıtları kapatın.
- **4.** Güç kablosunu elektrik prizinden çıkarın ve tüm harici aygıt bağlantılarını kesin.

**DİKKAT:** Açılış durumu ne olursa olsun, sistem etkin bir AC prizine bağlı olduğu sürece sistem kartında her zaman voltaj olur. Bilgisayarın dahili bileşenlerinin zarar görmesini önlemek için, güç kablosunu güç kaynağından çıkarmalısınız.

- **5.** Bilgisayar bir dayanak üzerindeyse, bilgisayarı dayanaktan kaldırın.
- **6.** Bilgisayar erişim panelini çıkarın.
- **7.** Çerçeve kapağıyla kapatılmış bir yuvaya sürücü takacaksanız, ön çerçeveyi çıkardıktan sonra çerçeve kapağını sökün. Daha fazla bilgi için, bkz. [Çerçeve kapaklarını çıkarma sayfa 60.](#page-67-0)
- **8.** Yeni optik sürücünün kullanılabilmesi için, öncelikle çıkarma mandalının takılması gerekir.
	- **a.** Bırakma mandalının yapışkanının arkasını kazıyın.
	- **b.** Bırakma mandalının optik sürücüye dokunmasına izin vermeden, bırakma mandalındaki delikleri dikkatle optik sürücünün yanlarındaki iğnelerle hizalayın. Bırakma mandalının düzgün yönlendirildiğinden emin olun.
	- **c.** Optik sürücünün ön tarafındaki iğneyi, bırakma mandalının ucundaki deliğe takın ve sıkıca bastırın.
	- **d.** İkinci iğneyi takın ve tüm bırakma mandalını optik sürücüye güvenle sabitlemek üzere sıkıca bastırın.

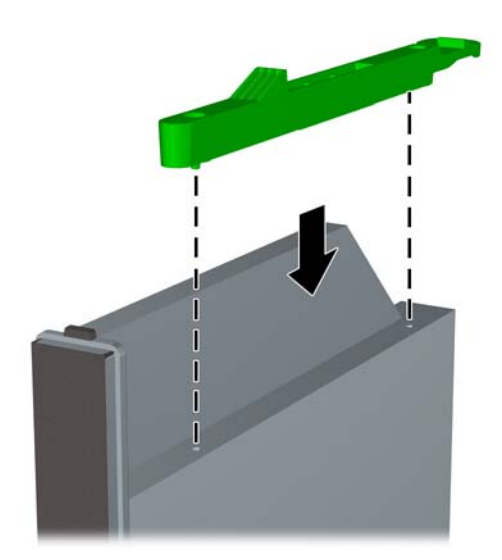

**9.** Optik sürücüyü ön çerçeveden geçirip yerine oturana kadar yuvasının içine doğru kaydırın (1), ardından güç kablosunu (2) ve veri kablosunu (3) sürücünün arkasına bağlayın.

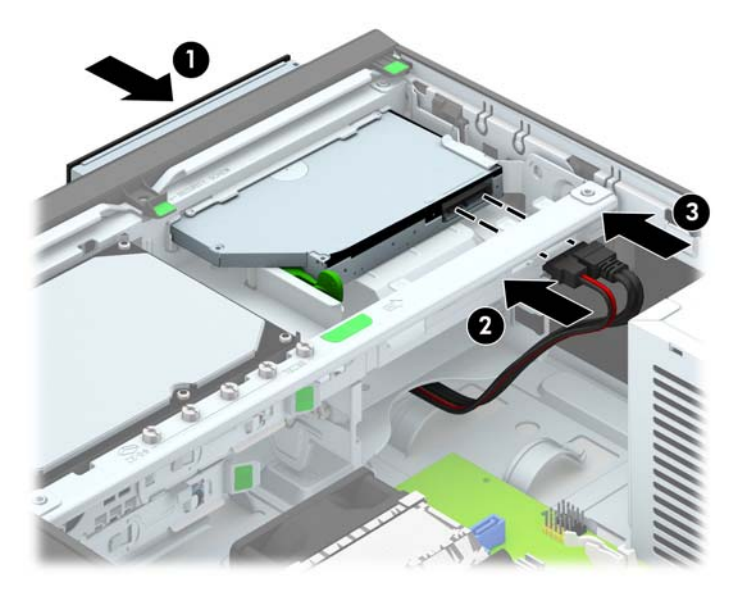

- **10.** Veri kablosunun diğer ucunu, sistem kartındaki açık mavi renkli SATA konektörlerinden birine bağlayın.
	- **NOT:** Sistem kartı sürücü konektörlerinin resmi için bkz. [Sistem kartı ba](#page-69-0)ğlantıları sayfa 62. ⊯
- **11.** Çıkarılmışsa ön çerçeveyi yerine takın.
- **NOT:** Optik sürücünün ön kısmını kaplayan isteğe bağlı çerçeve kapatma parçasını HP'den satın alabilirsiniz. Ön çerçeveyi takmadan önce çerçeve kapatma parçasını ön çerçeveye takın.
- **12.** Bilgisayar erişim panelini yerine takın.
- **13.** Bilgisayar bir dayanak üzerindeyse, dayanağı yeniden yerleştirin.
- **14.** Güç kablosunu çıkarıp tüm harici aygıt bağlantılarını kesin ve bilgisayarı açın.
- **15.** Erişim paneli çıkarıldığında bağlantısı kesilen tüm güvenlik aygıtlarını kilitleyin.

#### **3,5 inç sabit sürücü çıkarma ve takma**

**NOT:** Eski sabit disk sürücüsünü sökmeden önce, verileri yeni sabit disk sürücüsüne aktarabilmeniz için eski sabit disk sürücüsündeki verileri yedeklemeyi unutmayın.

- **1.** Bilgisayarın açılmasını engelleyen tüm güvenlik aygıtlarını sökün/çıkarın.
- **2.** CD veya USB flash sürücüler gibi tüm çıkarılabilir ortam öğelerini bilgisayardan çıkarın.
- **3.** Bilgisayarı düzgün şekilde işletim sisteminden kapatın, ardından tüm harici aygıtları kapatın.
- **4.** Güç kablosunu prizden çekin ve tüm harici aygıtları kapatın.
- **DİKKAT:** Açılış durumu ne olursa olsun, sistem etkin bir AC prizine bağlı olduğu sürece sistem kartına her zaman voltaj sağlanır. Bilgisayarın dahili bileşenlerine zarar gelmesini önlemek için güç kablosunu prizden çekin.
- **5.** Bilgisayar bir dayanak üzerindeyse, bilgisayarı dayanaktan kaldırın.
- **6.** Bilgisayar erişim panelini çıkarın.
- **7.** Güç (1) ve veri (2) kablolarını sabit disk sürücüsünden çıkarın.

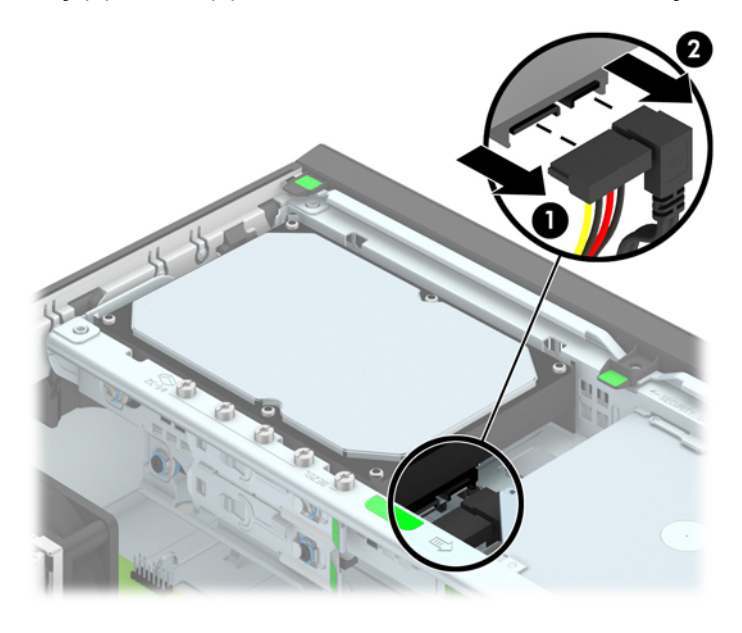

**8.** Sabit sürücünün arkasında bitişikteki çıkarma kolunu dışarı doğru çekin (1). Çıkarma kolunu dışarı doğru çekerken sürücüyü durana kadar geriye doğru itin ve sürücüyü yuvadan çıkarın (2).

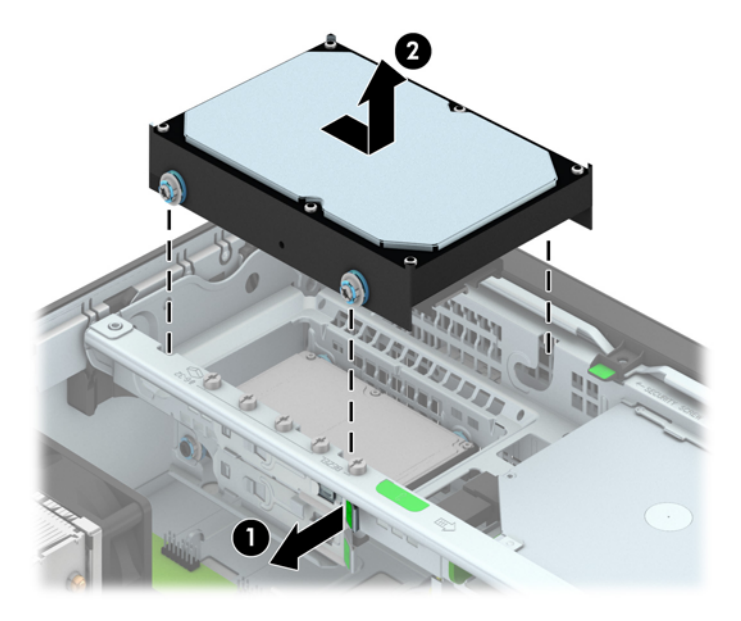

**9.** Sabit disk sürücüsü takmak için gümüş ve mavi renkli yalıtımlı montaj kılavuzu vidalarını eski sabit disk sürücüsünden yeni sabit disk sürücüsüne aktarın.

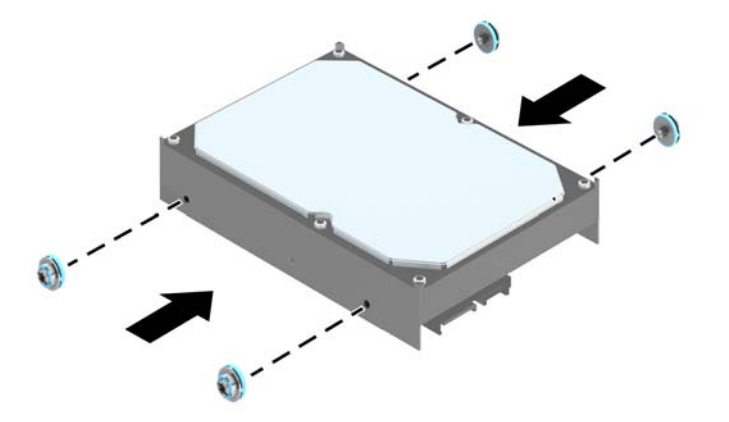

**10.** Kılavuz vidalarını sürücü kafesindeki yuvalarla hizalayıp sabit sürücüyü yuvanın içine doğru itin ve yerine oturana kadar itmeye devam edin.

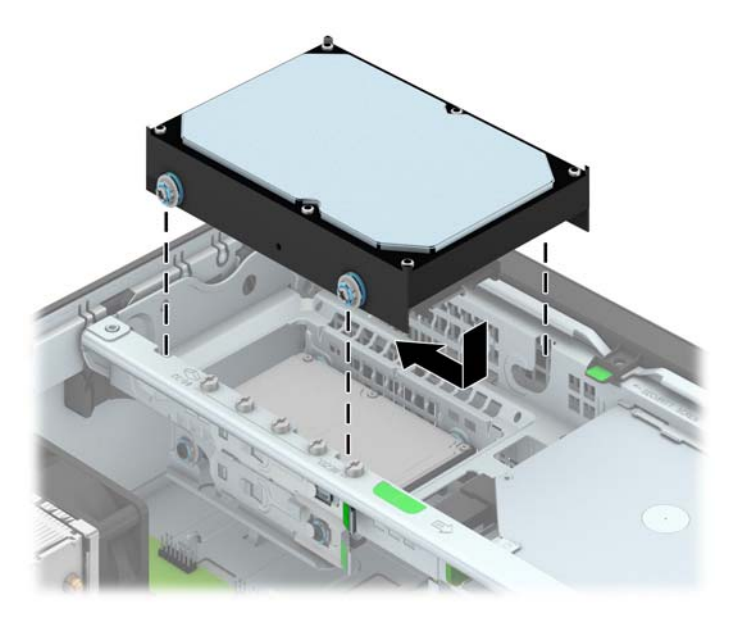

- **11.** Güç kablosunu (1) ve veri kablosunu (2) sabit sürücünün arkasına bağlayın.
	- **NOT:** Sabit disk performans sorunlarının önlenmesi için, birincil sabit diskin veri kablosu, sistem kartındaki SATA0 etiketli ve koyu mavi renkli konektöre bağlanmalıdır.

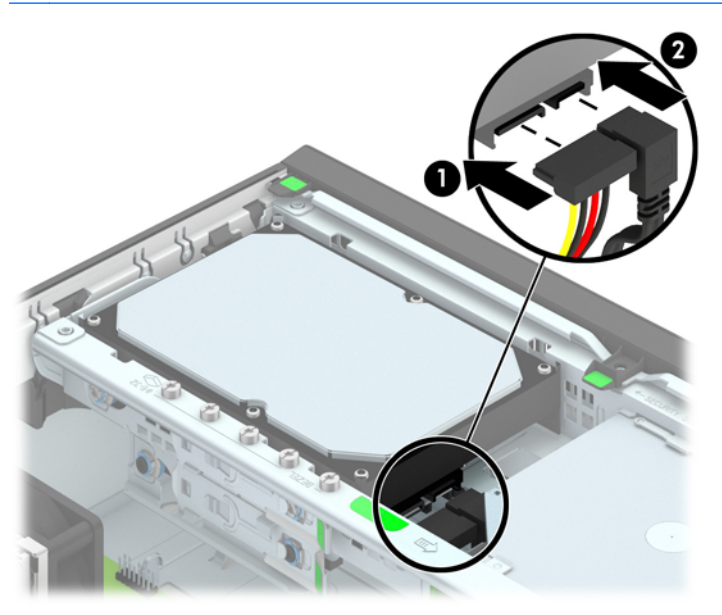

- **12.** Erişim panelini yerine takın.
- **13.** Bilgisayar bir dayanak üzerindeyse, dayanağı yeniden yerleştirin.
- **14.** Güç kablosunu yeniden takın ve bilgisayarı açın.
- **15.** Erişim paneli çıkarıldığında bağlantısı kesilen tüm güvenlik aygıtlarını kilitleyin.

#### **2,5 inç sabit sürücüyü çıkarma**

- **1.** Bilgisayarın açılmasını önleyen güvenlik aygıtlarını çıkarın/devre dışı bırakın.
- **2.** CD veya USB flash sürücüler gibi tüm çıkarılabilir ortam öğelerini bilgisayardan çıkarın.
- **3.** Bilgisayarı işletim sistemi aracılığıyla kapatın ve sonra harici aygıtları kapatın.
- **4.** Güç kablosunu elektrik prizinden çıkarın ve tüm harici aygıt bağlantılarını kesin.

**DİKKAT:** Açılış durumu ne olursa olsun, sistem etkin bir AC prizine bağlı olduğu sürece sistem kartında her zaman voltaj olur. Bilgisayarın dahili bileşenlerinin zarar görmesini önlemek için, güç kablosunu güç kaynağından çıkarmalısınız.

- **5.** Bilgisayar bir dayanak üzerindeyse, bilgisayarı dayanaktan kaldırın.
- **6.** Bilgisayar erişim panelini çıkarın.
- **7.** Sürücü kafesini dik duruma getirecek şekilde döndürün.

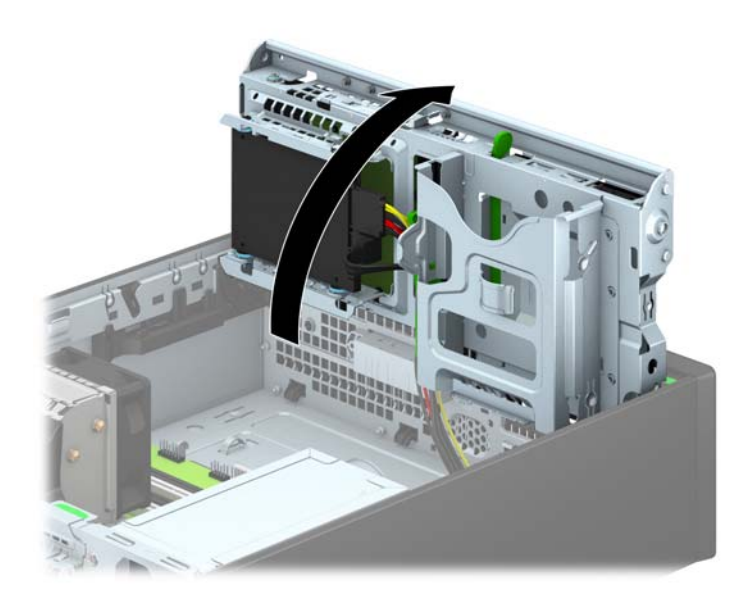

**8.** Güç (1) ve veri (2) kablolarını sabit disk sürücüsünden çıkarın.

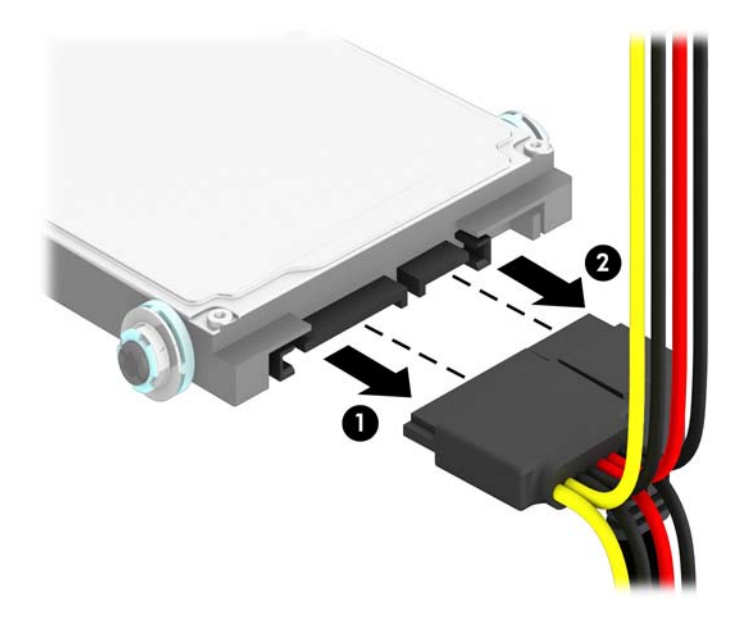

**9.** Sürücünün arkasındaki çıkarma kolunu dışarı doğru çekin (1), sürücü durana kadar geriye doğru itin ve aşağı doğru çekerek sürücü yuvasından çıkarın (2).

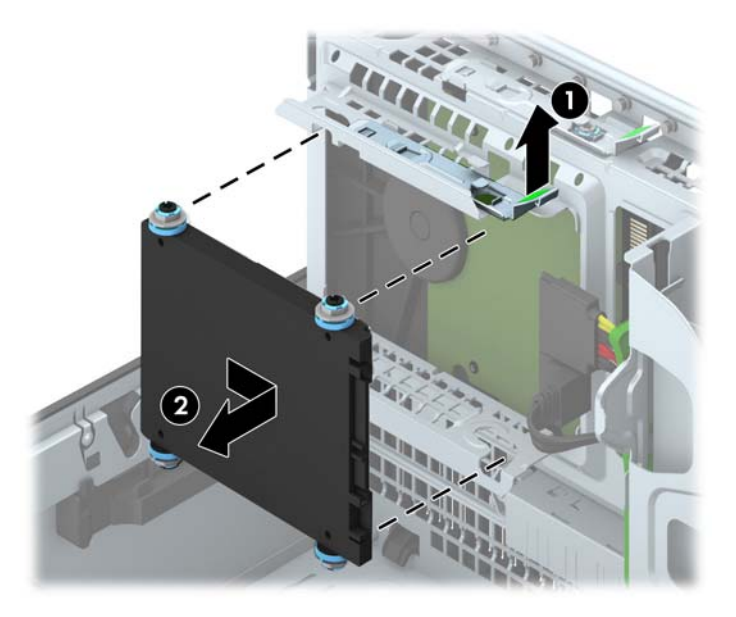

#### **2,5 inç sabit sürücü takma**

- **1.** Bilgisayarın açılmasını önleyen güvenlik aygıtlarını çıkarın/devre dışı bırakın.
- **2.** CD veya USB flash sürücüler gibi tüm çıkarılabilir ortam öğelerini bilgisayardan çıkarın.
- **3.** Bilgisayarı işletim sistemi aracılığıyla kapatın ve sonra harici aygıtları kapatın.
- **4.** Güç kablosunu elektrik prizinden çıkarın ve tüm harici aygıt bağlantılarını kesin.

**DİKKAT:** Açılış durumu ne olursa olsun, sistem etkin bir AC prizine bağlı olduğu sürece sistem kartında her zaman voltaj olur. Bilgisayarın dahili bileşenlerinin zarar görmesini önlemek için, güç kablosunu güç kaynağından çıkarmalısınız.

- **5.** Bilgisayar bir dayanak üzerindeyse, bilgisayarı dayanaktan kaldırın.
- **6.** Bilgisayar erişim panelini çıkarın.
- **7.** Siyah ve mavi renkli dört adet M3 yalıtım sabitleme kılavuz vidasını takın (sürücünün her iki tarafına da ikişer tane).

**NOT:** M3 metrik yalıtım sabitleme kılavuz vidaları HP'den satın alınabilir.

Sürücüyü değiştirirken, eski sürücüdeki dört adet M3 yalıtım sabitleme kılavuz vidasını yeni sürücüye takın.

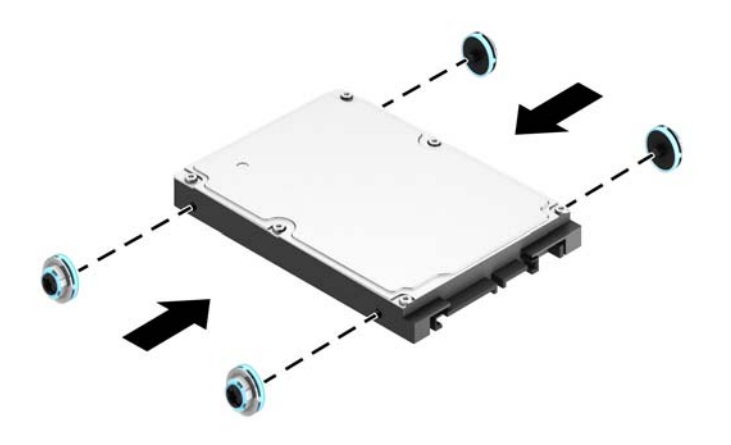

**8.** Sürücü kafesini dik duruma getirecek şekilde döndürün.

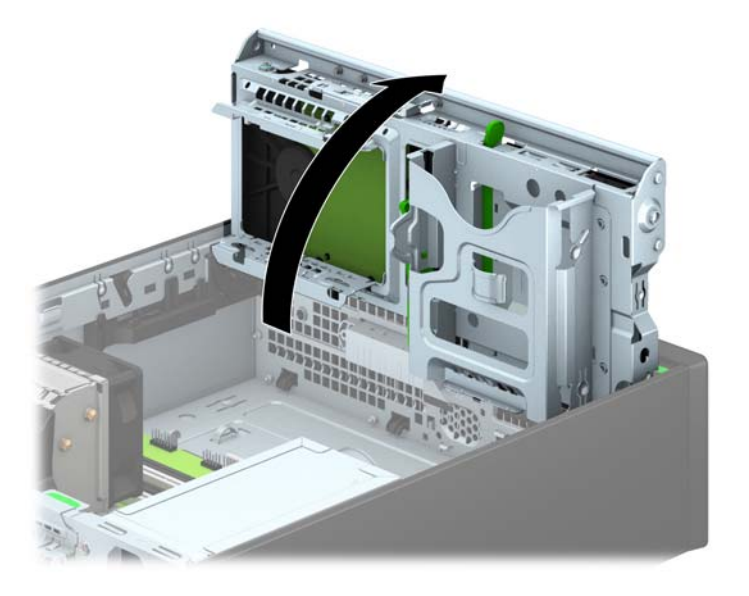

**9.** Sürücüdeki kılavuz vidalarını, sürücü yuvasının kenarlarındaki J yuvalarıyla aynı hizaya getirin. Sürücüyü sürücü yuvasında yukarıya doğru bastırdıktan sonra yerine oturana kadar ileriye doğru itin.

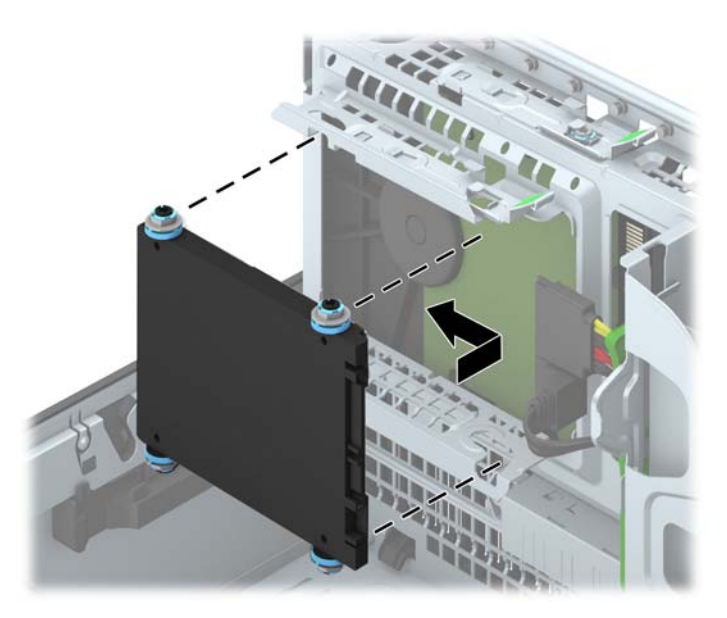

- **10.** Güç kablosunu (1) ve veri kablosunu (2) sabit sürücünün arkasına bağlayın.
	- **NOT:** 2,5 inç sabit sürücü birincil sürücü ise, veri kablosunu sistem kartında SATA0 olarak etiketlenmiş lacivert renkli SATA konektörüne bağlayın. İkincil sürücü ise, veri kablosunu sistem kartındaki açık mavi renkli SATA konektörlerinden birine bağlayın.

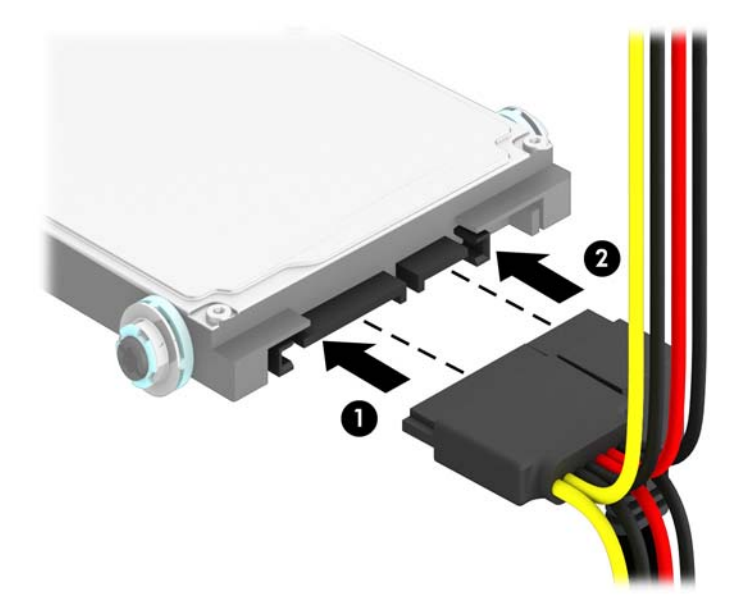

- **11.** Sürücü kafesini tekrar normal pozisyonuna gelecek şekilde döndürün.
	- **DİKKAT:** Sürücü kafesini aşağıya doğru döndürürken herhangi bir kablonu veya kordonu sıkıştırmamaya dikkat edin.

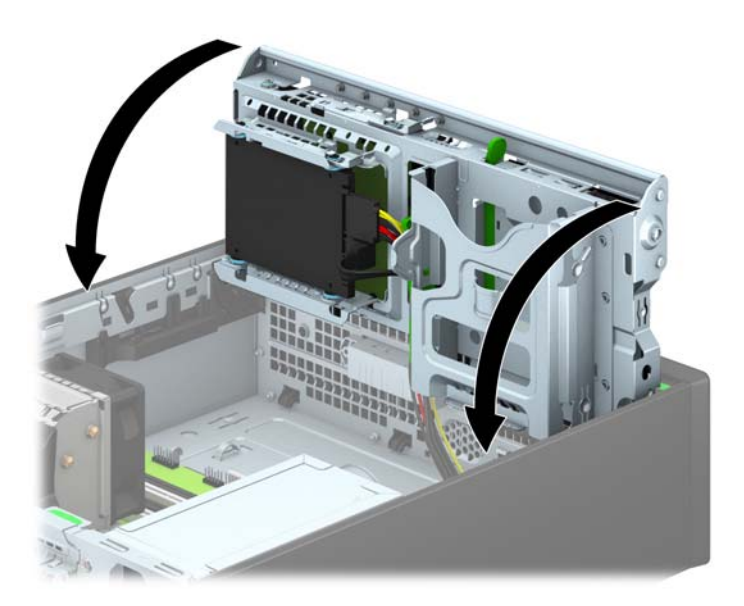

- **12.** Bilgisayar erişim panelini yerine takın.
- **13.** Bilgisayar bir dayanak üzerindeyse, dayanağı yeniden yerleştirin.
- **14.** Güç kablosunu çıkarıp tüm harici aygıt bağlantılarını kesin ve bilgisayarı açın.
- **15.** Erişim paneli çıkarıldığında bağlantısı kesilen tüm güvenlik aygıtlarını kilitleyin.

# **Güvenlik kilidi takma**

Aşağıda ve sonraki sayfalarda gösterilen emniyet kilitleri, bilgisayarın kilitlenmesi için kullanılabilir.

#### **Kablo kilidi**

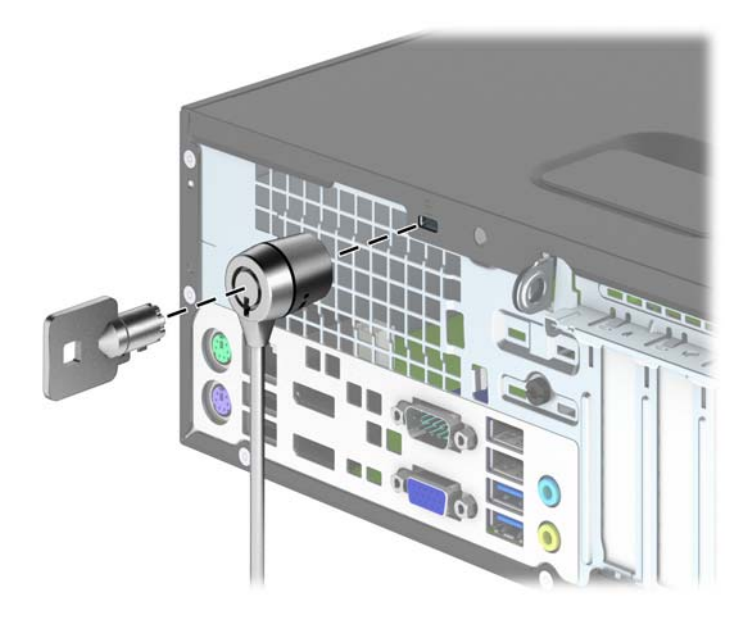

#### **Asma Kilit**

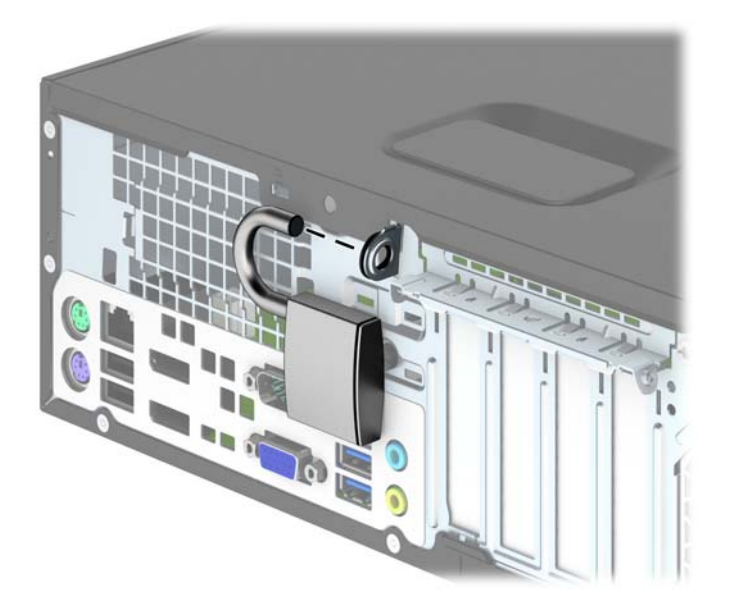

## **HP Business PC güvenlik kilidi**

**1.** Güvenlik kablosunu sabit bir nesnenin etrafına dolayarak sabitleyin.

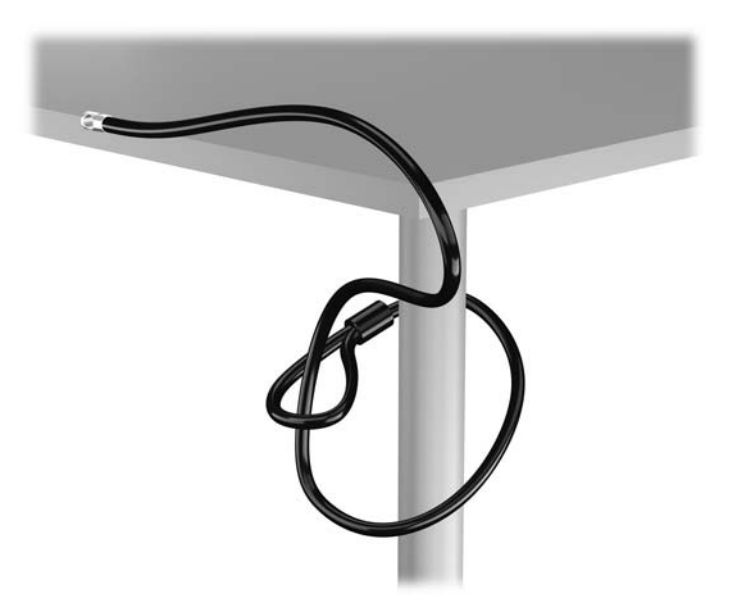

**2.** Kablo kilidini monitörün arkasındaki kablo kilidi yuvasına takın ve anahtarı kilidin arkasındaki anahtar deliğine sokup 90 derece çevirerek kilidi monitöre sabitleyin.

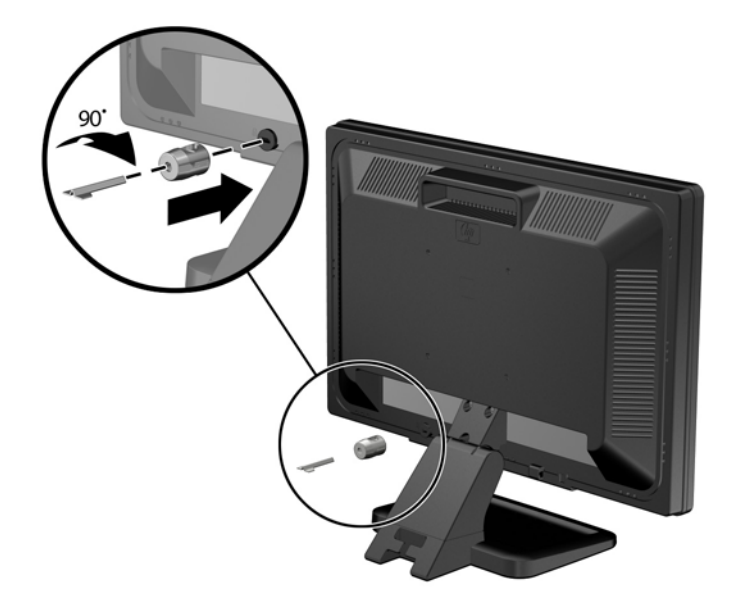

**3.** Güvenlik kablosunu monitörün arkasındaki kablo kilidinde yer alan delikten geçirin.

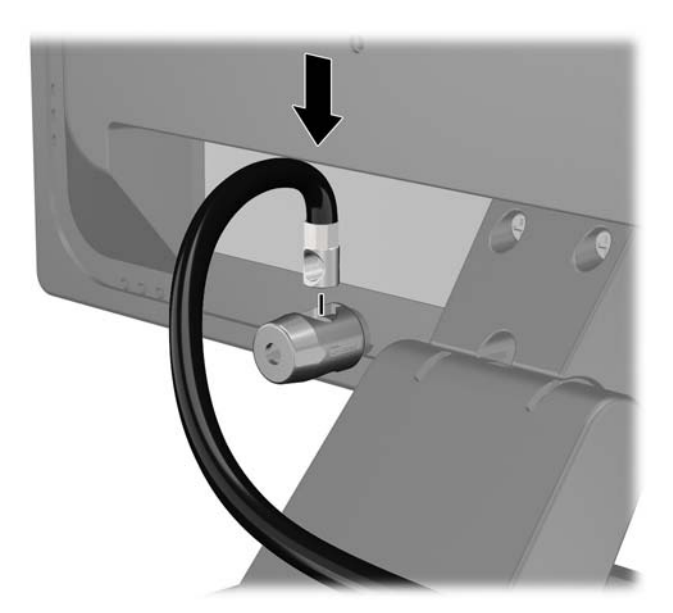

**4.** Aygıt kablosunu dirseğin merkezinden geçirip (1) dirseğin iki deliğinden birinden geçirerek (2) diğer çevre aygıtlarını sabitlemek için setin içinde sağlanan dirseği kullanın. Dirsekteki, çevre aygıt kablosunu en iyi sabitleyen deliği kullanın.

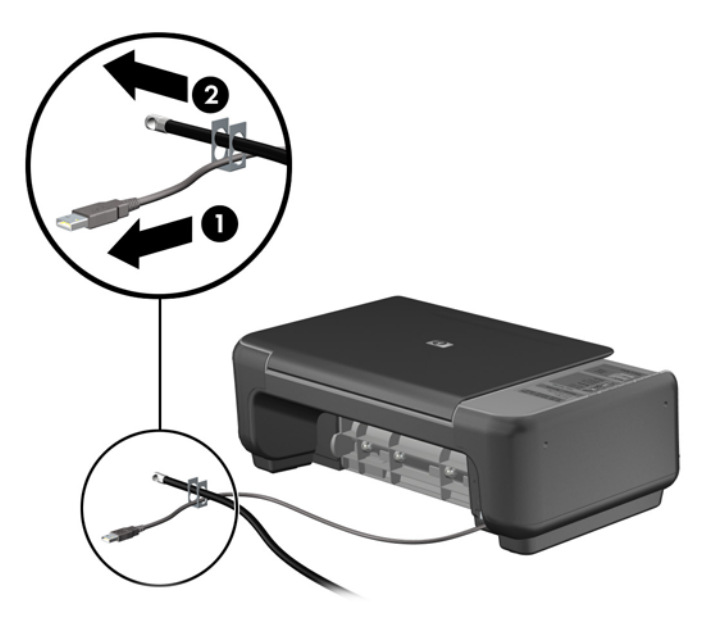

**5.** Klavye ve fare kablolarını bilgisayar kasası kilidinden geçirin.

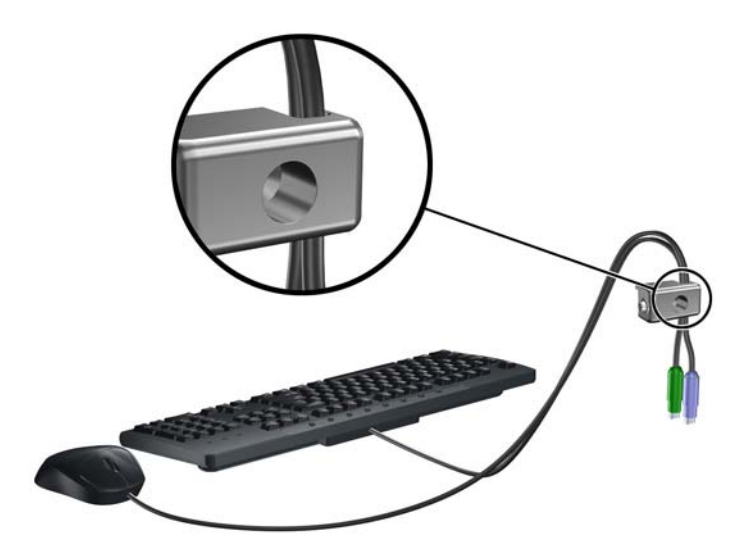

**6.** Verilen vidayı kullanarak kilidi kasadaki kelebek vida deliğine vidalayın.

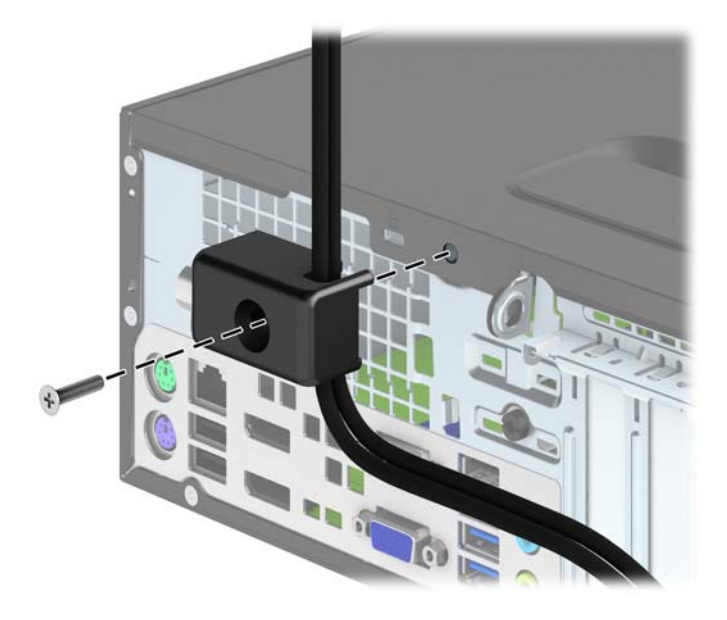

**7.** Güvenlik kablosunun priz ucunu kilide yerleştirin (1) ve kilidi takmak için düğmeye basın (2). Kilidi açmak için verilen anahtarı kullanın.

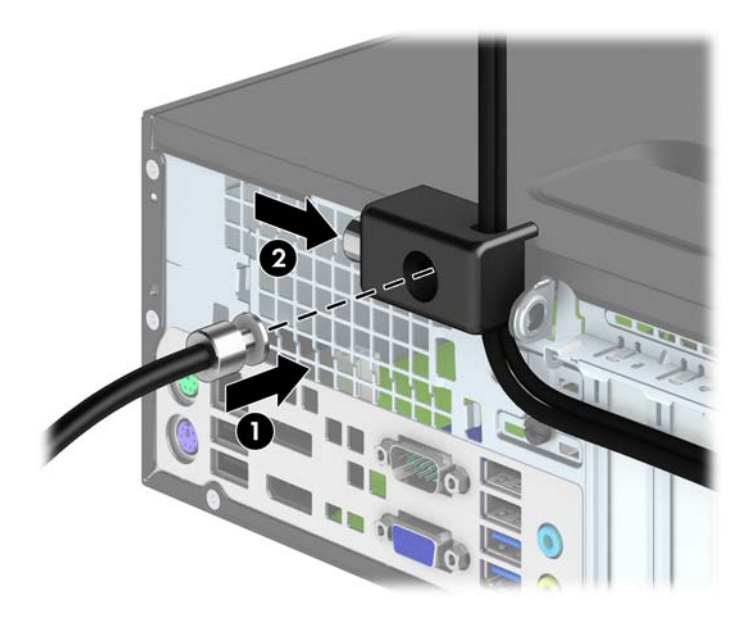

<span id="page-103-0"></span>**8.** Bittiğinde, iş istasyonunuzdaki tüm aygıtlar sabitlenmiş olacaktır.

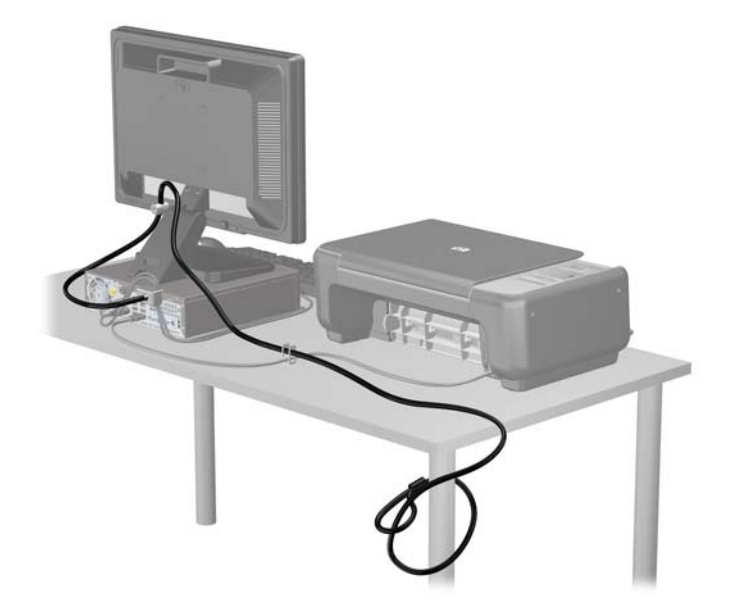

## **Ön çerçeve güvenliği**

Ön çerçeve HP tarafından verilen bir sabitleme vidası takılarak yerine kilitlenebilir. Sabitleme vidasını takmak için:

- **1.** Bilgisayarın açılmasını engelleyen tüm güvenlik aygıtlarını sökün/çıkarın.
- **2.** CD veya USB flash sürücüler gibi tüm çıkarılabilir ortam öğelerini bilgisayardan çıkarın.
- **3.** Bilgisayarı düzgün şekilde işletim sisteminden kapatın, ardından tüm harici aygıtları kapatın.
- **4.** Güç kablosunu prizden çekin ve tüm harici aygıtları kapatın.
	- **DİKKAT:** Açılış durumu ne olursa olsun, sistem etkin bir AC prizine bağlı olduğu sürece sistem kartına her zaman voltaj sağlanır. Bilgisayarın dahili bileşenlerine zarar gelmesini önlemek için güç kablosunu prizden çekin.
- **5.** Bilgisayar bir dayanak üzerindeyse, bilgisayarı dayanaktan kaldırın.
- **6.** Bilgisayar erişim panelini çıkarın.

**7.** Sürücü kafesinin üstünde bulunan beş adet gümüş renkli 6-32 standart vidadan birini çıkarın.

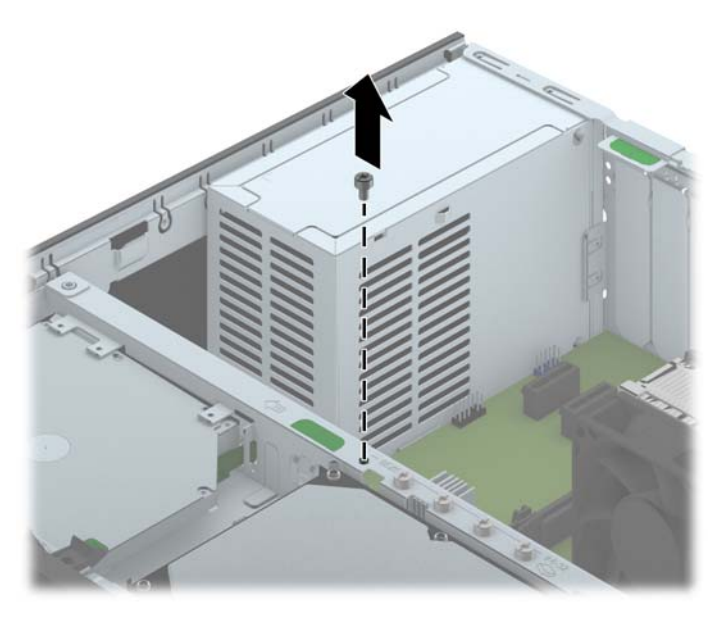

**8.** Ön çerçeveyi yerine sabitlemek için, güvenlik vidasını ön çerçeve orta serbest bırakma tırnağına takın.

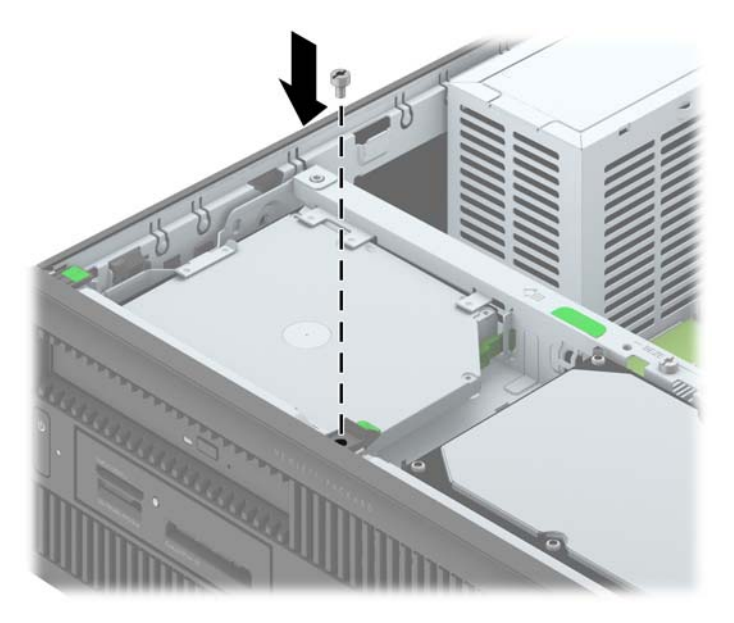

- **9.** Erişim panelini yerine takın.
- **10.** Bilgisayar bir dayanak üzerindeyse, dayanağı yeniden yerleştirin.
- **11.** Güç kablosunu yeniden bağlayın ve ardından bilgisayarı açın.
- **12.** Erişim paneli söküldüğü sırada çıkarılmış olan tüm güvenlik aygıtlarını kilitleyin.

# **A Pil değiştirme**

Bilgisayarla birlikte gelen pil gerçek zamanlı saat için enerji sağlar. Pili değiştirirken, bilgisayarınıza ilk başta takılan pile eşdeğer bir pil kullanın. Bilgisayarda 3 voltluk lityum yassı pil bulunur.

**UYARI!** Bilgisayarda dahili lityum manganez dioksit pil bulunur. Pil doğru kullanılmadığında yanma ve yanıklara neden olma riski söz konusudur. Bedensel zarar görme riskini azaltmak için:

Pili yeniden şarj etmeye çalışmayın.

60°C'nin (140°F) üzerinde sıcaklığa maruz bırakmayın.

Pili parçalamayın, ezmeyin, delmeyin, kısa devre yaptırmayın veya su ya da ateşin etkisinde bırakmayın.

Pili, yalnızca bu ürün için üretilen HP yedek piliyle değiştirin.

**DİKKAT:** Pil değiştirilmeden önce bilgisayar CMOS ayarlarının yedeklenmesi önemlidir. Pil çıkarıldığında veya değiştirildiğinde CMOS ayarı silinir.

Statik elektrik bilgisayarın elektronik bileşenlerine veya isteğe bağlı donatılarına hasar verebilir. Bu yordamlara başlamadan önce, bir süre topraklanmış metal nesneye dokunarak statik elektriğinizi boşalttığınızdan emin olun.

NOT: Lityum pilin ömrü, bilgisayar fişinin akım taşıyan bir AC duvar prizine takılmasıyla uzatılabilir. Lityum pil yalnızca bilgisayar AC gücüne bağlı OLMADIĞINDA kullanılabilir.

HP, müşterilerin kullanılan elektronik donanım, HP orijinal yazdırma kartuşları ve yeniden şarj edilebilir pilleri geri dönüşüme vermelerini önerir. Geri dönüştürme programları hakkında daha fazla bilgi için,<http://www.hp.com/recycle>adresine gidin.

- **1.** Bilgisayarın açılmasını önleyen güvenlik aygıtlarını çıkarın/devre dışı bırakın.
- **2.** CD veya USB flash sürücüler gibi tüm çıkarılabilir ortam öğelerini bilgisayardan çıkarın.
- **3.** Bilgisayarı işletim sistemi aracılığıyla kapatın ve sonra harici aygıtları kapatın.
- **4.** Güç kablosunu elektrik prizinden çıkarın ve tüm harici aygıt bağlantılarını kesin.

**DİKKAT:** Açılış durumu ne olursa olsun, sistem etkin bir AC prizine bağlı olduğu sürece sistem kartında her zaman voltaj olur. Bilgisayarın dahili bileşenlerinin zarar görmesini önlemek için, güç kablosunu güç kaynağından çıkarmalısınız.

- **5.** Bilgisayar erişim panelini çıkarın.
- **6.** Sistem kartında pilin ve pil tutucusunun yerini belirleyin.

**NOT:** Bazı bilgisayar modellerinde, pile ulaşmak için dahili bir bileşeni çıkarmak gerekebilir.

**7.** Sistem kartındaki pil tutucusunun türüne bağlı olarak, pili değiştirmek için aşağıdaki yönergeleri uygulayın.

**Tür 1**

**a.** Pili yuvasından dışarı çıkarın.

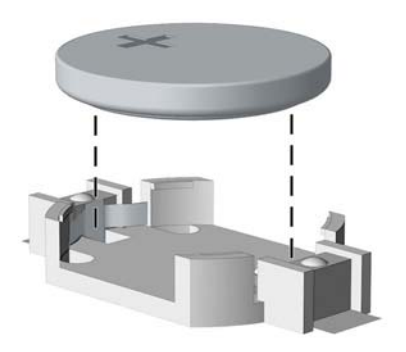

**b.** Yedek pili artı kutbu yukarı gelecek şekilde yerine yerleştirin. Pil yuvası otomatik olarak pili doğru konumda sabitler.

#### **Tür 2**

- **a.** Pili tutucusundan çıkarmak için pilin bir kenarının üstüne doğru genişleyen metal kelepçeyi çıkarın. Pil yukarı doğru kalktığında çekerek çıkarın (1).
- **b.** Yeni pili takmak için, takılacak pilin bir kenarını, artı kutbu yukarı gelecek şekilde tutma ucunun altından geçirin. Kelepçe pilin diğer kenarına oturana kadar diğer kenarı aşağı doğru itin (2).

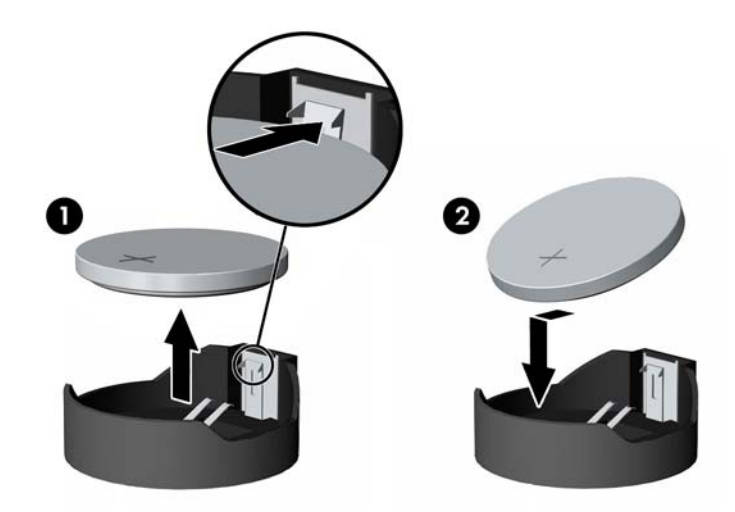

#### **Tür 3**

**a.** Pili yerinde tutan klipi (1) geri çekin ve pili (2) çıkarın.

**b.** Yeni pili yerleştirin ve klipi yerine geri takın.

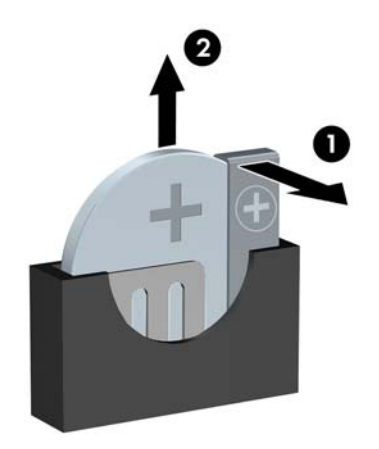

**NOT:** Pil değiştirildikten sonra, bu yordamı tamamlamak için aşağıdaki adımları uygulayın.

- **8.** Bilgisayar erişim panelini yerine takın.
- **9.** Bilgisayar güç kablosu fişini prize takın ve bilgisayarı açın.
- **10.** Computer Setup'ı kullanarak tarih ve zamanı, parolanızı ayarlayın ve diğer özel sistem ayarlarınızı yapın.
- **11.** Bilgisayar erişim paneli çıkarıldığında bağlantısı kesilen tüm güvenlik aygıtlarını kilitleyin.
# <span id="page-108-0"></span>**B Akıllı Kapak Kilidini Açma**

**NOT:** Akıllı Kapak Kilidi, yalnızca bazı modellerde bulunan isteğe bağlı bir özelliktir.

Akıllı Kapak Kilidi, kurulum parolası ile denetlenen ve yazılım tarafından denetlenebilen bir kapak kilididir. Bu kilit, yetkisiz kişilerin bilgisayarın dahili bileşenlerine erişimini engeller. Akıllı Kapak Kilidi olan bilgisayar, kilitlenmemiş olarak teslim edilir.

# **Akıllı Kapak Arızaya Dayanıklı Anahtarı**

Akıllı Kapak Kilidi'ni etkinleştirdiyseniz, ancak kilidi açacak şifrenizi giremiyorsanız, bilgisayar kapağını açmak için Akıllı Kapak Arızaya Dayanıklı Anahtarı'na gereksinim duyarsınız. Aşağıdaki durumlardan birinde dahili bilgisayarlar bileşenlerine erişmek için anahtara ihtiyacınız olur:

- Elektrik kesintisi
- Açılış sorunu
- PC bileşenlerinin çalışmaması (örneğin işlemci veya güç kaynağı)
- Unutulan şifre

**NOT:** Akıllı Kapak Arızaya Dayanıklı Anahtarı HP'nin sunduğu özel bir araçtır. Hazırlıklı olun; acil olarak gerekli olmadan bu anahtarı sipariş edin.

Bir Arızaya Dayanıklı Anahtar edinmek için:

- Yetkili bir HP satıcısına veya servis sağlayıcısına başvurun. İngiliz anahtarı şeklinde anahtar için PN 166527-001, tornavida bit anahtarı için PN 166527-002 siparişi verin.
- Sipariş vermeyle ilgili bilgi için HP Web sitesine [\(http://www.hp.com\)](http://www.hp.com) bakın.
- Garantide belirtilen uygun numarayı arayın.

# **Akıllı Kapak Hatasız Anahtarı kullanarak Akıllı Kapak Kilidini açma**

Erişim panelini, Akıllı Kapak Kilidi etkinken açmak için:

- **1.** Bilgisayarın açılmasını önleyen güvenlik aygıtlarını çıkarın/devre dışı bırakın.
- **2.** CD veya USB flash sürücüler gibi tüm çıkarılabilir ortam öğelerini bilgisayardan çıkarın.
- **3.** Bilgisayarı işletim sistemi aracılığıyla kapatın ve sonra harici aygıtları kapatın.
- **4.** Güç kablosunu elektrik prizinden çıkarın ve tüm harici aygıt bağlantılarını kesin.
- **DİKKAT:** Açılış durumu ne olursa olsun, sistem etkin bir AC prizine bağlı olduğu sürece sistem kartında her zaman voltaj olur. Bilgisayarın dahili bileşenlerinin zarar görmesini önlemek için, güç kablosunu güç kaynağından çıkarmalısınız.
- **5.** Akıllı Kapak Kilidini kasaya sabitleyen ve kurcalanmaya karşı korumalı vida ya da vidaları çıkarmak için Akıllı Kapak Hatasız Anahtarı kullanın.
	- Akıllı Kapak Kilidi Vidalarını Kuleden Cıkarma

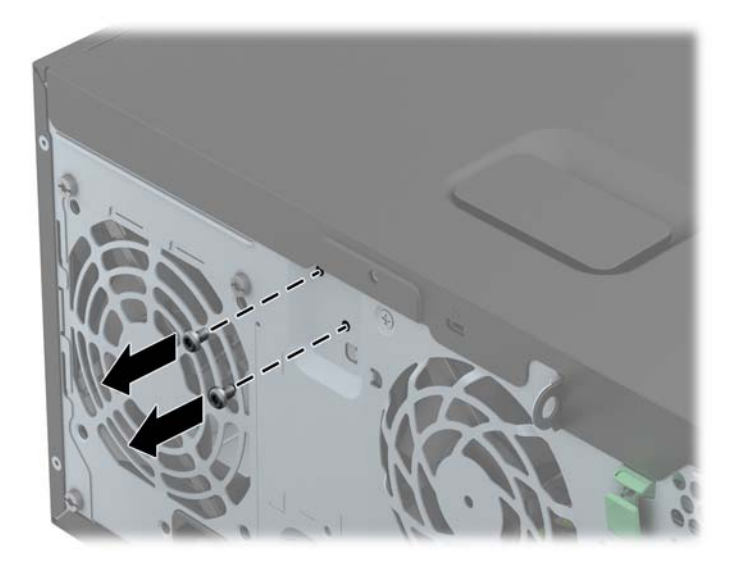

Akıllı Kapak Kilidi Vidasını Small Form Factor'dan Çıkarma

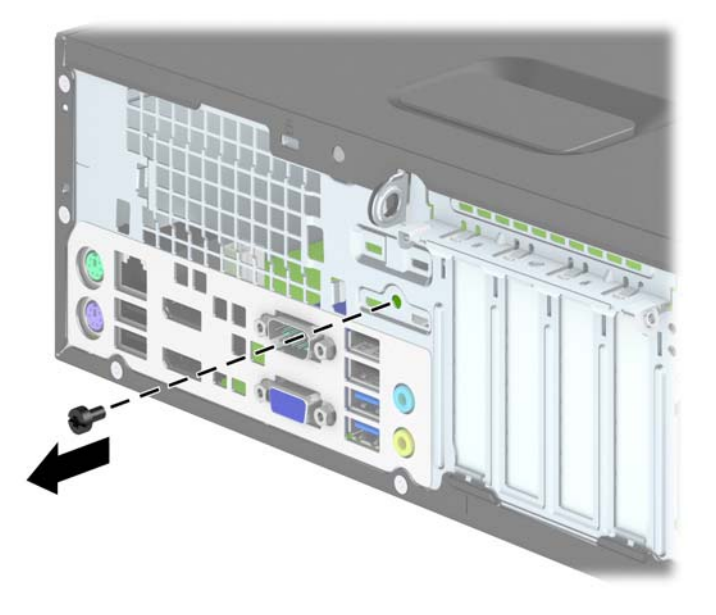

**6.** Erişim panelini şimdi çıkarabilirsiniz.

Akıllı Kapak Kilidini yeniden takmak için, kurcalanmaya karşı dayanıklı vidaları kullanarak yerine sıkıca oturtun.

# <span id="page-111-0"></span>**C Elektrostatik boşalma**

Parmaktan veya başka bir iletkenden statik enerji boşalması, sistem kartına veya diğer statik duyarlı aygıtlara zarar verebilir. Bu tür zararlar aygıtın kullanım ömrünü kısaltabilir.

## **Elektrostatik zararını önleme**

Elektrostatik hasarı önlemek için aşağıdaki önlemlere uymaya özen gösterin:

- Ürünleri statik korumalı kutularda taşıyarak veya saklayarak el temasını önleyin.
- Elektrostatik duyarlı parçaları statik olmayan iş istasyonlarına gelene kadar paketlerinde saklayın.
- Parçaları kutularından çıkarmadan önce topraklanmış bir yüzeye koyun.
- İğnelere ve devrelere dokunmaktan kaçının.
- Statik duyarlı bir bileşene veya bileşenlere dokunmadan önce mutlaka topraklanmış olun.

# **Topraklama yöntemleri**

Çeşitli topraklama yöntemleri vardır. Elektrostatiğe karşı duyarlı parçaları ellemeden veya monte etmeden önce aşağıdaki yöntemlerden birini veya birkaçını uygulayın:

- Topraklama kablosuyla bir topraklanmış iş istasyonuna veya bilgisayarın kasasına bağlı bir bilek bandı kullanın. Bilek bantları, topraklama kablolarında en az 1 megaohm % +/- 10 dirençli esnek bantlardır. Doğru topraklama sağlamak için, bandı derinize iyice sarın.
- Ayakta durarak çalışılan iş istasyonlarında ayak bileği bantları, ayak parmağı bantları veya bot bantları kullanın. İletken zeminler veya elektriği iletebilecek zemin kaplamaları üzerinde dururken iki ayağınıza da bant takın.
- İletken alan servis araçlarını kullanın.
- Katlanabilir statik dağıtıcı çalışma kaplamasını içeren taşınabilir alan servis setini kullanın.

Topraklama için önerilen donatılardan hiçbirine sahip değilseniz, yetkili bir HP bayisine, satıcısına veya servis sağlayıcısına başvurun.

**NOT:** Statik elektrik hakkında daha fazla bilgi almak için yetkili bir HP bayisine, satıcısına veya servis sağlayıcısına başvurun.

# <span id="page-112-0"></span>**D Bilgisayar işletim yönergeleri, düzenli bakım ve nakliye hazırlığı**

# **Bilgisayar işletim yönergeleri ve düzenli bakım**

Bilgisayar ve monitörünüzü doğru şekilde kurmak ve bakımını yapmak için aşağıdaki yönergeleri uygulayın:

- Bilgisayarı aşırı nem, doğrudan güneş ışığı ve aşırı sıcak veya soğuktan koruyun.
- Bilgisayarı sağlam ve düz bir yüzeyde çalıştırın. Bilgisayarın hava çıkışı olan tüm kenarlarında ve monitörün üstünde hava akımını sağlamak için 10,2 cm (4 inç) genişliğinde açıklık bırakın.
- Havalandırma deliklerini veya hava giriş yerlerini engelleyerek bilgisayara ulaşan hava akımını sınırlandırmayın. Klavyeyi, klavye ayakları indirilmiş şekilde, doğrudan masaüstü biriminin önüne koymayın; bu durumda da hava akımını engellenmiş olacaktır.
- Bilgisayarı kesinlikle erişim paneli veya genişletme kartı yuvası kapakları çıkarılmış olarak çalıştırmayın.
- Bilgisayarları birbirinin üstüne veya birbirlerinden çıkan sıcak havaya maruz kalacak kadar yakın bir konuma yerleştirmeyin.
- Bilgisayar ayrı bir muhafaza içinde kullanılacaksa, muhafaza için hava giriş ve çıkış yerleri olmalıdır ve yukarıda belirtilen çalıştırma yönergeleri aynen uygulanmalıdır.
- Sıvıları bilgisayar ve klavyeden uzak tutun.
- Ekran üzerindeki havalandırma deliklerini hiçbir maddeyle örtmeyin.
- İşletim sisteminin veya diğer yazılımların güç yönetim işlevlerini (askıya alma modları dahil) yükleyin veya etkinleştirin.
- Aşağıdakilerden birini yapmadan önce bilgisayarı kapatın:
	- Gerektiğinde bilgisayarın dış yüzeyini yumuşak, nemli bir bezle silin. Temizlik malzemeleri kaplamanın rengini soldurabilir veya zarar verebilir.
	- Ara sıra bilgisayarın hava akımı olan tüm kenarlarındaki hava deliklerini temizleyin. Kumaş tiftiği, toz ve diğer yabancı maddeler delikleri tıkayıp hava akımını kısıtlar.

# <span id="page-113-0"></span>**Optik sürücü için önlemler**

Optik disk sürücüsünü çalıştırırken veya temizlerken aşağıdaki kurallara uymaya özen gösterin.

## **Kullanım**

- Çalışma sırasında sürücüyü hareket ettirmeyin. Bu, okuma işlemi sırasında arızalara neden olabilir.
- Sürücüyü ani sıcaklık değişimlerine maruz bırakmayın; birimin içinde buğulanma oluşabilir. Sürücü açıkken sıcaklık aniden değişirse, gücü kapatmadan önce en az bir saat bekleyin. Birimi hemen kullanırsanız, okuma sırasında arızalar oluşabilir.
- Sürücüyü fazla nemli, aşırı sıcak veya soğuk, mekanik titreşim olan veya doğrudan güneş ışığı alan bir yerde bulundurmayın.

## **Temizleme**

- Paneli ve denetim öğelerini yumuşak, kuru bezle veya hafif bir temizleme sıvısıyla ıslatılmış yumuşak bezle temizleyin. Temizleme sıvılarını doğrudan birimin üstüne püskürtmeyin.
- Kaplamaya zarar verebilecek alkol veya benzen gibi çözücüler kullanmayın.

## **Güvenlik**

Eğer bir nesne veya sıvı sürücüye düşer ya da dökülürse, hemen bilgisayarın fişini çekin ve yetkili bir HP servis sağlayıcısına kontrol ettirin.

# **Nakliye hazırlığı**

Bilgisayarı taşımaya hazırlanırken bu önerileri yerine getirin:

**1.** Sabit sürücü dosyalarını, PD disklere, teyplere, CD'lere veya USB flash sürücülerine yedekleyin. Depolama veya taşıma sırasında yedekleme ortamının elektriksel veya manyetik etkilere maruz kalmadığından emin olun.

**NOT:** Sistem gücü kapatıldığında, sabit disk sürücüsü otomatik olarak kapatılır.

- **2.** Çıkarılabilir tüm ortamları çıkarın ve saklayın.
- **3.** Bilgisayarı ve harici aygıtları kapatın.
- **4.** Güç kablosunu önce elektrik prizinden, ardından bilgisayardan çıkarın.
- **5.** Sistem bileşenlerini ve harici aygıt bağlantılarını önce güç kaynaklarından, sonra bilgisayardan ayırın.

**NOT:** Bilgisayarı taşımadan önce tüm kartların yerine oturduğundan ve kart yuvalarına sabitlendiğinden emin olun.

**6.** Sistem bileşenlerini ve harici aygıtları özgün paket kutularına veya koruyacak yeterli ambalaj malzemesine sahip benzeri bir pakete yerleştirin.

# **Dizin**

#### **A**

Akıllı Kapak Kilidi [101](#page-108-0) Arızaya Dayanıklı Anahtar [101](#page-108-0) arka panel bileşenleri SFF [6](#page-13-0) TWR [5](#page-12-0)

### **B**

bellek SFF özellikleri [64](#page-71-0) SFF takma [64](#page-71-0) SFF yuva doldurma [65](#page-72-0) TWR takma [20](#page-27-0) TWR teknik özellikleri [20](#page-27-0) TWR yuva doldurma [21](#page-28-0) bilgisayar işletim yönergeleri [105](#page-112-0)

## **Ç**

çıkarma Akıllı Kapak Kilidi [101](#page-108-0) pil [98](#page-105-0) SFF 2,5 inç sabit sürücü [86](#page-93-0) SFF 3,5 inç sabit sürücü [83](#page-90-0) SFF bilgisayar erişim paneli [57](#page-64-0) SFF çerçeve kapakları [60](#page-67-0) SFF genişletme kartı [67](#page-74-0) SFF ince optik sürücü [80](#page-87-0) SFF ortam kartı okuyucu [74](#page-81-0) SFF ön çerçeve [59](#page-66-0) TWR 2,5 inç sabit sürücü [42](#page-49-0) TWR 3,5 inç sabit sürücü [42](#page-49-0) TWR 5,25 inç optik sürücü [30](#page-37-0) TWR bilgisayar erişim paneli [13](#page-20-0) TWR çerçeve kapakları [16](#page-23-0) TWR genişletme kartı [23](#page-30-0) TWR ince optik sürücü [38](#page-45-0)

TWR ortam kartı okuyucu [34](#page-41-0) TWR ön çerçeve [15](#page-22-0)

#### **D**

DIMM. *Bkz.* bellek DIMM'ler. *Bkz.* bellek

### **E**

elektrostatik boşaltma, zararı önleme [104](#page-111-0) erişim paneli kilitleme ve kilidi kaldırma [101](#page-108-0) SFF sökme [57](#page-64-0) SFF takma [58](#page-65-0) TWR sökme [13](#page-20-0) TWR takma [14](#page-21-0) erişim panelinin kilidini açma [101](#page-108-0)

## **G**

genişletme kartı SFF sökme [67](#page-74-0) SFF takma [67](#page-74-0) TWR sökme [23](#page-30-0) TWR takma [23](#page-30-0) güvenlik Akıllı Kapak Kilidi [101](#page-108-0) SFF asma kilit [92](#page-99-0) SFF HP Business PC Güvenlik Kilidi [92](#page-99-0) SFF kablo kilidi [91](#page-98-0) SFF ön çerçeve [96](#page-103-0) TWR asma kilit [50](#page-57-0) TWR HP Business PC Güvenlik Kilidi [50](#page-57-0) TWR kablo kilidi [49](#page-56-0) TWR ön çerçeve [54](#page-61-0)

#### **H**

havalandırma yönergeleri [105](#page-112-0)

#### **K**

kasaya dönüştürme SFF [62](#page-69-0) kilitler Akıllı Kapak Kilidi [101](#page-108-0) SFF asma kilit [92](#page-99-0) SFF HP Business PC Güvenlik Kilidi [92](#page-99-0) SFF kablo kilidi [91](#page-98-0) SFF ön çerçeve [96](#page-103-0) TWR asma kilit [50](#page-57-0) TWR HP Business PC Güvenlik Kilidi [50](#page-57-0) TWR kablo kilidi [49](#page-56-0) TWR ön çerçeve [54](#page-61-0) klavye bileşenler [8](#page-15-0) Windows Logosu tuşu [9](#page-16-0) kurulum yönergeleri [12](#page-19-0), [56](#page-63-0)

## **N**

nakliye hazırlığı [106](#page-113-0)

## **O**

optik disk sürücüsü temizleme [106](#page-113-0) optik sürücü önlemeler [106](#page-113-0) optik sürücü (5,25 inç) TWR sökme [30](#page-37-0) TWR takma [32](#page-39-0) optik sürücü (ince) SFF sökme [80](#page-87-0) SFF takma [81](#page-88-0) TWR sökme [38](#page-45-0) TWR takma [40](#page-47-0) ortam kartı okuyucu özellikler [7](#page-14-0) SFF sökme [74](#page-81-0)

SFF takma [76](#page-83-0) TWR sökme [34](#page-41-0) TWR takma [36](#page-43-0)

### **Ö**

ön çerçeve SFF çerçeve sökme [60](#page-67-0) SFF güvenliği [96](#page-103-0) SFF sökme [59](#page-66-0) SFF takma [61](#page-68-0) TWR çerçeve sökme [16](#page-23-0) TWR güvenliği [54](#page-61-0) TWR sökme [15](#page-22-0) TWR takma [18](#page-25-0) ön panel bileşenleri SFF [4](#page-11-0) TWR [3](#page-10-0) özellikler SFF bellek [64](#page-71-0)

#### **P**

pil değiştirme [98](#page-105-0)

#### **S**

sabit sürücü (2,5 inç) SFF sökme [86](#page-93-0) SFF takma [88](#page-95-0) TWR sökme [42](#page-49-0) TWR takma [44](#page-51-0) sabit sürücü (3,5 inç) SFF sökme [83](#page-90-0) SFF takma [83](#page-90-0) TWR sökme [42](#page-49-0) TWR takma [44](#page-51-0) seri numarası konumları [11](#page-18-0) sistem kartı bağlantıları SFF [62](#page-69-0) TWR [18](#page-25-0) sürücüler SFF kablo bağlantıları [72](#page-79-0) SFF konumları [71](#page-78-0) SFF takma [72](#page-79-0) TWR kablo bağlantıları [28](#page-35-0) TWR konumları [27](#page-34-0) TWR takma [28](#page-35-0)

#### **T**

takma pil [98](#page-105-0) SFF 2,5 inç sabit sürücü [88](#page-95-0) SFF 3,5 inç sabit sürücü [83](#page-90-0)

SFF bellek [64](#page-71-0) SFF genişletme kartı [67](#page-74-0) SFF ince optik sürücü [81](#page-88-0) SFF ortam kartı okuyucu [76](#page-83-0) SFF sürücü kabloları [72](#page-79-0) TWR 2,5 inç sabit sürücü [44](#page-51-0) TWR 3,5 inç sabit sürücü [44](#page-51-0) TWR 5,25 inç optik sürücü [32](#page-39-0) TWR bellek [20](#page-27-0) TWR genişletme kartı [23](#page-30-0) TWR ince optik sürücü [40](#page-47-0) TWR ortam kartı okuyucu [36](#page-43-0) TWR sürücü kabloları [28](#page-35-0) teknik özellikler TWR bellek [20](#page-27-0)

#### **Ü**

ürün kimliği konumları [11](#page-18-0)

#### **W**

Windows Logosu tuşu [9](#page-16-0)